## ФЕДЕРАЛЬНОЕ АГЕНТСТВО ПО ОБРАЗОВАНИЮ

Томский государственный университет систем управления <sup>и</sup> радиоэлектроники(ТУСУР)

> Кафедра радиоэлектроники <sup>и</sup> защиты информации (РЗИ)

## МЕТОДИЧЕСКИЕ ОПИСАНИЯ

к лабораторным работам по дисциплине<br>- … … … … … … … … … … … … … … … … … … «Средства <sup>и</sup> системы технического обеспечения обработки, хранения <sup>и</sup> передачи информации» для студентов специальности090103 - Организация <sup>и</sup> технология защиты информации

### Разработчики:

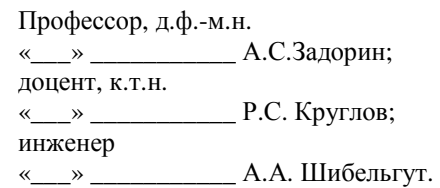

## СОДЕРЖАНИЕ

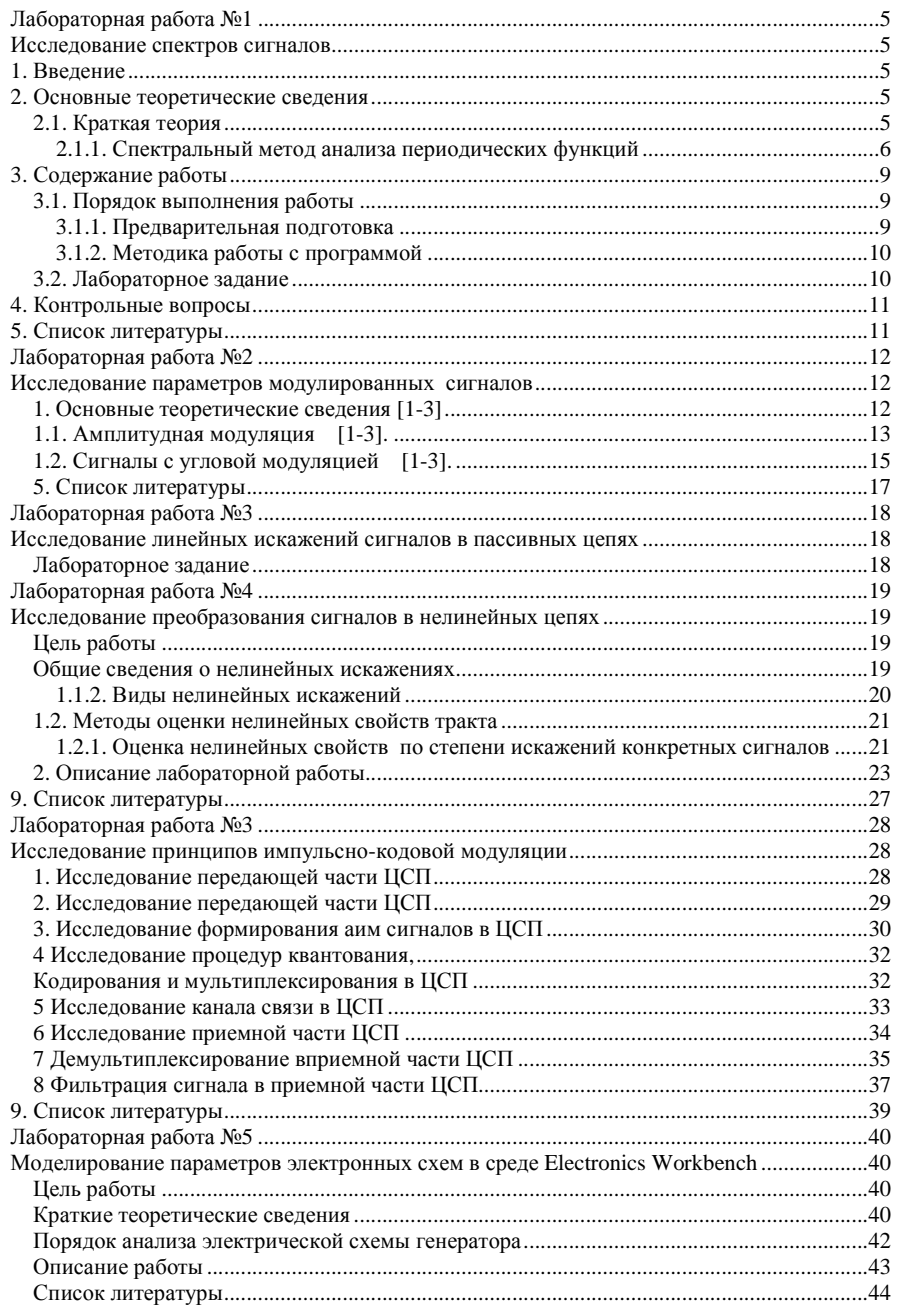

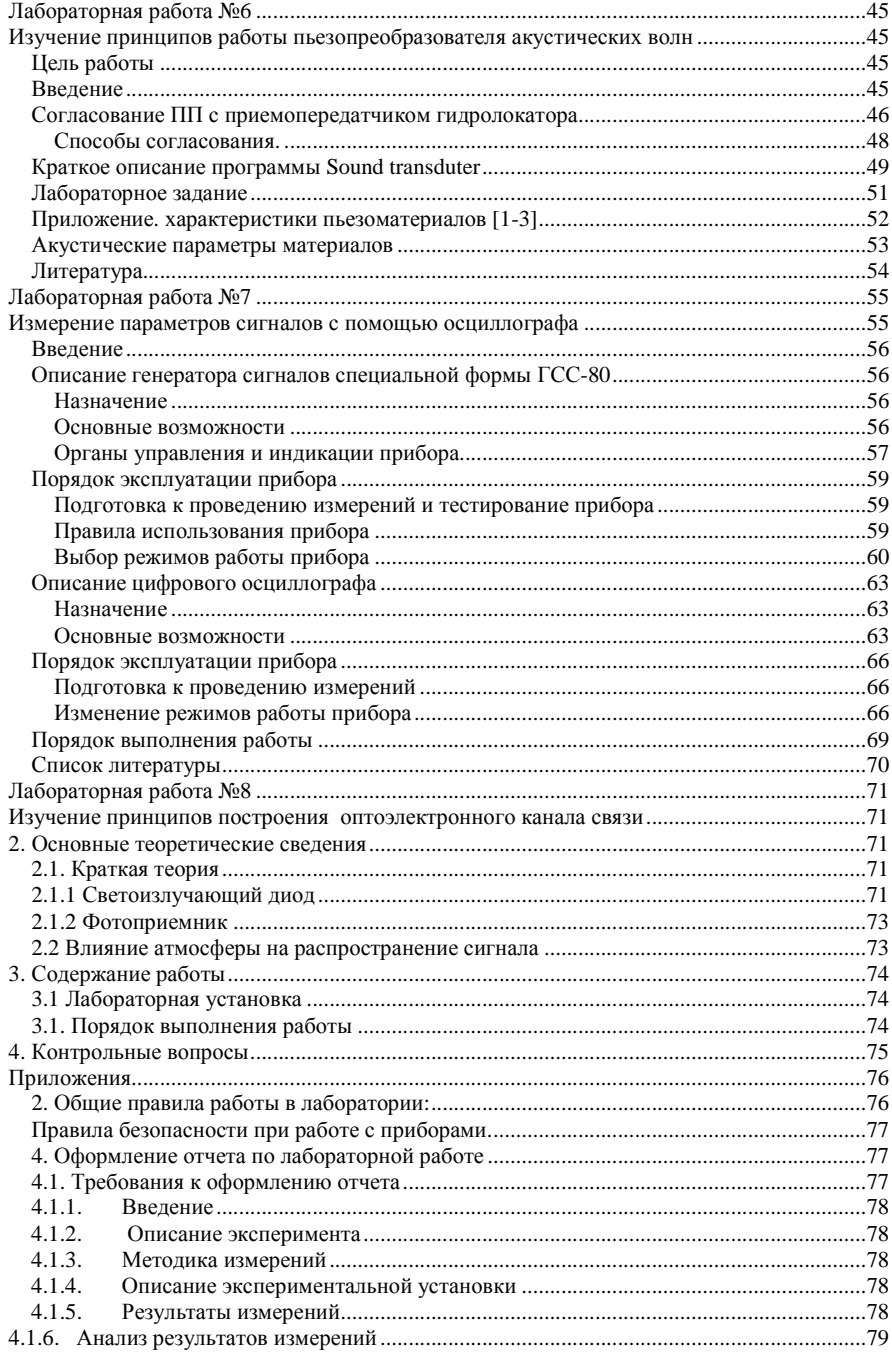

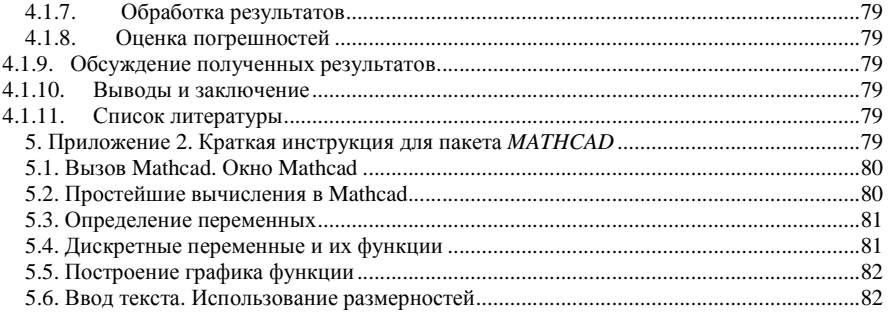

### ЛАБОРАТОРНАЯ РАБОТА №1

#### ИССЛЕДОВАНИЕ СПЕКТРОВ СИГНАЛОВ

### 1. ВВЕДЕНИЕ

### Цель работы

Изучение прямого и обратного преобразований Фурье для различных типов сигналов. Типы исслелуемых сигналов

- 1. Последовательность прямоугольных импульсов.
- 2. Последовательность треугольных импульсов.
- 3. Последовательность косинусоидальных импульсов

Вычислительная программа предусматривает расчёт амплитуд и фаз гармонических составляющих для указанных выше сигналов. Эти сигналы являются прототипами для синтеза новых сигналов. Синтез производится по формуле обратного преобразования Фурье с ограничением числа суммируемых гармоник:

$$
s(t) = a_0 + \sum_{n=M}^{N} A_n \cos(\frac{2\pi}{T} nt)
$$

 $x = M$ <br>гле *а*<sub>о</sub> - постоянная составляющая. *А*<sub>n</sub> - амплитула *n*-й гармоники спектра прототипа синтезируемого сигнала,  $M$  - первый член ряда,  $N$  - последний член ряда при синтезе. В программе задаётся:

- для последовательности прямоугольных импульсов: амплитуда  $E$ , длительность импульсов *tau* и период повторения T;
- для последовательности треугольных импульсов: амплитуда  $E$  и период  $T$ ;
- последовательности косинусоидальных импульсов: амплитуда  $E$ , период  $T$  и угол отсечки tetta (в градусах).

#### 2. ОСНОВНЫЕ ТЕОРЕТИЧЕСКИЕ СВЕДЕНИЯ

#### 2.1. Краткая теория

Изучение процессов, протекающих в электрических цепях, в общем случае является сложной задачей. Сравнительно просто находятся решения дифференциальных уравнений, описывающих эти процессы, только тогда, когда внешняя ЭДС представляет собой гармоническую функцию. Но практически очень часто, особенно в условиях, используемых при физических экспериментах, встречаются случаи негармонической внешней ЭДС. Во многих установках специально получают ЭДС заданной, иногда весьма сложной формы, наиболее удобной для данного эксперимента.

Существенное облегчение исследования прохождения переменных токов в электрических схемах получается при использовании спектрального метода. Суть его состоит в том, что сложную ЭДС заменяют суммой нескольких ЭДС. Если эти ЭДС выбрать гармоническими, то исследование сведется к анализу действия только гармонических токов, правда многократному. После замены определяют результат действия каждой составляющей отдельно и затем найденные результаты суммируют.

Важным общим положением, которое используется в указанном методе, является так называемый принцип наложения (суперпозиции). Он заключается в том, что результат нескольких одновременных воздействий в линейной цепи можно представить в виде суммы результатов отдельных воздействий, рассматриваемых независимо одно от другого. Следует подчеркнуть, что этот принцип справедлив только для линейной электрической цепи, то есть цепи, состоящей только из линейных элементов, параметры которых остаются неизменными при любых значениях токов и напряжений. К линейным элементам относятся резисторы, индуктивности без использования ферромагнитных сердечников, емкости. К нелинейным - радиолампы, все полупроводниковые приборы.

### 2.1.1. СПЕКТРАЛЬНЫЙ МЕТОД АНАЛИЗА ПЕРИОДИЧЕСКИХ ФУНКЦИЙ

Наиболее просто спектральный метод выглядит в случае периодических токов. Согласно положениям математического анализа, любая периодическая функция с периодом Т может быть представлена в виде тригонометрического ряда, состоящего из функций  $sin(nw t)$  и  $cos(nw t)$ , где n - целые числа, а  $w = 2p/\tau$ , то-есть в виде ряда Фурье, если выполняются следующие условия:

1) функция ограничена,

2) на отрезке, равном периоду, функция имеет конечное число максимумов и минимумов и конечное число разрывов.

Практически любой реальный физический процесс всегда удовлетворяет указанным условиям.

Пусть сложный периодический процесс описывается функцией  $F(t)$ . Тогда ее представление в виде ряда Фурье имеет вид

$$
F(t) = \frac{a_0}{2} + \sum_{n=1}^{\infty} a_n \cos(n\omega_0 t) + \sum_{n=1}^{\infty} b_n \sin(n\omega_0 t)
$$
 (1)

где коэффициенты  $a_n$ ,  $b_n$  определяются по формулам

$$
a_n = \frac{2}{T} \int_{\frac{T}{2}}^{\frac{T}{2}} F(t) \cdot \cos(n\omega_0 t) \cdot dt
$$
 (2)  

$$
b_n = \frac{2}{T} \int_{\frac{T}{2}}^{\frac{T}{2}} F(t) \cdot \sin(n\omega_0 t) \cdot dt
$$
 (3)

Заметим, что свободный член в разложении F(t), который обычно в радиоэлектронике называется постоянной составляющей, представляет собой среднее значение функции F(t) за период Т.

Часто бывает удобнее представить и физически интерпретировать ряд Фурье в виде тригонометрической функции одного вида, но с различными фазами, например:

$$
F(t) = \frac{a_0}{2} + \sum_{n=1}^{\infty} C_n \sin(n\omega_0 t + \varphi_n)
$$
 (4)

Коэффициенты разложения в той и другой формах записи связаны следующими соотношениями:

$$
a_n = c_n \cdot \sin \varphi_n, \dots, b_n = c_n \cdot \cos \varphi_n
$$
  

$$
c_n = \sqrt{a_n^2 + b_n^2}, \dots, g\varphi_n = \frac{a_n}{b_n}
$$
 (5)

Можно выполнить разложение в ряд и по некоторым другим функциям, например, по системе комплексных функций вида  $l^{n\omega_0 t}$ . Однако, здесь мы не будем подробно освещать этот вопрос.

Остановимся теперь на графическом изображении спектра. Обычно оно производится построением вертикальных отрезков, имеющих длину, пропорциональную амплитуде гармоники *<sup>c</sup><sup>n</sup>.* На оси абсцисс откладывается либо номер гармоники *<sup>n</sup>*, либо частота  $\omega = n \cdot \omega_{0}$ . Неудобство этого способа заключается в том, что трудно наглядно изобразить фазовые сдвиги, появляющиеся при прохождении составляющих <sup>в</sup> электрическо<sup>й</sup> цепи.

Разберем пример замены сигнала его спектром для случая периодически следую щих друг за другом импульсов, имеющих форму трапеции (см. Рис. 1а). Ряд Фурье для этого случая имеет вид

$$
F(t) = A \cdot q_n + 2 \cdot A \cdot q_n \cdot \sum_{n=1}^{\infty} \frac{\sin(n\pi q_n)}{n\pi q_n} \cdot \frac{\sin(n\pi q_\phi)}{n\pi q_\phi} \cdot \cos(n\omega_0 t) \quad (6)
$$

3десь *А* **-** амплитуда импульсов,  $q_n = \frac{\tau_1 + \tau_2}{2T} ... q_\phi = \frac{\tau_\phi}{T}$ ,  $\tau_1, \tau_2$ - соответственно

ширина вершины и основания трапеции,  $\sigma_{\phi}$  - длительность фронта импульса (см. Также обозначения на рис.1а). Частным случаем трапецеидальных импульсов яв ляютсяя прямоугольные импульсы $(\tau_{\phi} \rightarrow \infty, ... \tau_{1} = \tau_{2})$ и треугольные импульсы

$$
\tau_1 = 0, \dots \tau_\phi = \frac{\tau_2}{2} \text{ для которые иринимает вид}
$$
\n
$$
F(t) = A \frac{\tau_1}{T} + 2A \frac{\tau_1}{T} \sum_{n=1}^\infty \frac{\sin[n\pi(\frac{\tau_1}{T})]}{n\pi(\frac{\tau_1}{T})} \cos(n\omega_0 t) \tag{7}
$$

$$
T \frac{T}{n-1} \frac{1}{n\pi(\frac{\tau_1}{T})}
$$
  

$$
F(t) = A \frac{\tau_2}{2T} + 2A \frac{\tau_2}{2T} \sum_{n=1}^{\infty} \left(\frac{\sin[n\pi(\tau_2)]}{n\pi(\frac{\tau_2}{T})}\right)^2 \cos(n\omega_0 t) \quad (8)
$$

*T* Графическое изображение спектра треугольных импульсов для <sup>Т</sup>=10-3 сек <sup>и</sup> $\tau_1 = 2.10^{-4}$  сек представлено на рис.1б. По способу изображения такой спектр носит название линейчатого.

Для линейчатого спектра можно выделить следующие общие закономерности:

- с увеличением периода следования импульсов увеличивается число гармоник <sup>в</sup> одном <sup>и</sup> том же промежутке частот,

- уменьшение длительности импульсов не затрагивает числа гармоник <sup>в</sup> данноминтервале

 частот, но изменяет распределение амплитуд составляющих спектра, уменьшение кото рых <sup>с</sup> частотой замедляется.

Спектры часто применяются для оценки ширины полосы частот, занимаемой сиг налом. Ряд Фурье <sup>в</sup> общем случае является бесконечным, <sup>и</sup> реально для оценки полосы пользуются укороченным рядом (укороченным спектром). <sup>В</sup> таком спектре отбрасывают ся высшие гармоники, которые <sup>в</sup> условиях конкретно<sup>й</sup> задачи можно считать достаточно малыми. Полосой частот, занимаемой сигналом, называют такой участок шкалы частот, в « котором помещается укороченны<sup>й</sup> спектр этого сигнала. Шириной полосы частот называют разность частот г≡ - г<sub>⊭</sub>, соответствующий верхней и нижней границам полосы.

### *2.* Измерение спектров периодических сигналов

Экспериментальный анализ спектров сигналов, которы<sup>й</sup> <sup>в</sup> отличие от теоретического, принято называть аппаратурным, проводят <sup>с</sup> помощьюпринято называть аппаратурным, проводят с помощью специальных приборов - анализа-<br>торов. Преимущественно применяют анализаторы, основным элементом которых является полосовой фильтр <sup>с</sup> узко<sup>й</sup> полосой пропускания, служащи<sup>й</sup> для выделения отдельных частотных составляющих или узких участков исследуемого спектра.

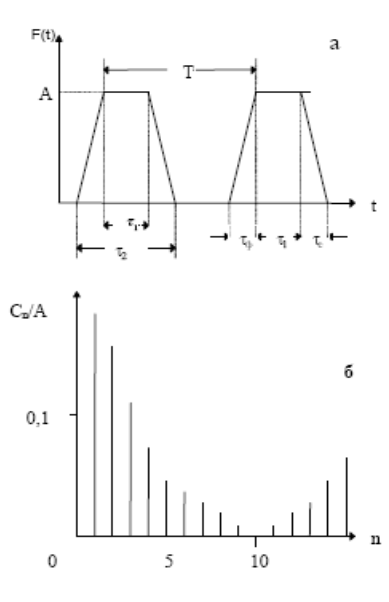

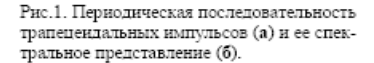

Возможны три различных способа анализа: одновременный, последовательный <sup>и</sup> комбинированный. Одновременный анализ осуществляется <sup>с</sup> помощью совокупности идентичных узкополосных фильтров, каждый из которых настроен на определеннуюидентичных узкополосных фильтров, каждыи из которых настроен на определенную час-<br>тоту. При одновременном воздействии исследуемого сигнала на все фильтры, каждый из них выделяет соответствующую его настройке составляющую спектра.

Последовательный анализ проводится посредством одного узкополосного фильтра, перестраеваемого <sup>в</sup> широко<sup>й</sup> полосе частот. Фильтр последовательно настраивают на раз личные частоты. При каждой новой настройке он выделяет очередную составляющую<br>-------спектра.

 Комбинированный способ анализа заключается использовании небольшого числа фильтров, каждый из которых может перестраиваться <sup>в</sup> некотором диапазоне частот.

Сравнивая эти способы анализа, нужно отметить, что одновременны<sup>й</sup> анализ тре- бует сложной <sup>и</sup> громоздко<sup>й</sup> аппаратуры. Второй способ <sup>в</sup> ряде случаев недостаточно опе ративен. Третий способ <sup>в</sup> определенно<sup>й</sup> мере сочетает как преимущества, так <sup>и</sup> недостат ки первых двух. Вопрос <sup>о</sup> выборе того или иного метода необходимо решать <sup>в</sup> соответст вии <sup>с</sup> конкретно<sup>й</sup> экспериментально<sup>й</sup> задачей.

Конкретные схемы <sup>и</sup> конструкции приборов, осуществляющие анализ методом фильтрации, весьма разнообразны, но основным узлом является, как уже было сказано, узкополосная система, выделяющая спектральные составляющие. <sup>В</sup> простейшем случае <sup>в</sup> качестве такой системы можно использовать селективный вольтметр, как это предполага ется <sup>в</sup> данной работе. При этом спектральны<sup>й</sup> анализ будет выполняться последовательно.

*3.* Характеристики*,* используемые для описания периодических сигналов*.*

Амплитуда U<sub>m</sub> - максимальное значение синусоидального сигнала за период. Если форма сигнала не синусоидальная, то максимальное (минимальное) значение называют пиковым отклонением вверх Uвв *(*вниз Uвн).

Среднее значение сигнала за период T –

$$
U_{cp} = \frac{1}{T} \int_{0}^{T} U(t) \cdot dt \tag{9}
$$

Средневыпрямленное значение сигнала

$$
U_{cp.e} = \frac{1}{T} \int_{0}^{T} \text{mod}[U(t)] \cdot dt \tag{10}
$$

Среднеквадратическое (действующее или эффективное) значение сигнала

$$
U = \sqrt{\frac{1}{T}} \int_{0}^{T} U^2(t) \cdot dt \tag{11}
$$

Заметим, что, как правило, шкалы электроизмерительных приборов, предназначен ных для измерения синусоидальных токов <sup>и</sup> напряжений, проградуированы <sup>в</sup> эффектив ных значениях этих величин.

Если периодически<sup>й</sup> сигнал несинусоидально<sup>й</sup> формы представлен через свои со ставляющие, действующие значения которых  $\rm{U_{1},U_{2},U_{3}, \ ... \ ...}$  ,то среднеквадратическое значение такого сигнала определяется по формуле

$$
U = \sqrt{U_{op}^2 + U_1^2 + U_2^2 + U_3^2 + U_4^2}
$$
 (12)

Коэффициент амплитуды

$$
K_a = \frac{U_m}{U}
$$

Коэффициент формы

$$
K_{\phi} = \frac{U}{U_{cp.s}}
$$

## **3.** СОДЕРЖАНИЕ РАБОТЫ

### **3.1.** Порядок выполнения работы

## **3.1.1.** ПРЕДВАРИТЕЛЬНАЯ ПОДГОТОВКА

- 1. Для сигналов <sup>в</sup> виде периодических последовательностей чётных прямоугольных, треугольных <sup>и</sup> косинусоидальных импульсов вывести формулы для определения частот, амплитуд <sup>и</sup> фаз гармоник спектра, <sup>а</sup> также соотношение для огибающих АЧС <sup>и</sup> ФЧС сигналов. Параметры сигналов выбрать самостоятельно. Пример выбора параметров сигналов**:**
	- o прямоугольный:  $E = 1B$ *, tau* =  $10$ *мкс*,  $T = 45$ *мкс*;
	- o треугольный: *E =* 1В*,* <sup>Т</sup> *<sup>=</sup>*45мкс;
	- $\circ$  косинусоидальный:  $E = 1B$ ,  $T = 45$ *MKC*, *tetta* = 75<sup>°</sup>;
- 2. Для выбранных вариантов параметров сигналов рассчитать частоты <sup>и</sup> амплитуды первых десяти гармоник. Построить амплитудно-частотные спектры выбранных сигналов.

С помощьюС помощью соотношения для огибающей АЧС построить три-четыре лепестка ам-<br>плитудного спектра, определить частоты и номера гармоник, соответствующих границам лепестков (нули АЧС).

3. Записать <sup>и</sup> построить графики временных функций синтезированных сигналов, ес ли учитывать постоянную составляющую <sup>и</sup>:

- o только одну первую гармонику,
- o первую <sup>и</sup> вторую гармонику,
- o первую, вторую <sup>и</sup> третью гармонику.

## **3.1.2.** МЕТОДИКА РАБОТЫС ПРОГРАММОЙ

 Окно программы располагается <sup>в</sup> настоящем описании <sup>в</sup> пункте "задание" слева от вариантов синтеза. В случае, если программа не запустилась, проверьте, что Вы используете Web-браузер, поддерживающий Java 1.1 (например MS Internet Explorer версии 4.0 <sup>и</sup>выше).

При запуске программы Вы должны увидеть осциллограмму исходного (красный) и синтезированного (голубой) сигналов; спектр синтезированного сигнала; поля ввода па раметров сигнала <sup>и</sup> вариантов синтеза.

### Параметры сигнала

- *<sup>E</sup>* амплитуда сигнала;
- *tau* длительность импульса (только для прямоугольного сигнала);
- $T$  период;
- *teta* угол отсечки (только для косинусоидального сигнала).

### Варианты синтеза

- *<sup>M</sup>* -номер первого члена разложения Фурье, участвующего <sup>в</sup> синтезе;
- *<sup>N</sup>* номер последнего члена разложения Фурье, участвующего <sup>в</sup> синтезе;\*
- •суммировать *a0* - учитывать нулевую гармонику при синтезе;
- суммировать по модулю не учитывать знак амплитуд гармоник при синтезе.

### **3.2.** Лабораторное задание

В соответствии <sup>с</sup> указанными ниже вариантами синтеза для трех заданных типов <sup>и</sup> выбранных параметров сигналов <sup>с</sup> помощью пакета Mathcad.провести анализ <sup>и</sup> синтез по Фурье. Выписать <sup>с</sup> экрана амплитуды десяти составляющих, сравнить <sup>с</sup> рассчитанными во время предварительно<sup>й</sup> подготовки значениями. Результаты синтеза зарисовать.

## Варианты синтеза

1. Для последовательности прямоугольных импульсов:

 $a) M=1$ ,  $N=10$  $6)$   $M=1$  ,  $N=1$  в*) M=2 , N =2*  г*) M=3 , N =3*  $\partial$ )  $M=1$  ,  $N=2$  е*) M=1 , N =3*  ж*) M=1 , N =* номеру первого нуля АЧС з*) M=1 , N =* номеру второго нуля АЧСи*) M=1 , N = 80* или *120* к*) M=1 , N = 80* или *120;* при сложении амплиту<sup>д</sup> знак не учитывать *(*суммиро вать по модулю*).* 2. Для последовательностей треугольных <sup>и</sup> косинусоидальных импульсов:  $a) M=1$ ,  $N=10$ 

б*) M=1 , N =? -* перебрать несколько вариантов значений *N,* при котором синтези рованный сигнал мало отличается от исходного*.*

## **4.** КОНТРОЛЬНЫЕ ВОПРОСЫ

- 1. Как влияет четность или нечетность сигнала на АЧС и ФЧС сигнала?<br>>
- 2. Как зависит спектр сигнала от периода сигнала?
- 3. Как влияет длительность импульсов периодического сигнала на АЧС <sup>и</sup> его оги- бающую?
- 4. Нарисуйте спектры*F*(ω) следующих сигналов:
	- а) бесконечно длинной синусоиды;
	- б) синусоиды конечной длины:
	- в) периодической последовательности цугов;
	- г) периодической последовательности прямоугольных импульсов;
	- д) одного прямоугольного импульса.
- 5. Как изменится спектр периодическо<sup>й</sup> последовательности прямоугольных импуль сов, если <sup>у</sup>брать каждый второ<sup>й</sup> импульс? Как выглядит спектр, если повторять эту процедуру, пока не останется один импульс?
- 6. Как изменится спектр периодическо<sup>й</sup> последовательности цугов, если время общей продолжительности цугоь уменьшится вдвое? Как изменяется вид спектра, если повторять эту процедуру, пока не останется один цуг?

## **5.** СПИСОК ЛИТЕРАТУРЫ

- 1. Гоноровский И.С. Радиотехнические цепи и сигналы. М.: Радио и связь, 1986, -511с.<br>-
- 2. Баскаков СИ. Радиотехнические цепи <sup>и</sup> сигналы. М.: Высшая школа, 2003, -462 <sup>с</sup>.
- 3. Баскаков СИ. Радиотехнические цепи <sup>и</sup> сигналы. Руководство <sup>к</sup> решению задач: Учебное пособие. М.: Высшая школа, 2002, - 214 <sup>с</sup>.

## ЛАБОРАТОРНАЯ РАБОТА №**2**

## ИССЛЕДОВАНИЕ ПАРАМЕТРОВ МОДУЛИРОВАННЫХ СИГНАЛОВ

## **1.** ОСНОВНЫЕ ТЕОРЕТИЧЕСКИЕ СВЕДЕНИЯ **[1-3]**

Сигналы от измерительных датчиков <sup>и</sup> любых других источников информации пе редаются по линиям связи <sup>к</sup> приемникам - измерительным приборам, <sup>в</sup> измерительно вычислительные системы регистрации <sup>и</sup> обработки данных, <sup>в</sup> любые другие центры нако пления <sup>и</sup> хранения данных. Как правило, информационные сигналы являются низкочас тотными <sup>и</sup> ограниченными по ширине спектра, <sup>в</sup> отличие от широкополосных высокочас тотных каналов связи, рассчитанных на передачу сигналов от множества источников од новременно <sup>с</sup> частотнымновременно с частотным разделением каналов. Перенос спектра сигналов из низкочастот-<br>ной области в выделенную для их передачи область высоких частот выполняется опера-<br>цией *модуляции*. цией модуляции.

Допустим, что низкочастотный сигнал, подлежащий передаче по какому-либо ка налу связи, задается функцией s(t). В канале связи для передачи данного сигнала выделя ется определенны<sup>й</sup> диапазон высоких частот. На входе канала связи <sup>в</sup> специальном пере дающем устройстве формируется вспомогательный, как правило, непрерывны<sup>й</sup> во време ни периодический высокочастотный сигнал  $u(t) = f(t; a_1, a_2, \ldots a_m)$ . Совокупность параметров а<sub>i</sub> определяет форму вспомогательного сигнала. Значения параметров а<sub>i</sub> в отсутствие модуляции являются величинами постоянными. Если на один из этих параметров перене сти сигнал s(t), <sup>т</sup>.е. сделать его значение пропорционально зависимым от значения s(t) во времени (или по любой друго<sup>й</sup> независимой переменной), то форма сигнала u(t) приобре тает новое свойство. Она несет информацию, тождественную информации <sup>в</sup> сигнале s(t). Именно поэтому сигнал u(t) называют несущим сигналом*,* несущим колебанием или про сто несущей (carrier), а физический процесс переноса информации на параметры несущего сигнала – его *модуляцией* (modulation). Исходный информационный сигнал s(t) называют модулирующим (modulating signal), результат модуляции – модулированным сигналом (modulated signal). Обратную операцию выделения модулирующего сигнала из модулиро-(modulated signal). Ооратную операцию выделения модулирующего сигнала из модулиро-<br>ванного колебания называют *демодуляцией* (demodulation).

### Основным видом несущих сигналов являются гармонические колебания:

#### $u(t) = U \cdot cos(\omega t + \varphi),$

которые имеют три свободных параметра: U,  $\omega$  и  $\varphi$ . В зависимости от того, на какой из данных параметров переносится информация, различают амплитудную (АМ)*,* частотную (ЧМ) или фазовую (ФМ) модуляцию несущего сигнала. Частотная <sup>и</sup> фазовая модуляция тесно взаимосвязаны, поскольку изменяют аргумент функции косинуса, <sup>и</sup> их обычно объ единяют под общим названием - *угловая* модуляция (angle modulation). В каналах передачи цифровой информации получила также распространение *квадратурная* модуляция, при которой одновременно изменяются амплитуда <sup>и</sup> фаза несущих колебаний.

При использовании в качестве несущих сигналов периодических последовательно использовании <sup>в</sup> качестве несущих сигналов периодических последовательно- стей импульсов (например, прямоугольных) свободными параметрами модуляции могут быть амплитуда, длительность, частота следования <sup>и</sup> фаза (положение импульса относи тельно тактовой точки) импульсов. Это дает четыре основных вида импульсно<sup>й</sup> модуля ции: АИМ, ДИМ, ЧИМ и ФИМ.<br>В *ко*ноство ноодину сити

В качестве несущих сигналов можно использовать не только периодические коле качестве несущих сигналов можно использовать не только периодические коле- бания, но <sup>и</sup> стационарные случайные процессы. <sup>В</sup> качестве модулируемых параметров случайных сигналов используются моменты случайных процессов. Так, например, моду ляция второго момента случайных последовательностей (модуляция по мощности) пред ставляет собой аналогию амплитудно<sup>й</sup> модуляции.

### 1.1. АМПЛИТУЛНАЯ МОЛУЛЯШИЯ [1-3].

Амплитудная модуляция (amplitude modulation, AM) исторически была первым вилом молуляции, освоенным на практике. В настоящее время АМ применяется в основном только для радиовещания на сравнительно низких частотах (не выше коротких волн) и для передачи изображения в телевизионном вешании. Это обусловлено низким КПЛ использования энергии модулированных сигналов.

AM соответствует переносу информации  $s(t) \Rightarrow U(t)$  при постоянных значениях параметров несущей частоты  $\omega$  и  $\phi$ . АМ – сигнал представляет собой произведение информационной огибающей U(t) и гармонического колебания ее заполнения с более высокими частотами. Форма записи амплитудно-модулированного сигнала:

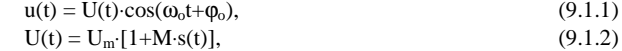

где U<sub>m</sub> - постоянная амплитуда несущего колебания при отсутствии входного (модулирующего) сигнала s(t), М - коэффициент амплитудной модуляции

Значение М характеризует глубину амплитудной модуляции. В простейшем случае, если модулирующий сигнал представлен одночастотным гармоническим колебанием с амплитудой S<sub>0</sub>, то коэффициент модуляции равен отношению амплитуд модулирующего и несущего колебания M=S<sub>o</sub>/U<sub>m</sub>. Значение М должно находиться в пределах от 0 до 1 для всех гармоник модулирующего сигнала. При значении M<1 форма огибающей несущего колебания полностью повторяет форму модулирующего сигнала s(t), что можно видеть на рис. 9.1.1 (сигнал s(t) = sin( $\omega$ <sub>s</sub>t)). Малую глубину модуляции для основных гармоник модулирующего сигнала (M<<1) применять нецелесообразно, т.к. при этом мощность передаваемого информационного сигнала будет много меньше мощности несущего колебания, и мощность передатчика используется неэкономично.

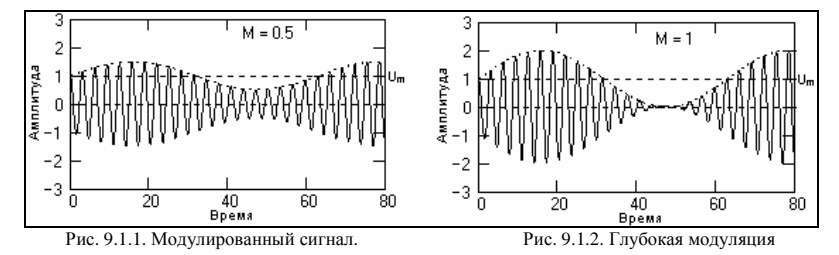

На рис. 9.1.2 приведен пример так называемой глубокой модуляции, при которой значение M стремится к 1 в экстремальных точках функции s(t).

#### Демодуляция АМ-сигналов может выполняться несколькими способами.

Самый простейший способ - двухполупериодное детектирование (вычисление модуля сигнала) с последующим сглаживанием полученных однополярных полупериодов несущей фильтром низких частот.

На рис. 9.1.7 приведен пример изменения однотонального амплитдномодулированного сигнала и его физического спектра при детектировании (в реальной односторонней шкале частот и в реальной шкале амплитудных значений гармоник колебаний). Параметры представленного сигнала: несущая частота 30 Гц, частота модуляции 3 Гц, коэффициент модуляции М=1.

Как видно на рисунке, при детектировании спектр модулированного сигнала становится однополярным, переходит на основную несущую частоту  $2\omega_0$  и уменьшается по энергии почти в 5 раз. Основная часть энергии (более 4/5) трансформируется в область низких частот и распределяется между постоянной составляющей и выделенной гармоникой сигнала модуляции. Между постоянной составляющей и выделенной гармоникой энергия распределяется в зависимости от значения коэффициента модуляции М. При М=1

энергии равны, при М=0 (в отсутствие сигнала модуляции) вся энергия переходит на постоянную составляющую.

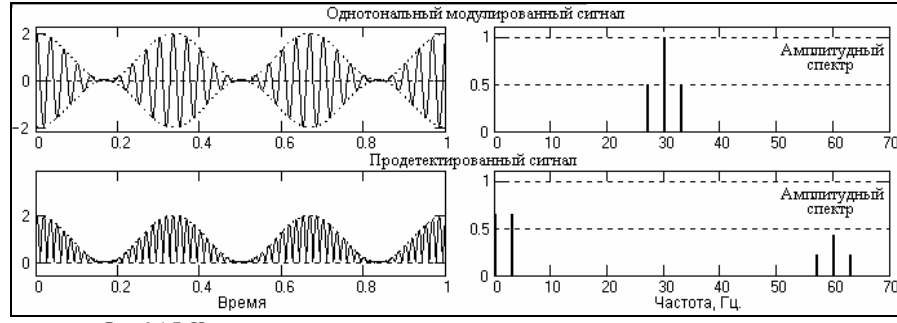

Рис. 9.1.7. Изменение однотонального модулированного сигнала при детектировании

Кроме этих составляющих в спектре появляются также 2-я, 3-я и более высокие гармоники детектированного модулированного сигнала (т.е. в данном случае на частотах {117, 120, 123} Гц, {177, 180, 183} Гц и т.д.), которые не показаны на рисунке. Энергия второй гармоники не превышает 2%, а остальных и вовсе незначительна. Демодуляторы сигнала выделяют после детектирования только низкочастотный информационный сигнал и подавляют все остальные частоты, включая постоянную составляющую.

Другой распространенный метод - синхронное детектирование. При синхронном детектировании модулированный сигнал умножается на опорное колебание с частотой несущего колебания. Без учета фазовых углов колебаний:

 $y(t) = u(t) \cos(\omega_0 t) = U(t) \cos(\omega_0 t) \cos(\omega_0 t) = \frac{1}{2} U(t) + \frac{1}{2} U(t) \cos(2\omega_0 t).$  $(9.1.16)$ 

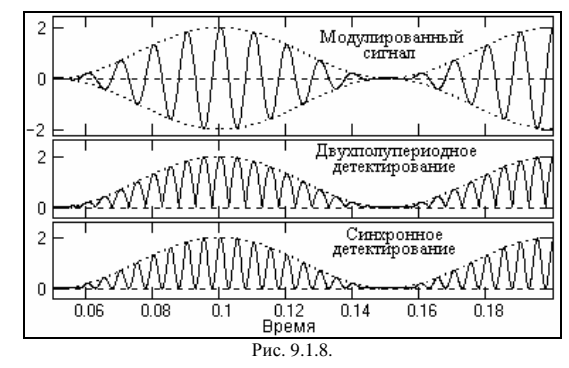

Как следует из этого выражения, сигнал разделяется на два слагаемых, первое из которых повторяет исходный модулирующий сигнал, а второе повторяет модулированный сигнал на удвоенной несущей частоте  $2\omega_0$ . На рис. 9.1.8 приведено визуальное сопоставление двухполупериодного и синхронного детектирования, которое наглядно показывает практически полное подобие процессов. Но форма новой несущей при синхронном детектировании является чистой гармоникой, в отличие от двухполупериодного детектирования, где новая несущая явно содержит дополнительные гармоники более высоких частот. Физический амплитудный спектр сигналов после демодуляции подобен спектру двухполупериодного детектирования, но однозначно соотносится со спектром входного модулированного сигнала: амплитуды гармоник модулированного сигнала на частоте 2 $\omega_0$  в два раза меньше амплитуд входного сигнала, постоянная составляющая равна амплитуде несущей частоты  $\omega_0$  и не зависит от глубины модуляции, амплитуда информационного демодулированного сигнала в 2 раза меньше амплитуды исходного модулирующего сигнала. Замечательной особенностью синхронного детектирования является полная независимость от глубины модуляции, т.е. коэффициент модуляции сигнала может быть больше 1.

Однако при синхронном детектировании требуется точное совпадение фаз и частот опорного колебания демодулятора и несущей гармоники АМ-сигнала.

### 1.2. СИГНАЛЫ С УГЛОВОЙ МОЛУЛЯШИЕЙ [1-3].

При угловой модуляции (angle modulation) в несущем гармоническом колебании  $u(t) = U_m \cos(\omega t + \varphi)$  значение амплитуды колебаний  $U_m$  остается постоянным, а информация s(t) переносится либо на частоту ω, либо на фазовый угол ф. И в том, и в другом случае текущее значение фазового угла гармонического колебания u(t) определяет аргумент  $\psi(t) = \omega t + \omega$ , который называют полной фазой колебания.

Фазовая модуляция (ФМ, phase modulation - РМ). При фазовой модуляции значение фазового угла постоянной несущей частоты колебаний ф. пропорционально амплитуде модулирующего сигнала s(t). Соответственно, уравнение ФМ – сигнала определяется выражением:

### $u(t) = U_m \cos[\omega_0 t + k \cdot s(t)],$

где k - коэффициент пропорциональности. Пример однотонального ФМ - сигнала приведен на рис. 9.2.1.

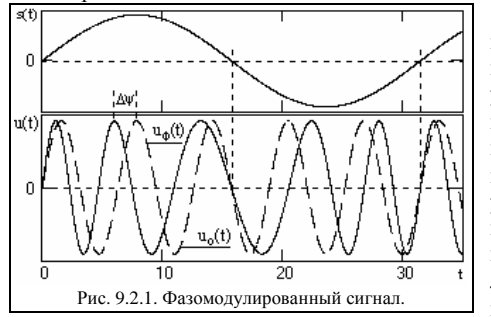

При  $s(t) = 0$ . ФМ – сигнал является простым гармоническим колебанием и показан на рисунке функцией u<sub>o</sub>(t). С увеличением значений s(t) полная фаза колебаний  $\psi(t)=\omega_0 t+k\cdot s(t)$  нарастает во времени быстрее и опережает линейное нарастание ω<sub>0</sub>t. Соответственно, при уменьшении значений s(t) скорость роста полной фазы во времени спадает. В моменты экстремальных значений s(t) абсолютное значение фазового сдвига  $\Delta \psi$ между ФМ - сигналом и значением  $\omega_0 t$ 

 $(9.2.1)$ 

немодулированного колебания также является максимальным и носит название девиации **фазы** (вверх  $\Delta \varphi_{\rm B} = k \cdot s_{\rm max}(t)$ , или вниз  $\Delta \varphi_{\rm H} = k \cdot s_{\rm min}(t)$  с учетом знака экстремальных значений модулирующего сигнала).

Для колебаний с угловой модуляцией применяется также понятие мгновенной частоты (instantaneous frequency), под которой понимают производную от полной фазы по времени:

### $\omega(t) = \psi(t)/dt = \omega_0 + k \, ds(t)/dt.$

Полная фаза колебаний в произвольный момент времени может быть определена интегрированием мгновенной частоты:

$$
\psi(t) = \int_{-\infty}^{t} \omega(t) dt, \quad \text{with} \quad \psi(t) = \int_{0}^{t} \omega(t) dt + \varphi_0.
$$

Частотная модуляция (ЧМ, frequency modulation - FM) характеризуется линейной связью модулирующего сигнала с мгновенной частотой колебаний, при которой мгновенная частота колебаний образуется сложением частоты высокочастотного несущего колебания фо со значением амплитуды модулирующего сигнала с определенным коэффициентом пропорциональности:

$$
\omega(t) = \omega_0 + k \cdot s(t). \tag{9.2.2}
$$

Соответственно, полная фаза колебаний:

$$
\psi(t) = \omega_0(t) + k \int_{-\infty}^t s(t) dt, \quad \text{with} \quad \psi(t) = \omega_0(t) + k \int_0^t s(t) dt + \phi_0.
$$

Уравнение ЧМ - сигнала:

 $u(t) = U_m \cos(\omega_0 t + k \int_0^t s(t) dt + \varphi_0).$  $(9.2.3)$ 

Аналогично ФМ, для характеристики глубины частотной модуляции используются понятия девиации частоты вверх  $\Delta \omega_{\rm B} = k \cdot s_{\rm max}(t)$ , и вниз  $\Delta \omega_{\rm H} = k \cdot s_{\rm min}(t)$ .

Частотная и фазовая модуляция взаимосвязаны. Если изменяется начальная фаза колебания, изменяется и мгновенная частота, и наоборот. По этой причине их и объединяют под общим названием угловой модуляции (УМ). По форме колебаний с угловой модуляцией невозможно определить, к какому виду модуляции относится данное колебание, к ФМ или ЧМ, а при достаточно гладких функциях s(t) формы сигналов ФМ и ЧМ вообще практически не отличаются.

Однотональная угловая модуляция. Рассмотрим гармонический модулирующий сигнал с постоянной частотой колебаний  $\Omega$ . Начальная фаза колебаний:

$$
p(t) = \beta \sin(\Omega t),
$$

где  $\beta$  - индекс угловой модуляции (modulation index), которым задается интенсивность колебаний начальной фазы. Полная фаза модулированного сигнала с учетом несущей частоты  $\omega$ .

$$
\psi(\tau) = \omega_0 t + \beta \sin(\Omega t).
$$

Уравнение модулированного сигнала:

 $u(t) = U_m \cos(\omega_0 t + \beta \sin(\Omega t)).$  $(9.2.4)$ 

Мгновенная частота колебаний:

 $\omega(t) = d\psi(t)/dt = \omega_0 + \beta \Omega \cos(\Omega t).$ 

Как следует из этих формул, и начальная фаза, и мгновенная частота изменяется по гармоническому закону. Максимальное отклонение от среднего значения  $\omega_0$  равно  $\omega_d$  =  $\beta\Omega$ , и получило название девиации частоты (frequency deviation). Отсюда, индекс угловой модуляции равен отношению девиации частоты к частоте модулирующего сигнала:

$$
\beta = \omega_d / \Omega. \tag{9.2.5}
$$

Различия между частотной и фазовой модуляцией проявляются при изменении частоты  $\Omega$  модулирующего сигнала.

При фазовой модуляции девиация частоты прямо пропорциональна  $\Omega$ , а индекс угловой модуляции от частоты модулирующего сигнала не зависит:

$$
\beta = \text{const}, \quad \omega_d = \beta \, \Omega.
$$

Напротив, при ЧМ постоянным параметром модуляции является девиация частоты, при этом индекс модуляции обратно пропорционален частоте модулирующего сигнала:

 $\omega_d$  = const,  $\beta = \omega_d/\Omega$ .

#### Спектры сигналов с угловой модуляцией.

При малых значениях индекса угловой модуляции ( $\beta$ <<1, узкополосная модуляция) амплитудные спектры однотональных ФМ и ЧМ сигналов практически аналогичны АМ сигналам и также содержат верхнюю и нижнюю боковые частоты  $\omega_{0}+\Omega$  и  $\omega_{0}-\Omega$ . Различие заключается только в смене знака амплитуды нижней боковой частоты на минус, т.е. в дополнительном фазовом сдвиге нижней боковой частоты на 180<sup>0</sup> относительно верхней боковой частоты.

С ростом индекса модуляции полоса частот, занимаемая сигналом, расширяется. Практическая ширина спектра сигнала с угловой модуляцией определяется по формуле:

$$
\Pi_{\text{npakr}} = 2(\beta + 1)\Omega, \tag{9.2.8}
$$

т.е. спектральными составляющими с номерами  $k>(\beta+1)$  пренебрегают. Формирование реальных сигналов, как правило, выполняется при  $\beta \gg 1$ , при этом эффективная ширина спектра равна удвоенной девиации частоты:

$$
\Pi_{\text{maxT}} \approx 2\beta \Omega = 2\omega_{d}.\tag{9.2.9}
$$

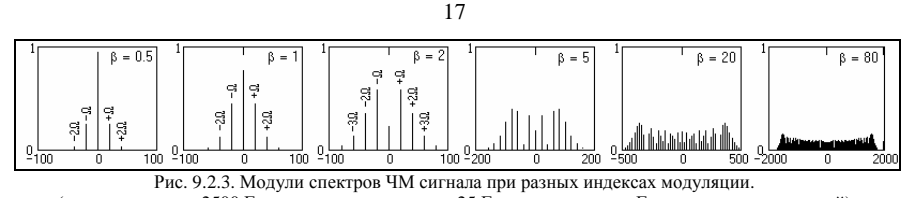

сигнала при разных индексах модуляции. (несущая частота 2500 Гц, гармоника модуляции 25 Гц, шкала частот <sup>в</sup> Гц относительно несущей)

Отсюда следует, что по сравнению <sup>с</sup> АМ – сигналами, полоса частот которых равна 2Ω, для передачи сигналов <sup>с</sup> углово<sup>й</sup> модуляцие<sup>й</sup> требуется полоса частот, <sup>в</sup> β раз боль шая. С другой стороны, именно широкополосность ЧМ и ФМ сигналов обеспечивает их<br>большие помехочетойширость по сравнешно с АМ сигналоми большую помехоустойчивость по сравнению <sup>с</sup> АМ сигналами.

## **5.** СПИСОК ЛИТЕРАТУРЫ

- проф. Давыдова1. Сайт <sup>А</sup>.В. Сигналы <sup>и</sup> линейные системы http://prodav.exponenta.ru/signals
- 2. Баскаков СИ. Радиотехнические цепи <sup>и</sup> сигналы. М.: Высшая школа, 2003, -462 <sup>с</sup>.
- 3. Гоноровский <sup>И</sup>.С. Радиотехнические цепи <sup>и</sup> сигналы. М.: Радио <sup>и</sup> связь, 1986, 511<sup>с</sup>.
- 4.
- 5. Баскаков СИ. Радиотехнические цепи <sup>и</sup> сигналы. Руководство <sup>к</sup> решению задач: Учебное пособие. М.: Высшая школа, 2002, - 214 <sup>с</sup>.

### ИССЛЕДОВАНИЕ ЛИНЕЙНЫХ ИСКАЖЕНИЙ СИГНАЛОВ <sup>В</sup> ПАССИВНЫХ ЦЕ**-**ПЯХ

## ЛАБОРАТОРНОЕ ЗАДАНИЕ

**6.1.** На дифференцирующую цепь (рис. 6.1) подается импульс (рис. 6.2), *<sup>t</sup>* <sup>≥</sup> <sup>0</sup> ; со спектральной плотностю  $S(\omega) = A/(\alpha + i\omega)$ ,  $(\alpha = 4 * 10^{6} c^{-1})$ . Постоянная времени цепи  $RC = 0.5$ *мкс* Вычислить спектральную плотность сигнала и сам сигнал  $s_{\text{max}}(t)$  на выходе цепи.

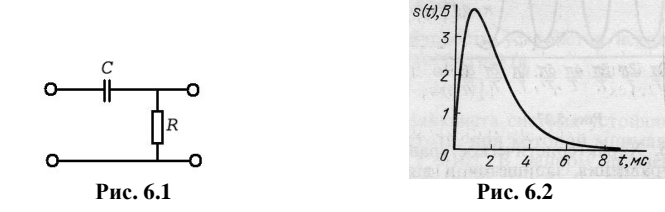

**6.2.** На интегрирующую цепь (рис.6.2) подается тот же сигнал, что <sup>и</sup> <sup>в</sup> предыдуще<sup>й</sup> задаче. Постоянная времени цепи *RC* = 0.5*мкс* . Вычислить спектральную плотность сигнала и сам сигнал  $s_{\text{max}}(t)$  на выходе цепи.

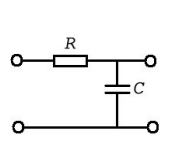

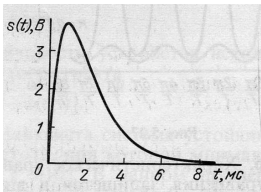

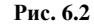

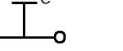

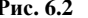

## ЛАБОРАТОРНАЯ РАБОТА №**<sup>4</sup>**

## ИССЛЕДОВАНИЕ ПРЕОБРАЗОВАНИЯ СИГНАЛОВ <sup>В</sup> НЕЛИНЕЙНЫХ ЦЕПЯХ

### Цель работы

Изучение нелинейных искажений (НИ) сигналов <sup>в</sup> нелинейных цепях.

### Общие сведения <sup>о</sup> нелинейных искажениях

При работе любого тракта передачи информации (сокращенно тракта) всегда име ются известные отличия передаваемого сообщения *n(t)* от сообщения на его выходе <sup>ň</sup>*(t),* <sup>т</sup>. е.

$$
n(t) = n(t) + r(t) \tag{1.1}
$$

где *r(t)* — «ошибка» <sup>в</sup> сообщении.

Как известно, сообщение передается <sup>в</sup> тракте <sup>с</sup> помощью электрических колебаний (сигналов). Из-за несовершенства тракта <sup>и</sup> действия на него помех (рис. 1.1) выходной сигнал *Š(t)* будет отличаться от истинного *S(t)* на величину сигнала «ошибки» <sup>ε</sup>*(t)* <sup>т</sup>. е.

~

$$
S(t) = S(t) + \varepsilon(t)
$$
\n(1.2)

Изменения передаваемого сигнала (1.2), приводящие <sup>к</sup> изменениям <sup>в</sup> передаваемом сообщении (1.1), условно называются искажениями сигнала <sup>в</sup> широком смысле, <sup>а</sup> сигнал  $\tilde{S}(t)$  на выходе тракта — искаженным. Величина сигнала «ошибки» соответствует «ошибке» *r(t)* в передаваемом сообщении, поэтому допустимая величина <sup>ε</sup>*(t)* или связан ные <sup>с</sup> ней параметры обычно нормируются. <sup>В</sup> зависимости от природы цепей, образую щих тракт или отдельные его устройства (передающие, приемные <sup>и</sup> <sup>т</sup>.<sup>д</sup>.), различают линейные <sup>и</sup> нелинейные искажения.

Нелинейные искажения (НИ) возникают <sup>в</sup> нелинейных <sup>и</sup> нелинейно параметрических цепях. Эти цепи обладают общим свойством порождать новые колеба ния <sup>в</sup> спектрах проходящих через них сигналов <sup>и</sup> помех, что существенно усложняет вид сигнала «ошибки» <sup>ε</sup>*(t)* <sup>и</sup> .методику его определения.

В самом общем случае сигналы на входе  $S_{\text{ext}}(t)$  и выходе  $\tilde{S}(t)$  тракта (см. рис. 1.1) связаны <sup>с</sup> помощью нелинейного оператора

$$
\widetilde{S}(t) = L[S_{\text{ex}}(t)]
$$
\n
$$
\underbrace{S_{\text{Bx}}(t)}_{n(t)}
$$
\n
$$
\underbrace{S_{\text{Bx}}(t)}_{n(t)}
$$
\n
$$
\underbrace{S_{\text{top}}(t)}_{n(t)}
$$
\n
$$
\underbrace{S_{\text{top}}(t)}_{n(t)}
$$
\n
$$
\underbrace{S_{\text{top}}(t)}_{n(t)}
$$
\n
$$
\underbrace{S_{\text{top}}(t)}_{n(t)}
$$
\n
$$
\underbrace{S_{\text{top}}(t)}_{n(t)}
$$
\n
$$
\underbrace{S_{\text{top}}(t)}_{n(t)}
$$
\n
$$
\underbrace{S_{\text{top}}(t)}_{n(t)}
$$
\n
$$
\underbrace{S_{\text{top}}(t)}_{n(t)}
$$
\n
$$
\underbrace{S_{\text{top}}(t)}_{n(t)}
$$
\n
$$
\underbrace{S_{\text{top}}(t)}_{n(t)}
$$
\n
$$
\underbrace{S_{\text{top}}(t)}_{n(t)}
$$
\n
$$
\underbrace{S_{\text{top}}(t)}_{n(t)}
$$
\n
$$
\underbrace{S_{\text{top}}(t)}_{n(t)}
$$
\n
$$
\underbrace{S_{\text{top}}(t)}_{n(t)}
$$
\n
$$
\underbrace{S_{\text{top}}(t)}_{n(t)}
$$
\n
$$
\underbrace{S_{\text{top}}(t)}_{n(t)}
$$
\n
$$
\underbrace{S_{\text{top}}(t)}_{n(t)}
$$
\n
$$
\underbrace{S_{\text{top}}(t)}_{n(t)}
$$
\n
$$
\underbrace{S_{\text{top}}(t)}_{n(t)}
$$
\n
$$
\underbrace{S_{\text{top}}(t)}_{n(t)}
$$
\n
$$
\underbrace{S_{\text{top}}(t)}_{n(t)}
$$
\n
$$
\underbrace{S_{\text{top}}(t)}_{n(t)}
$$
\n
$$
\underbrace{S_{\text{top}}(t)}_{n(t)}
$$
\n
$$
\underbrace{S_{\text{top}}(t)}_{n(t)}
$$
\n
$$
\underbrace{S_{\text{top}}(t)}_{n(t)}
$$
\n
$$
\underbrace{S_{\text{top}}(t)}_{n(t)}
$$
\n<math display="block</math>

В своюочередь, оператор *<sup>L</sup>*связан <sup>с</sup> несколькими частными операторами *<sup>L</sup><sup>i</sup>* описываю- щими полезные преобразования сигнала, необходимые для его передачи <sup>в</sup> тракте:

$$
L = F[L_1, L_2, L_3, \dots, L_i, \dots, L_n]
$$

 $L = F[L_1, L_2, L_3, ..., L_i, ..., L_n]$ <br>В приемно-усилительных трактах основными преобр В приемно-усилительных трактах основными преобразованиями сигнала являются: мас-<br>штабные изменения уровня (усиление или ослабление), частотные преобразования в тре-<br>буемую частотную область (преобразование частоты) и дете частотную область (преобразование частоты) <sup>и</sup> детектирование.

В результате полезных преобразований сигналы <sup>в</sup> разных сечениях тракта могут быть неодинаковыми, однако последнее не является достаточным условием для диагно стики возникающих в тракте НИ. Это объясняется тем, что полезная информация, заклю-

. THE CORAFT CHE VALUE CONTRACT NA<br>
THE VALUE CONTRACT NAME OF THE SECOND INTERFERIENT IN THE VALUE CONTRACT CHE VALUE CONTRACT CHE VALUE CONTRACT CHE VALUE CONTRACT CHE VALUE CONTRACT CHE VALUE CONTRACT CHE VALUE CONTRAC

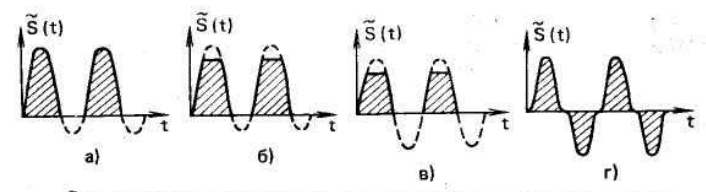

- 
- 
- 
- 
- 
- 

вида ухудшения различимости полезного сигнала на фоне помехи, т. е. отношения  $\bullet$ сигнал/помеха (С/П), выражающегося как в уменьшении сигнала при действии помехи, так и в увеличении уровня помехи на выходе тракта.

5. По виду амплитудно-частотной характеристики тракта НИ в узкополосных трактах,

НИ в широкополосных трактах.

6. В зависимости от свойств оператора передачи тракта:

- с резистивной нелинейностью (тракты, инерционными свойствами которых в области рабочих частот можно пренебречь):
- с нелинейностью комплексного характера (тракты, инерционные свойства которых в области рабочих частот необходимо учитывать);

#### 1.2. Методы оценки нелинейных свойств тракта

### 1.2.1. Оценка нелинейных свойств по степени искажений конкретных сигналов

В данном случае на вход тракта подается оговариваемый тестовый сигнал, по искажениям которого судят о нелинейных свойствах тракта. Выбор тестового сигнала определяется удобством, простотой и точностью выделения информации о степени НИ (т. е. возможностями измерения), а также близостью тестового сигнала к реальным сигналам, действующим в характеризуемом тракте.

В зависимости от вида тестового сигнала различают оценки для ' собственно НИ и НИ помехи. Для наиболее удобного и точного выявления того или иного критерия разработаны специальные тестовые сигналы, а также методика анализа выходного сигнала. 1. Оценки для собственно НИ

Коэффициент нелинейных искажений Кин-отношение средне-квадратической суммы определенных заданных компонентов выходного сигнала, отсутствующих в спектре низкочастотного входного сигнала или модулирующего напряжения высокочастотного входного сигнала, к среднеквадратической сумме заданных спектральных компонентов выходного сигнала [66, 78].

Коэффициент гармоник (коэффициент гармонических искажений) — коэффициент НИ, при которых входным низкочастотным сигналом (или модулирующим напряжением высокочастотного сигнала) является синусоидальное напряжение [66, 78]:

$$
K_z = \frac{\sqrt{A_2^2 + A_3^2 + \dots}}{\sqrt{A_1^2 + A_2^2 + A_3^2 + \dots}} * 100\%
$$
 (1.4)

где  $A_i$  — амплитуда i-й гармоники сигнала. При  $K_{\leq}$  10% расчет упрощается:

$$
K_z = \frac{\sqrt{A_2^2 + A_3^2 + \dots}}{A_1} * 100\%
$$
 (1.5)

Затухание нелинейности (в децибелах) — отношение вида:

$$
B = 20 \lg \frac{A_1}{\sqrt{A_2^2 + A_3^2 + \dots}} \tag{1.6}
$$

Коэффициент сжатия (расширения) — отношение изменения амплитуды первой гармоники выходного колебания  $\varLambda I_{m\omega}$  при сжатии к амплитуде  $I_{m\omega}$  в отсутствие сжатия:

$$
K_s = \frac{\Delta I_{m\omega}}{I_{m\omega}} * 100\%
$$
\n(1.10)

Зависимость  $I_{m\omega}$  от амплитуды входного сигнала называют амплитудной характеристикой тракта по 1-й гармонике. Величина модуля К зависит от величины входного уровня и обычно возрастает с его увеличением.

2. Оценки для НИ сосредоточенной помехи

Коэффициент блокирования — отношение изменения амплитуды выходного колебания на частоте полезного сигнала  $\varDelta I_{mc}$  при блокировании к амплитуде того же колебания  $I_{mc}$  в отсутствие блокирования [106]:

$$
K_{\delta n} = \frac{\Delta I_{mc}}{I_{mc}} * 100\%
$$
 (1.12)

Тестовый сигнал — бигармонический, т. е.  $u = U_{mc}cos\omega_c(t) + U_{mn}cos\omega_n(t)$ , где  $U_{mc}$  — амплитуда сигнала;  $U_{mn}$  — амплитуда помехи: в соседнем канале, внеполосной, побочной.

Коэффициент перекрестной модуляции (перекрестных искажений) сигнала с АМ - отношение приращения амплитуды выходного колебания на частоте полезного сигнала  $\varLambda I_n$  обусловленного перекрестной модуляцией, к амплитуде того же колебания  $I_c$  в ее отсутствие [106]:

$$
K_{\text{nep}} = \frac{\Delta I_n}{I_c} * 100\%
$$
 (1.13)

Тестовый сигнал — бигармонический  $u = U_{mc} cos \omega_c(t) + U_{mn} cos \omega_n(t)$ , где каждая из составляющих полезного сигнала и помехи модулирована синусоидальным колебанием с частотами  $\Omega_n$  и  $\Omega_n$ .

Для небольших величин  $K_{nep}$  в (1.13) достаточно учесть только первые гармоники огибающей полезного сигнала на частотах  $\Omega_n$  и  $\Omega_c$ . Тогла

$$
K_{nep} = \frac{\Delta I_{n\Omega}}{I_{c\Omega}} * 100\%
$$
\n(1.14)

Наряду с указанными оценками НИ помехи существуют такие показатели качества тракта, которые косвенно характеризуют его нелинейные свойства. Для радиоприемных трактов к ним относятся оценки, связанные с понятием эффективной селективности (избирательности): двухсигнальной, оцениваемой по критериям блокирования или перекрестной модуляции, и трехсигнальной, оцениваемой по критерию интермодуляции 3-го порядка (интермодуляци-онная селективность) [106,8].

Эффективная селективность по блокированию и перекрестной модуляции оценивается выраженным в децибелах отношением уровня помехи, например, в соседнем канале, соответствующей допустимой величине  $K_{6n,n}$  или  $K_{\text{ren},n}$ , к чувствительности радиоприемника. В соответствии с [82]  $K_{6\pi n} = 3 \text{ }\text{AB}.$ 

Интермодуляционная селективность оценивается выраженным в децибелах отношением уровня двух равных мешающих сигналов с оговариваемыми частотами, соответствующих допустимой величине К<sub>21Л</sub>, к чувствительности радиоприемника.

Нетрудно видеть, что в приведенных оценках эффективной селективности в качестве меры нелинейности тракта условно принимается величина максимального уровня помехи, при которой величина искажений полезного сигнала оказывается еще допустимой известно, уровень полезных сигналов, передаваемых трактом с допустимыми искажениями, ограничивается с двух сторон: «снизу» — величиной собственных шумов, маскирующих сигнал:

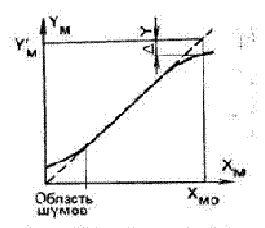

Рис. 1.5. Амплитудная характеристика тракта

«сверху» — НИ [1]. В обеих областях нарушается пропорциональность зависимости уровня выходного сигнала от величины входного воздействия. Это иллюстрируется рис. 1.5, на котором приведена возможная амплитудная характеристика тракта. Оценка нелинейных свойств тракта, основанная на определении области уровней сигнала, в пределах которых тракт линеен в практическом смысле, называется динамическим диапазоном [1].

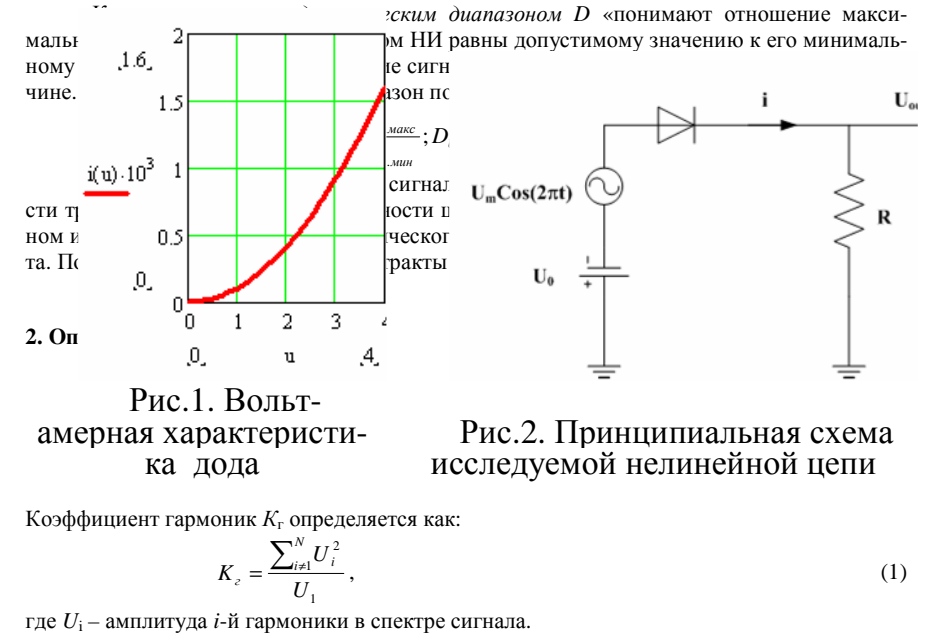

Для того, чтобы оценить  $K_r$  в децибелах необходимо вычислить:

$$
K_z[\partial E] = 201g\left(\frac{\sum_{i=1}^N U_i^2}{U_1}\right),\tag{2}
$$

### ЛАБОРАТОРНОЕ ЗАДАНИЕ

#### Гармонический сигнал

- Рассчитать коэффициент гармоник  $K_r$  заданной нелинейной цепи (НЦ).
- Установить зависимость  $K_r$  по второй (n-й) гармонике от уровня входного сигнала.

#### Два гармонических сигнала с близкими частотами

• Установить для заданной НЦ уровень комбинационных составляющих и соответствующий уровень  $K_r$ .

### Амплитудно-манипулированный (ASK) входной сигнал НЦ

• Оценить эффективность НЦ с квадратичной нелинейностью для детектирования ASK - сигналов.

Привести функциональную схему детектора ASK - сигналов.

Рассчитать коэффициент гармоник  $K_r$  заданной нелинейной цепи (НЦ) и установить зависимость  $K_r$  по второй (n-й) гармонике от уровня входного сигнала

### Методика расчёта:

Для проведения данной лабораторной работы нам была представлена следующая схема

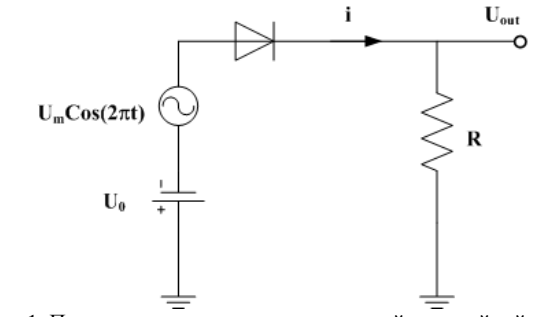

Рис.1. Принципиальная схема исследуемой нелинейной цепи

 $N_0 = 512$ 

 $F_S := 8$ 

 $U_0$ :=2- уровень постоянного напряжения

U<sub>m</sub>:=2- амплитуда переменного напряжения

R:=20- номинал резистора

 $\alpha$ :=10<sup>-4</sup>- параметр нелинейности дода

Длее мы провели расчет реакции нелинейной цепи на постоянный ток:

$$
u(i) := \sqrt{\frac{i}{\alpha}}
$$
вольтамперная характеристика нелинейного диода

$$
i := 0.10^{-3}, 0.1.10^{-3}..4.10^{-3}
$$

Далее представим график вольтамперной характеристики нелинейного диода

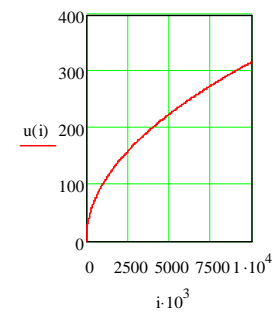

Рис.1. вольтамперная характеристика нелинейного диода

Из представленного графика видно, что u(i) тах равно бесконечности при I равном бесконечности

Лля вычисления суммы палений напряжений на резисторе и лиоле воспользуемся формулой:

 $f(i):=iR+U(i)$ 

 $i:=0$ :

А для расчёта постоянного тока в цепи примем формулу

 $I_0:= root(f(i)-U_0(i))$ 

Тогда I<sub>0</sub> будет равен:

 $I_0$ :=3.968\*10<sup>-4</sup>

Теперь проведём расчет реакции нелинейной цепи на гармонический сигнал:

 $U(t) := U_0 + U m cos(2\pi t)$ - формула входного переменного напряжения

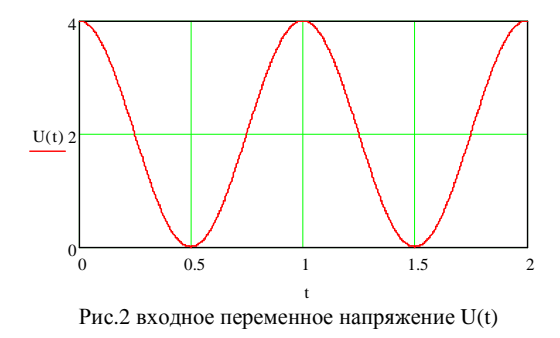

 $i:=0$ 

### $I(t) := root(iR+U(i)-U(t,i))$ - расчёт переменного тока в цепи

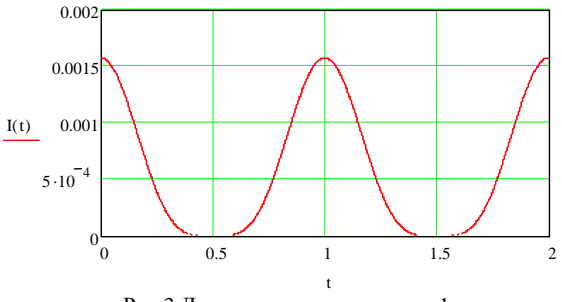

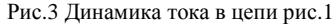

Для расчёта спектров сигналов на входе и выходе нелинейной цепи будем пользоваться следующими значениями:

k:=0..N0-1 число отсчётов для БПФ;

 $n_k:=k/f_s$   $f_s$ - число отсчётов на периоде входного сигнала U(t)

 $v_k := U(n_k)$   $v2_k := RI(n_k)$  массивы отсчётов входного и выходного напряжений

Spec:=fft(v) Spec2:=fft(v2) процедура вычисления БПФ

 $nn:=N0/fs$   $nn:=64$ 

ходного сигналов НЦ

| Spec0|:=45.255 | Spec20|=0.268 уровень постоянных составляющих в спектрах входного и выходного сигналов НЦ

$$
|Spec_{nn}| = 22.627 \qquad |Spec_{nn}| = 0.178
$$

уровни первых гармоник в спектрах входного и вы-

$$
|\text{Spec}_{2nn}| = 1.513 \times 10^{-14}
$$
 
$$
|\text{Spec2}_{2nn}| = 0.044
$$
   
ypobни вторых гармоник в спектрах входного и

выходного сигналов НЦ

Теперь нам нужно рассчитать коэффициент гармоник Кг[дБ] в НЦ Для этого воспользуемся формулой:

$$
\kappa := 20 \log \left( \frac{| \text{Spec2}_{2nn} |}{| \text{Spec2}_{0} | + | \text{Spec2}_{nn} |} \right)
$$
расчёт коэффициента гармоник Кг[дБ] в НЦ

Тогда коэффициента гармоник Кг[дБ] в НЦ будет равным:

 $K = -20.086$ 

 $p := 0...\frac{N0}{2}$ 

Построим графики зависимости составляющих спектров входного и выходного сигналов от числа отсчётов на периоде входного сигнала U(t) в число отсчётов для БПФ

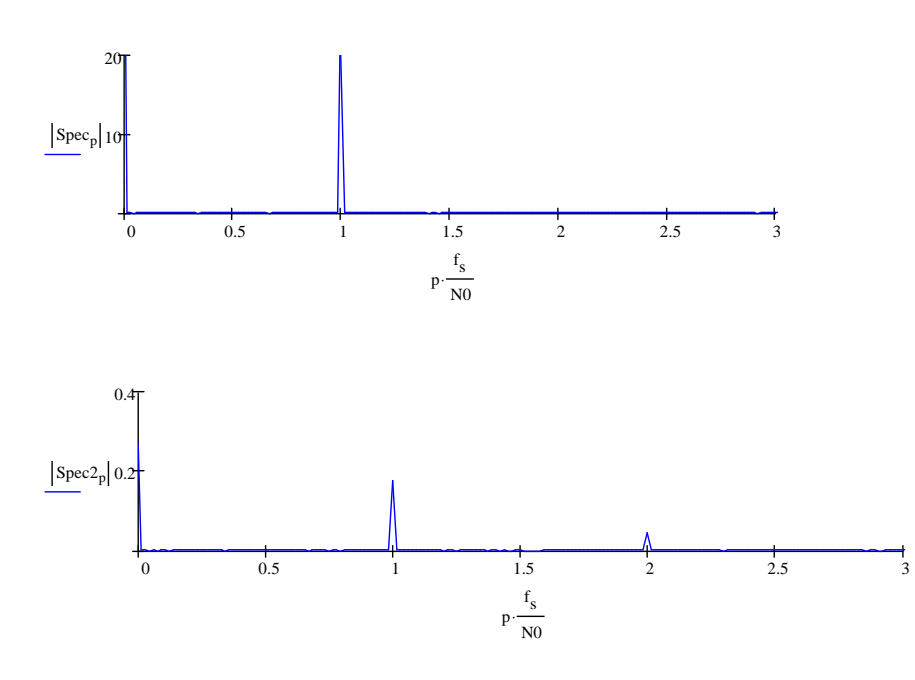

### Вывод**:**

 В ходе лабораторной работы мы рассчитали коэффициент гармоник Кг[дБ] <sup>в</sup> НЦ, кото рый равен:

 $K = -20.086$ 

Также заметили, чтоТакже заметили, что уже из качественного анализа данных рис 2 и 3, следует наличие не-<br>линейных искажений сигнала в цепи рис.1. это, например, проявляется в обострении максимумов зависимости I(t), указывающее на уширение спектра I(t) относительно спектра входного сигнала U(t)

## **9.** СПИСОК ЛИТЕРАТУРЫ

- 1. Богданович
- 2. Гоноровский <sup>И</sup>.С. Радиотехнические цепи <sup>и</sup> сигналы. М.: Радио <sup>и</sup> связь, 1986, 511<sup>с</sup>.
- 3. Баскаков СИ. Радиотехнические цепи <sup>и</sup> сигналы. М.: Высшая школа, 2003, -462 <sup>с</sup>.
- 4. Баскаков СИ. Радиотехнические цепи <sup>и</sup> сигналы. Руководство <sup>к</sup> решению задач: Учебное пособие. М.: Высшая школа, 2002, - 214 <sup>с</sup>.

## ЛАБОРАТОРНАЯ РАБОТА №**<sup>3</sup>**

## ИССЛЕДОВАНИЕ ПРИНЦИПОВ ИМПУЛЬСНО**-**КОДОВОЙ МОДУЛЯЦИИ

1. ИССЛЕДОВАНИЕ ПЕРЕДАЮЩЕЙ ЧАСТИ ЦСП

### **1.1** Цель работы

 Изучить формирование разных типов сигналов <sup>с</sup> выхода генератора <sup>в</sup> зависимости от их длительности <sup>и</sup> амплитуды. Определить влияние этих параметров на формирование спектров неискаженных сигналов от генератора сигналов.

## **1.2** Методические указания по проведению работы

### **1.2.1** Изучение сигналов генератора

а) Выбрать сигнал от генератора <sup>в</sup> виде прямоугольного импульса. Подключить ос- циллограф <sup>к</sup> генератору. Пронаблюдать формирование прямоугольного импульса, меняя его длительность <sup>и</sup> амплитуду.

Осциллограммы сигнала занести <sup>в</sup> отчет <sup>с</sup> указанием конкретных значений дли тельности <sup>и</sup> амплитуды.

б) Выбрать сигнал от генератора <sup>в</sup> виде треугольного импульса импульса. Подклю чить осциллограф <sup>к</sup> генератору.Пронаблюдать формирование прямоугольного импульса, меняя его длительность

и амплитуду . Осциллограммы сигнала занести <sup>в</sup> отчет <sup>с</sup> указанием конкретных значений длительности <sup>и</sup> амплитуды.

в) Подключиться <sup>к</sup> выходу Y3. Пронаблюдать формирование синусоидального импульса, меняя значения длительности импульса <sup>и</sup> амплитуды рычагами . Зависимость данного сигнала от времени дискретизации занести <sup>в</sup> отчет при конкретных значениях длительности импульса <sup>и</sup> амплитуды.

### **1.2.2** Ознакомиться <sup>с</sup> методикой измерения спектров сигналов

а) Подключиться <sup>к</sup> выходу Y4.Пронаблюдать формирование спектра прямоуголь ного импульса, меняя значения длительности импульса <sup>и</sup> амплитуды рычагами. Зависи мость данного спектра от частоты дискретизации занести <sup>в</sup> отчет при конкретных значе ниях длительности импульса <sup>и</sup> амплитуды.

б) Подключиться <sup>к</sup> выходу Y5.Пронаблюдать формирование спектра треугольного импульса, меняя значения длительности импульса <sup>и</sup> амплитуды рычагами. Зависимость данного спектра от частоты дискретизации занести <sup>в</sup> отчет при конкретных значениях длительности импульса <sup>и</sup> амплитуды.

в)Подключиться <sup>к</sup> выходу Y6.Пронаблюдать формирование спектра синусоидаль ного импульса, меняя значения длительности импульса <sup>и</sup> амплитуды рычагами. Зависи мость данного спектра от частоты дискретизации занести <sup>в</sup> отчет при конкретных значе ниях длительности импульса <sup>и</sup> амплитуды.

**1.2.3** Сделать выводы по проделанно<sup>й</sup> работе**,** занести их <sup>в</sup> отчет ( <sup>в</sup> отчете ука- зать. как меняется спектр сигнала <sup>в</sup> зависимости от изменения длительности импульса <sup>и</sup> амплитуды. Объяснить почему).

29

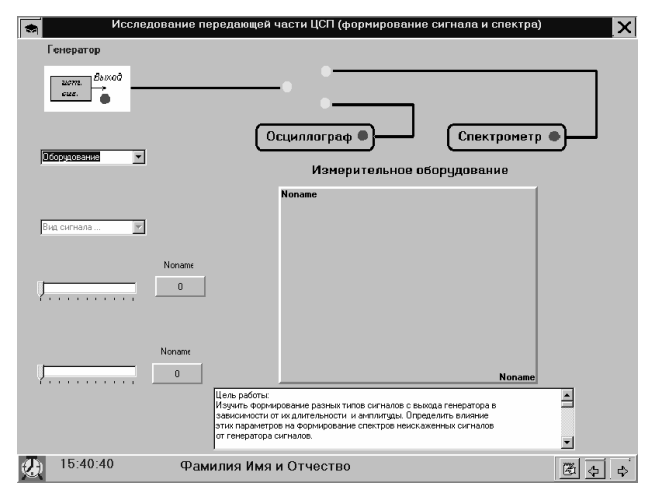

Рис.1.1 Исследование передающе<sup>й</sup> части ЦСП (формирование сигнала <sup>и</sup> спектра)

## **2.** ИССЛЕДОВАНИЕ ПЕРЕДАЮЩЕЙ ЧАСТИ ЦСП

### **2.1** Цель работы

 Изучить влияние ФНЧ на разные типы сигналов <sup>в</sup> зависимости от их длительности и амплитуды.

Определить влияние этих параметров на формирование спектров сигналов, про шедших через

ФНЧ. Сравнить неискаженные сигналы <sup>и</sup> спектры от генератора сигналов <sup>и</sup> сигна лов <sup>и</sup> их спектров,

прошедших через ФНЧ.

## **2.2** Методические указания по проведению работы

### **2.2.1** Изучение сигналов после прохождения через ФНЧ

 а) Выбрать сигнал на выходе ФНЧ <sup>в</sup> виде прямоугольного импульса. Подключить осциллограф <sup>к</sup> выходу ФНЧ. Пронаблюдать искажения формы сигнала, меняя его дли тельность <sup>и</sup> амплитуду. Осциллограммы выходного сигнала занести <sup>в</sup> отчет <sup>с</sup> указанием конкретных значений длительности <sup>и</sup> амплитуды.

б) Выбрать сигнал на выходе ФНЧ <sup>в</sup> виде треугольного импульса. Подключить ос- циллограф <sup>к</sup> выходу ФНЧ. Пронаблюдать искажения формы сигнала, меняя его длитель ность <sup>и</sup> амплитуду. Осциллограммы выходного сигнала занести <sup>в</sup> отчет <sup>с</sup> указанием кон кретных значений длительности <sup>и</sup> амплитуды.

в) Выбрать сигнал на выходе ФНЧ <sup>в</sup> виде синусоидального импульса. Подключить осциллограф <sup>к</sup> выходу ФНЧ. Пронаблюдать искажения формы сигнала, меняя его дли тельность <sup>и</sup> амплитуду. Осциллограммы выходного сигнала занести <sup>в</sup> отчет <sup>с</sup> указанием конкретных значений длительности <sup>и</sup> амплитуды.

### **2.2.2** Изучение спектров сигналов

а) Подать на вход ФНЧ прямоугольны<sup>й</sup> импульс. Подключить спектроанализатор <sup>к</sup> выходу ФНЧ. Пронаблюдать искажения формы спектра прямоугольного импульса, меняя его длительность <sup>и</sup> амплитуду. Спектры выходного сигнала снимать для тех же парамет ров длительности <sup>и</sup> амплитуды, которые использовались при изучении этого вида сигнала.

б)Подать на вход ФНЧ треугольны<sup>й</sup> импульс. Подключить спектроанализатор <sup>к</sup> выходу ФНЧ. Пронаблюдать искажения формы спектра треугольного импульса, меняя его длительность <sup>и</sup> амплитуду. Спектры выходного сигнала снимать для тех же параметров длительности <sup>и</sup> амплитуды, которые использовались при изучении этого вида сигнала.

в)Подать на вход ФНЧ синусоидальны<sup>й</sup> сигнал. Подключить спектроанализатор <sup>к</sup> выходу ФНЧ.

Пронаблюдать искажения формы спектра ограниченного синусоидального сигна ла, меняя его

 длительность <sup>и</sup> амплитуду . Спектры выходного сигнала снимать для тех же пара метров длительности <sup>и</sup> амплитуды, которые использовались при изучении этого вида сиг нала.

### **2.2.3** Выводы

 Сделать выводы по проделанно<sup>й</sup> работе, занести их <sup>в</sup> отчет ( <sup>в</sup> отчете указать, как меняется спектр сигнала <sup>в</sup> зависимости от изменения длительности импульса <sup>и</sup> амплиту ды, а также сравнить спектры сигналов, прошедших через ФНЧ, <sup>и</sup> спектров сигналов, сформированных источниками сигналов. <sup>В</sup> чем отличия? Объяснить, почему?).

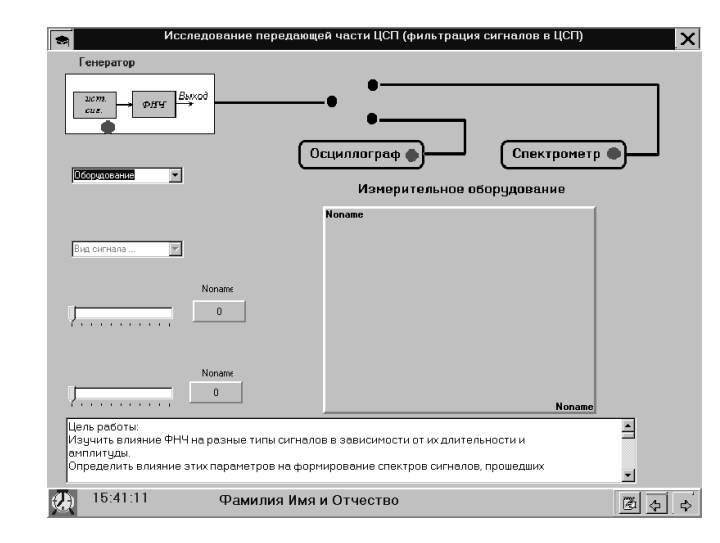

Рис.2.1 Исследование передающе<sup>й</sup> части ЦСП (фильтрация сигналов <sup>в</sup> ЦСП)

## **3.** ИССЛЕДОВАНИЕ ФОРМИРОВАНИЯ АИМ СИГНАЛОВ <sup>В</sup> ЦСП **3.1** Цель работы

 Изучить процедуру АИМ-2 при воздействии на разные типы сигналов <sup>в</sup> зависимо сти от их длительности <sup>и</sup> амплитуды, <sup>а</sup> также процедуру временного разделения кана лов.Определить влияние этих параметров на формирование спектров сигналов прилов.Определить влияние этих параметров на формирование спектров сигналов при воз-<br>действии АИМ-2.Сравнить сигналы и их спектры, прошедшие через ФНЧ(из отчета предыдущей лабораторной работы), <sup>и</sup> сигналы <sup>и</sup> их спектры после процедуры АИМ-2.

## **3.2** Методические указания по проведению работы

## **3.2.1** Изучение сигналов после процедуры АИМ**-2**

а) Выбрать сигнал <sup>с</sup> выхода блока АИМ-2 <sup>в</sup> виде прямоугольного импульса . Под ключить осциллограф <sup>к</sup> выходу блока АИМ-2. Пронаблюдать возможные изменения формы сигнала, меняя его длительность <sup>и</sup> амплитуду . Осциллограммы выходного сигна ла занести <sup>в</sup> отчет <sup>с</sup> указанием конкретных значений длительности <sup>и</sup> амплитуды.

б) Выбрать сигнал <sup>с</sup> выхода блока АИМ-2 <sup>в</sup> виде треугольного импульса. Подклю чить осциллограф <sup>к</sup> выходу блока АИМ-2. Пронаблюдать возможные изменения формы сигнала, меняя его длительность <sup>и</sup> амплитуду. Осциллограммы выходного сигнала зане сти <sup>в</sup> отчет <sup>с</sup> указанием конкретных значений длительности <sup>и</sup> амплитуды.

в) Выбрать сигнал <sup>с</sup> выхода блока АИМ-2 <sup>в</sup> виде синусоидального импульса. Под ключить осциллограф <sup>к</sup> выходу блока АИМ-2. Пронаблюдать возможные изменения фор мы сигнала, меняя его длительность <sup>и</sup> амплитуду. Осциллограммы выходного сигнала занести <sup>в</sup> отчет <sup>с</sup> указанием конкретных значений длительности <sup>и</sup> амплитуды.

### **3.2.2** Изучение спектров сигналов

а) Подать на вход блока АИМ-2 прямоугольны<sup>й</sup> импульс. Подключить спектроа нализатор <sup>к</sup> выходу блока АИМ-2. Пронаблюдать искажения формы спектра прямоуголь ного импульса, меняя его длительность <sup>и</sup> амплитуду. Спектры выходного сигнала сни мать для тех же параметров длительности <sup>и</sup> амплитуды, которые использовались при изу чении этого вида сигнала.

б) Подать на вход блока АИМ-2 треугольны<sup>й</sup> импульс. Подключить спектроанали затор <sup>к</sup> выходу АИМ-2. Пронаблюдать искажения формы спектра треугольного импульса, меняя его длительность <sup>и</sup> амплитуду. Спектры выходного сигнала снимать для тех же па раметров длительности <sup>и</sup> амплитуды, которые использовались при изучении этого вида сигнала.

в) Подать на вход блока АИМ-2 синусоидальны<sup>й</sup> импульс. Подключить спектроа нализатор <sup>к</sup> выходу блока АИМ-2 Пронаблюдать искажения формы спектра ограничен ного синусоидального сигнала, меняя его длительность <sup>и</sup> амплитуду . Спектры выходного сигнала снимать для тех же параметров длительности <sup>и</sup> амплитуды, которые использова лись при изучении этого вида сигнала.

г) Подключить <sup>к</sup> спектроанализатору <sup>с</sup> выхода блока АИМ-2 все три сигнала, раз деленных во времени . Пронаблюдать группово<sup>й</sup> сигнал, <sup>а</sup> также возможные изменения формы этого сигнала, меняя его длительность <sup>и</sup> амплитуду. Осциллограммы группового сигнала занести <sup>в</sup> отчет <sup>с</sup> указанием конкретных значений длительности <sup>и</sup> амплитуды.

#### **3.2.3** Выводы

 Сделать выводы по проделанно<sup>й</sup> работе, занести их <sup>в</sup> отчет ( <sup>в</sup> отчете указать. как меняется спектр сигнала <sup>в</sup> зависимости от изменения длительности импульса <sup>и</sup> амплиту ды, а также сравнить спектры сигналов, прошедших через ФНЧ, <sup>и</sup> спектров сигналов по сле процедуры АИМ-2. <sup>В</sup> чем отличия? Объяснить почему. Также объяснить процедуру формирования группового сигнала.).

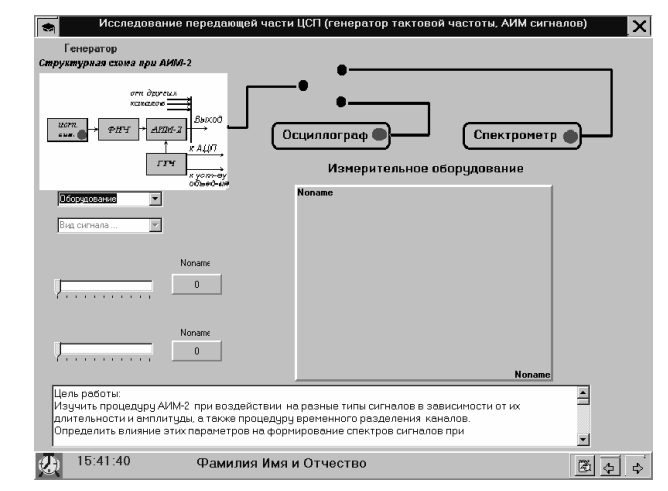

Рис.3.1 Исследование передающе<sup>й</sup> части ЦСП (генератор тактовой частоты АИМ сигна- лов)

### **4** ИССЛЕДОВАНИЕ ПРОЦЕДУР КВАНТОВАНИЯ**,**  КОДИРОВАНИЯ <sup>И</sup> МУЛЬТИПЛЕКСИРОВАНИЯ <sup>В</sup> ЦСП

### **4.1** Цель работы

 Изучить процедуру мультиплексирования при использовании всех трех типов сиг налов <sup>и</sup> дополнительного, состоящего из последовательности нулей, <sup>в</sup> зависимости от их длительности <sup>и</sup> амплитуды. Определить влияние этих параметров на форму спектров сиг налов при мультиплексировании. Изучить формирование цифрового однополярного сиг нала. Ознакомиться <sup>с</sup> процедуро<sup>й</sup> линейного кодирования цифрового однополярного сиг нала по алгоритму HDB3 Определить влияние этих параметров на формирование спектров сигнала после кодирования.

## **4.2** Методические указания по проведению работы

#### **4.2.1** Изучение сигналов при мультиплексировании**,** квантовании <sup>и</sup> линейномкодировании

 а)Подключить осциллограф <sup>к</sup> Выходу1 . Пронаблюдать группово<sup>й</sup> сигнал, меняя его длительность <sup>и</sup> амплитуду . Осциллограммы выходного сигнала занести <sup>в</sup> отчет <sup>с</sup> ука занием конкретных значений длительности <sup>и</sup> амплитуды.

б)Подключить осциллограф <sup>к</sup> Выходу2. Пронаблюдать возможные изменения од нополярной последовательности, меняя длительность исходного импульса. Осциллограм мы выходного сигнала занести <sup>в</sup> отчет <sup>с</sup> указанием конкретных значений длительности.

в)Подключить осциллограф <sup>к</sup> Выходу 3. Пронаблюдать процедуру формирования двуполярного сигнала из однополярного.

### **4.2.2** Изучение спектров сигналов

а) Подключить спектроанализатор <sup>к</sup> Выходу1. Пронаблюдать спектр группового сигнала, меняя его длительность <sup>и</sup> амплитуду. Спектры выходного сигнала снимать для тех же параметров длительности <sup>и</sup> амплитуды, которые использовались при изучении данного типа сигнала <sup>в</sup> предыдущих лабораторных работах.

б) Подключить спектроанализатор к Выходу3. Пронаблюдать возможные изменения в спектре двуполярного сигнала, меняя его длительность. Спектры выходного сигнала снимать для тех же параметров длительности и амплитуды, которые использовались при изучении данного типа сигнала в предыдущих лабораторных работах.

#### 4.2.3 Выволы

Сделать выводы по проделанной работе, занести их в отчет (в отчете указать, как меняется спектр сигнала в зависимости от изменения длительности импульса и амплитуды, обратив внимание на сравнение формы спектров отдельных сигналов и группового, а также указать возможные изменения спектра сигнала в зависимости от изменения длительности импульса, а также объяснить процедуру линейного кодирования сигнала МЧПИ  $HDB3.$ ).

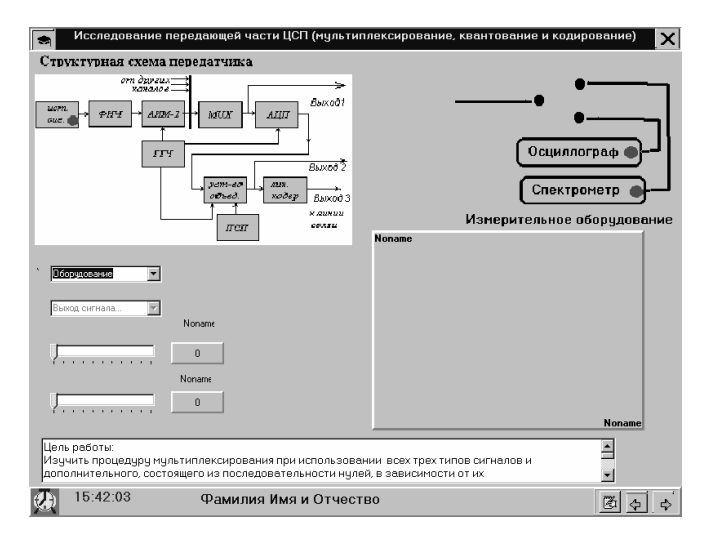

Рис.4.1 Исследование передающей части ЦСП (мультиплексирование, квантование и кодирование)

### 5 ИССЛЕЛОВАНИЕ КАНАЛА СВЯЗИ В ПСП

#### 5.1 Цель работы

Изучить возможные изменения в сигнале и его спектре, возникающие после прохождения через канал связи. Изучить влияние белого шума на сигнал и спектр.

#### 5.2 Методические указания по проведению работы:

#### 5.2.1 Изучение сигналов после прохождения канала связи

а) Подключить осциллограф к выходу канала связи. Пронаблюдать возможные изменения в двуполярном сигнале в зависимости от изменения длительности импульсов, мощности шума и постоянных времени

канала по ВЧ и НЧ. Осциллограммы сигнала занести в отчет с указанием конкретных значений длительности и постоянных времени канала по ВЧ и НЧ, мощности шума.

### 5.2.2 Изучение спектров сигналов

а) На спектроанализатор подать сигнал с выхода канала связи. Пронаблюдать возможные изменения в зависимости от длительности импульса, мощности шума и постоянных времени канала по ВЧ и НЧ. Спектры сигнала снимать при тех же значениях длительности импульса, которые использовались при изучении этого вида сигнала ранее.

#### 5.2.3 Выволы

Сделать выводы по проделанной работе, занести их в отчет (в отчете указать возможные изменения спектра сигнала в зависимости от изменения длительности импульса, постоянных времени канала по НЧ и ВЧ и мощности шума, а также объяснить, как происходит формирование спектра сигнала, прошедшего канал связи).

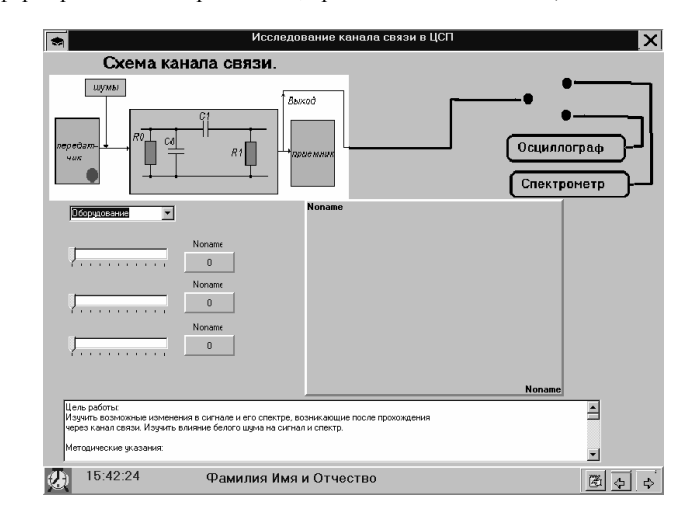

Рис.5.1 Исследование канала связи в ЦСП

### 6 ИССЛЕДОВАНИЕ ПРИЕМНОЙ ЧАСТИ ЦСП

#### 6.1 Цель работы

Изучить процедуру линейного декодирования двуполярного сигнала с выхода регенератора в однополярный в зависимости от длительности исходных импульсов, постоянных времени канала по ВЧ и НЧ и мощности шума. Определить влияние этих параметров на формирование спектров сигналов, прошедших канал связи.

Изучить процедуру восстановления сигнала после восстановления в зависимости от длительности исходных импульсов, постоянных времени канала по ВЧ и НЧ и мощности шума.. Определить влияние этих параметров на формирование спектров сигналов

#### 6.2 Методические указания по проведению работы

#### 6.2.1 Изучение сигналов, прошедших канал связи

а) Подключить осциллограф к Выходу1. Пронаблюдать процедуру линейного декодирования двуполярной последовательности в однополярную, меняя длительность исходных импульсов, амплитуду импульсов,

мощность шума и постоянные времени канала по ВЧ и НЧ. Осциллограммы сигнала с Выход1 занести в отчет с указанием конкретных значений длительности, амплитуды импульсов, амплитуды шума и постоянных времени канала по ВЧ и НЧ.

б) Подключить осциллограф <sup>к</sup> Выходу2. Пронаблюдать процедуру восстановле ния сигнала, меняя длительность исходных импульсов,амплитуду импульсов, мощность шума <sup>и</sup> постоянные времени канала по ВЧ <sup>и</sup> НЧ. Осциллограммы сигнала <sup>с</sup> Выход2 зане сти <sup>в</sup> отчет <sup>с</sup> указанием конкретных значений имзменяемых параметров.

### **6.2.2** Изучение спектров сигналов

а) Подключить спектроанализатор <sup>к</sup> Выходу1. Пронаблюдать формирование спек тра при линейном декодировании сигнала из однополярно<sup>й</sup> <sup>в</sup> двуполярнуютра при линеином декодировании сигнала из однополярнои в двуполярную последова-<br>тельность, меняя длительность исходных импульсов,амплитуду импульсов, мощность шума <sup>и</sup> постоянные времени канала по ВЧ <sup>и</sup> НЧ. Графики спектра сигнала <sup>с</sup> Выход1 зане сти <sup>в</sup> отчет <sup>с</sup> указанием конкретных значений изменяемых параметров.

б) Подключить спектроанализатор <sup>к</sup> Выходу2 .Пронаблюдать формирование спек тра при восстановлении сигнала после декодирования, меняя длительность исходных им пульсов,амплитуду импульсов, мощность шума <sup>и</sup> постоянные времени канала по ВЧ <sup>и</sup> НЧ. Графики спектра сигнала <sup>с</sup> Выход2 занести <sup>в</sup> отчет <sup>с</sup> указанием конкретных значений из меняемых параметров.

### **6.2.3** Выводы

 Сделать выводы по проделанно<sup>й</sup> работе, занести их <sup>в</sup> отчет ( <sup>в</sup> отчете указать воз можные изменения <sup>в</sup> сигналах <sup>и</sup> их спектрах <sup>в</sup> зависимости от изменения длительности импульса,амплитуды импульсов, мощности шума <sup>и</sup> постоянных времени канала по ВЧ <sup>и</sup> НЧ. Объяснить почему. Описать работу регенератора. )

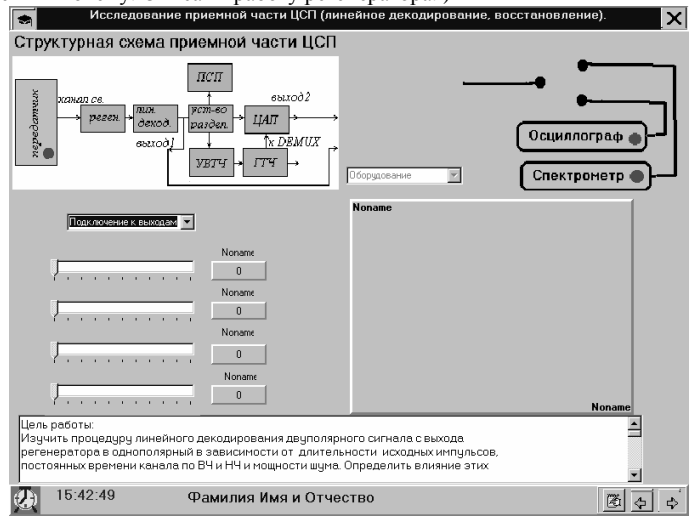

Рис.6.1 Исследование приемно<sup>й</sup> части ЦСП (линейное декодирование, восстановление)

## **7** ДЕМУЛЬТИПЛЕКСИРОВАНИЕ ВПРИЕМНОЙ ЧАСТИ ЦСП

### **7.1** Цель работы

 Изучить процедуру демультиплексирования <sup>в</sup> зависимости от длительности <sup>и</sup> ам плитуды изначальных импульсов, <sup>а</sup> также постоянных времени канала по ВЧ <sup>и</sup> НЧ <sup>и</sup> мощности шума. Рассмотреть влияние этих параметров на формирование спектров <sup>и</sup> са мих сигналов.

### **7.2.1** Изучение сигналов после демультиплексора

а) Подключить осциллограф <sup>к</sup> выходу демультиплексора. Выбрать прямоугольны<sup>й</sup> импульс.Пронаблюдать восстановление прямоугольного импульса, меняя его длитель ность, амплитуду, <sup>а</sup> также постоянные времени канала по ВЧ <sup>и</sup> НЧ <sup>и</sup> мощность шума . Осциллограммы сигнала занести <sup>в</sup> отчет <sup>с</sup> указанием конкретных

значений изменяемых переменных.

б) Выбрать сигнал <sup>с</sup> выхода демультиплексора <sup>в</sup> виде треугольного импульса. Под ключить осциллограф <sup>к</sup> демультиплексору. Пронаблюдать восстановление треугольного импульса, меняя его длительность <sup>и</sup> амплитуду,<sup>а</sup> также постоянные времени канала по ВЧ и НЧ <sup>и</sup> мощность шума. Осциллограммы сигнала занести <sup>в</sup> отчет <sup>с</sup> указанием конкретных значений всех изменямых параметров .

в) Выбрать синусоидальны<sup>й</sup> сигнал на выходе демультиплексора . Подключить ос- циллограф <sup>к</sup> демультиплексору.Пронаблюдать восстановления ограниченного синусои дального сигнала, меняя все изменяемые параметры. Осциллограммы сигнала занести <sup>в</sup> отчет <sup>с</sup> указанием конкретных значений изменяемых параметров.

### **7.2.2** Изучение спектров сигналов

а) Выбрать сигнал <sup>с</sup> выхода демультиплексора <sup>в</sup> виде прямоугольного импульса. Подключить спектроанализатор кдемультиплексору. .Пронаблюдать формирование спек тра прямоугольного импульса, меняя его длительность, амплитуду, постоянные времени канала по ВЧ <sup>и</sup> НЧ <sup>и</sup> ммощность шума . Спектры сигнала снимать для тех же изменяемых параметров, которые использовались при изучении этого вида сигнала в предыдущих ла-<br>бораторных работах, занести график спектра в отчет. работах, занести график спектра <sup>в</sup> отчет.

б) Выбрать треугольны<sup>й</sup> импульс на выходе демультиплексора,подключить спек троанализатор.

Пронаблюдать формирование спектра треугольного импульса, меняя его длитель ность, амплитуду, постоянные времени канала по ВЧ <sup>и</sup> НЧ <sup>и</sup> мощность шума. Спектры сигнала снимать для тех же изменяемых параметров , которые использовались при изуче нии этого вида сигнала <sup>в</sup> предыдущих лабораторных работах, занести график спектра <sup>в</sup> отчет.

в) Выбрать синусоидальны<sup>й</sup> сигнал на выходе демультиплексора,подключить спек троанализатор.

 Пронаблюдать формирование спектра ограниченного синусоидального сигнала, меняя его длительность, амплитуду , постоянные времени канала по ВЧ <sup>и</sup> НЧ <sup>и</sup> мощность шума. Спектры сигнала снимать для тех же изменяемых параметров , которые использо вались при изучении этого вида сигнала <sup>в</sup> предыдущих лабораторных работах, занести график спектра <sup>в</sup> отчет.

#### **7.2.3** Выводы**.**

 Сделать выводы по проделанно<sup>й</sup> работе, занести их <sup>в</sup> отчет ( <sup>в</sup> отчете указать воз можные изменения спектра сигнала <sup>в</sup> зависимости от изменения длительности импульса ,его амплитуды ,постоянных времени канала НЧ <sup>и</sup> ВЧ <sup>и</sup> мощности шума. Сравнить сигна лы <sup>и</sup> спектры сигналов после разделения <sup>с</sup> сигналами <sup>и</sup> спектрами сигналов после АИМ-2, описать их возможные изменения, объяснить почему?)

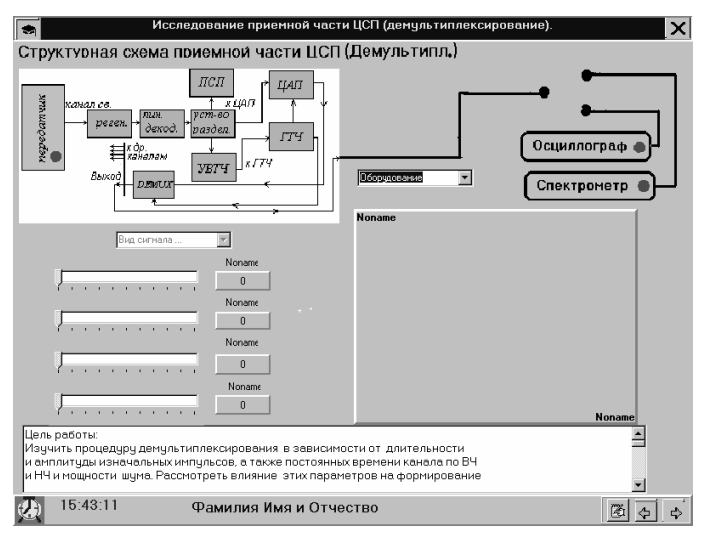

Рис. 7.1 Исследование приемной части ЦСП (демультиплексирование)

### 8 ФИЛЬТРАЦИЯ СИГНАЛА В ПРИЕМНОЙ ЧАСТИ ЦСП

#### 8.1 Цель работы

Изучить влияние ФНЧ при восстановлении сигналов в зависимости от длительности исходных импульсов, мощности шума, амплитуды исходных импульсов, а также постоянных времени канала по НЧ и ВЧ. Определить влияние этих параметров на формирование спектров сигналов, прошедших через ФНЧ. Сравнить сигналы и спектры, прошедших ФНЧ, на передающем конце с сигналами и их спектрами, прошедших через ФНЧ, на приемном конце. Оценить средне-квадратичную ошибку для трех сигналов в отдельности и коэффициент ошибки в зависимости от изменяемых параметров.

#### 8.2 Методические указания по проведению работы

#### 8.2.1 Изучение сигналов после прохождения через ФНЧ

а) Выбрать сигнал на выходе ФНЧ в виде прямоугольного импульса. Подключить осциллограф к выходу ФНЧ. Пронаблюдать искажения формы сигнала, меняя длительность импульса, его амплитуду, мощность шума и постоянные времени канала по НЧ и ВЧ . Осциллограммы выходного сигнала занести в отчет с указанием конкретных значений всех изменяемых величин

б) Выбрать сигнал на выходе ФНЧ в виде треугольного импульса. Подключить осциллограф к выходу ФНЧ. Пронаблюдать искажения формы сигнала, меняя длительность импульса, его амплитуду, мощность шума и постоянные времени канала по НЧ и ВЧ. Осциллограммы выходного сигнала занести в отчет с указанием конкретных значений всех изменяемых величин.

в) Выбрать сигнал на выходе ФНЧ в виде синусоидального импульса. Подключить осциллограф

к выходу ФНЧ. Пронаблюдать искажения формы сигнала, меняя длительность импульса, его амплитуду, мощность шума и постоянные времени канала по НЧ и ВЧ. Осциллограммы выходного

сигнала занести в отчет с указанием конкретных значений всех изменяемых величин.

#### 8.2.2 Изучение спектров сигналов

а) На входе ФНЧ выбрать прямоугольный импульс. Подключить спектроанализатор к выходу ФНЧ.

Пронаблюдать искажения формы спектра прямоугольного импульса, меняя длительность импульса, его амплитуду, мощность шума и постоянных времени канала по НЧ и ВЧ. Спектры выходного сигнала снимать для тех же параметров изменяемых величин, которые использовались при изучении этого вида сигнала.

б) Подать на вход ФНЧ треугольный импульс. Подключить спектроанализатор к выходу ФНЧ. Пронаблюдать искажения формы спектра прямоугольного импульса, меняя длительность импульса, его амплитуду, мощность шума и постоянных времени канала по НЧ и ВЧ .. Спектры выходного сигнала снимать для тех же параметров изменяемых величин, которые использовались при изучении этого вида сигнала.

в) Подать на вход ФНЧ синусоидальный сигнал. Подключить спектроанализатор к выхолу ФНЧ.

Пронаблюдать искажения формы спектра прямоугольного импульса, меняя длительность импульса, его амплитуду, мощность шума и постоянных времени канала по НЧ и ВЧ. Спектры выходного сигнала снимать для тех же параметров изменяемых величин, которые использовались при изучении этого вида сигнала.

#### 8.2.3 Выволы

Сделать выводы по проделанной работе, занести их в отчет (в отчете указать, как меняется спектр сигнала в зависимости от изменяемых параметров, а также сравнить сигналы и их спектры, прошедших ФНЧ на передающем конце, с сигналами и их спектрами, прошедших через ФНЧ, на приемном конце. В чем отличия? Объяснить, почему?). Также занести в шаблон таблицы в отчете значения СКО и ІКО в зависимости от изменения постоянных времени канала по ВЧ и НЧ и мощности шума.

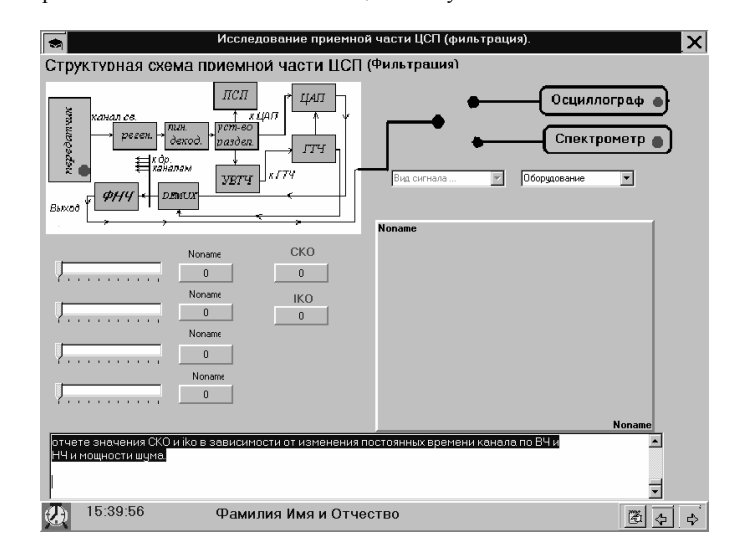

Рис.8.1 Исследование приемной части ЦСП (фильтрация)

## **9.** СПИСОК ЛИТЕРАТУРЫ

- 6. Гоноровский <sup>И</sup>.С. Радиотехнические цепи <sup>и</sup> сигналы. М.: Радио <sup>и</sup> связь, 1986, 511<sup>с</sup>.
- 7. Баскаков СИ. Радиотехнические цепи <sup>и</sup> сигналы. М.: Высшая школа, 2003, -462 <sup>с</sup>.
- 8. Баскаков СИ. Радиотехнические цепи <sup>и</sup> сигналы. Руководство <sup>к</sup> решению задач: Учебное пособие. М.: Высшая школа, 2002, - 214 <sup>с</sup>.

## ЛАБОРАТОРНАЯ РАБОТА №**<sup>5</sup>**

#### МОДЕЛИРОВАНИЕ ПАРАМЕТРОВ ЭЛЕКТРОННЫХ СХЕМ В СРЕДЕ<br>еі естроміся-wodkrench **ELECTRONICS WORKBENCH**

## ЦЕЛЬ РАБОТЫ

Целью данной работы является построение Делью данной работы является построение и изучение устройства генерации сиг-<br>налов мультивибратора. При выполнении работы вторичной целью является получение базовых знаний <sup>и</sup> умени<sup>й</sup> работы <sup>с</sup> Electronics Workbench.

## КРАТКИЕ ТЕОРЕТИЧЕСКИЕ СВЕДЕНИЯ

 Для формирования импульсов прямоугольно<sup>й</sup> формы <sup>в</sup> технических устройст вах широко используются релаксационные генераторы, построенные на основе усилитевах широко используются релаксационные генераторы, построенные на основе усилите-<br>лей с положительной обратной связью. Обратной связью принято называть связь между входными <sup>и</sup> выходными цепями усилительно<sup>й</sup> системы. За счет обратной связи часть энергии усиливаемых колебаний поступает обратно <sup>с</sup> выхода на вход. При этом пришед шие обратно колебания складываются <sup>с</sup> начальными. Напряжение обратной связи, пода ваемое на вход усилителя цепью обратной связи, может быть <sup>в</sup> фазе <sup>с</sup> входным сигналом или в противофазе. В первом случае обратная связь называется положительной, во втором — отрицательной.

В усилителях положительная обратная связь, как правило, приводит <sup>к</sup> возникнове нию генерации. Уменьшение напряжения действующего на входе усилителя и является принию генерации. Уменьшение напряжения действующего на входе усилителя и является при-<br>чиной снижения коэффициента усиления при отрицательной обратной связи. По принципу действия обратнуюдействия обратную связь делят на два вида: 1) обратная связь по напряжению - когда эф-<br>фект влияния обратной связи зависит от величины выходного напряжения; 2) обратная связь по току – при которо<sup>й</sup> эффект влияния обратной связи зависит от величины выход ного тока. При этом напряжение обратной связи пропорционально выходному току через нагрузку.

Между входными зажимами усилителя действует сумма двух напряжений:

$$
U_{\rm g}\!\!=\!U_{\rm\scriptscriptstyle BX}\!\!+\!U_{\rm oc}
$$

 где *<sup>U</sup>*вх - напряжение, развиваемое входным источником, *U*oc - напряжение обратной связи. Напряжение обратной связи представляет некоторую <sup>β</sup>-<sup>ю</sup> часть выходного напряжения *U*вых, т. е.

*U*ос*<sup>=</sup>*β *U*вых *,*

При положительной обратной связи *<sup>U</sup>*ос находится <sup>в</sup> фазе <sup>с</sup> напряжением источ ника *<sup>U</sup>*вх, поэтому здесь выполняется соотношение:

$$
U_{\rm g}{>}U_{\rm I}
$$

*U*g*>U*вх При отрицательно<sup>й</sup> обратной связи *<sup>U</sup>*ос <sup>и</sup> *<sup>U</sup>*вх противофазны, поэтому,

$$
U_{\rm g}{<}U_{\rm BX}
$$

 Уменьшение напряжения действующего на входе усилителя <sup>и</sup> является причино<sup>й</sup> сни жения коэффициента усиления при отрицательно<sup>й</sup> обратной связи. По принципу действия обратную связь делят на два вида: 1) обратная связь по напряжению - когда эффект влияобратную связь делят на два вида: 1) обратная связь по напряжению - когда эффект влия-<br>ния обратной связи зависит от величины выходного напряжения; 2) обратная связь по току<br>Поведения – при которо<sup>й</sup> эффект влияния обратной связи зависит от величины выходного тока. При этом напряжение обратной связи пропорционально выходному току через нагрузку.

Рассмотрим как изменится коэффициент усиления  $K_{ce}$  охваченного петлей обрат-<br>ной связи. По опрелелению: связи. По определению:

$$
K_{c\sigma} = U_{\sigma b l x}/U_{\sigma x}.
$$

С друго<sup>й</sup> стороны,

$$
U_{\text{BbIX}}=KU_{\text{g}}=K(U_{\text{BX}}+\beta U_{\text{BbIX}}).
$$

Из полученных формул получаем,

$$
K_{\rm CB} = K/(1-K \beta).
$$

 $(1)$ 

Как вилим, под действием обратной связи коэффициент усиления изменился в (1-КВ) раз. Найденный множитель обозначают как у и называют глубиной обратной связи,  $\gamma = 1 - K\beta$ .

Отсюда следует, что в условиях положительной обратной связи, если  $1 - K \beta = 0$ , коэффициент усиления  $K_{CR}$  стремится к бесконечности. Физически это означает самовозбуждение усилителя, т.е. превращение его в автогенератор. Учитывая комплексный характер К и В, найденное выше условие самовозбуждения может быть представлено в виде двух скалярных соотношений:

### $|K||\beta|=1$ ,

$$
\varphi_{\kappa}+\phi_{\beta}=2\pi n,
$$

где n- целое число.

Первое из данных соотношений представляет собой условие баланса амплитуд, а второе - баланса фаз.

Условие баланса фаз означает, что сигнал с выхода усилителя должен поступить на его вход в фазе с входным сигналом. Другими словами сдвиг фаз  $\varphi_{\kappa}$ , создаваемых усилителем и сдвиг фаз Ф, формируемый в цепи обратной связи был кратен  $2\pi$ .

Условие баланса амплитуд означает, что усилитель должен полностью компенсировать потери сигнала, приобретаемые им в петле обратной связи.

При выполнении указанных условий самовозбуждения шумовое напряжение, которое всегда присутствует на входе усилителя, достаточно для перехода генератора в автоколебательный режим.

В радиотехнике колебания, с которыми приходится иметь дело, делят на два типа: синусоидальные (гармонические) и релаксационные (разрывные). Эти колебания сильно различаются по форме. Осциллограмма релаксационных колебаний резко отличается от синусоиды и имеет характерную пилообразную форму, форму прямоугольника или другой более сложной кривой. Электрические генераторы релаксационных колебаний характеризуются в общих чертах тем, что имеют накопитель энергии только одного типа, чаще всего это емкость. Процесс колебаний состоит из периодического притока энергии к накопителю и стока ее в какую-либо другую цепь. Обмен энергии осуществляется с помощью транзистора, играющего роль клапана, который закрыт, когда происходит накопление энергии и открыт, когда происходит передача энергии в другую систему. Транзистор работает, как своеобразный вентиль, переходя от закрытого состояния к открытому. Частота колебаний генератора определяется не только параметрами схем, но и в большой степени зависит от режима работы транзистора. Типичным примером автоколебательной системы релаксационных колебаний является мультивибратор. Колебания в мультивибраторе носят резко выраженный несинусоидальный разрывной характер и содержат большое количество гармоник. Этим объясняет название «мультивибратор», что означает генератор большого количества колебаний.

### **TIAKET ELECTRONICS WORKBENCH**

Приложение Electronics Workbench v.5.12 (EWB) представляет собой средство программной разработки и имитации электрических цепей.

Интерфейс пользователя состоит из полоски меню, панели инструментов и рабочей области.

Полоса меню состоит из следующих компонент: меню работы с файлами (File), меню редактирования (Edit), меню работы с цепями (Circut), меню анализа схем (Analysis), меню работы с окнами (Window), меню работы с файлами справок (Help).

Панель инструментов состоит из "быстрых кнопок", имеющих аналоги в меню, кнопок запуска и приостановки схем, набора радиоэлектронных аналоговых и цифровых деталей, индикаторов, элементов управления и инструментов.

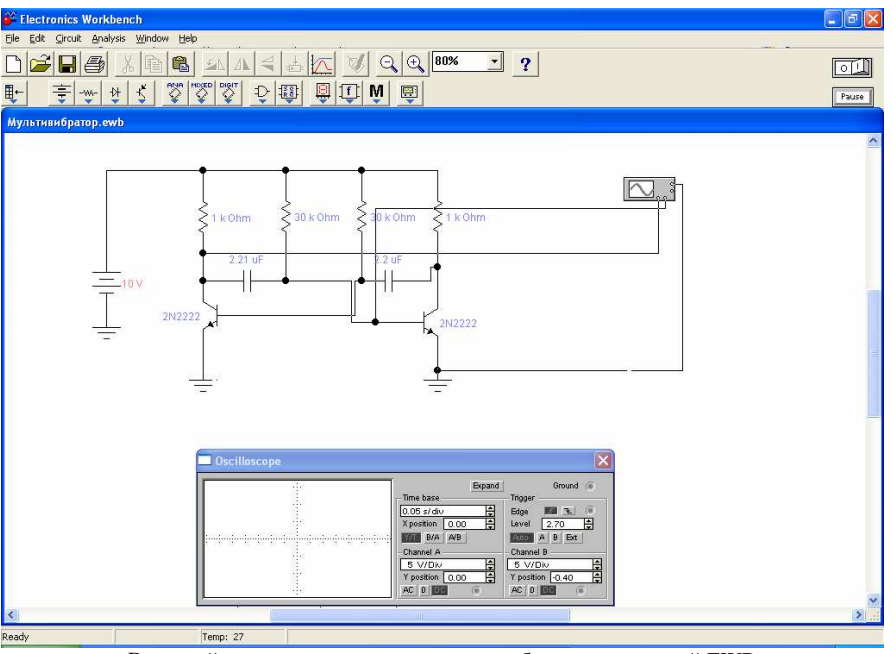

Внешний вид экрана компьютера при работе с программой EWB

Построение устройства генерации сигналов производится при помощи Electronics Workbench. Производится построение схемы мультивибратора, для получения практических навыков работы в среде Workbench.

### ПОРЯЛОК АНАЛИЗА ЭЛЕКТРИЧЕСКОЙ СХЕМЫ ГЕНЕРАТОРА

### 1. Запустите Electronics Workbench.

2. Подготовьте новый файл для работы. Для этого необходимо выполнить следующие операции из меню: File/New и File/Save as. При выполнении операции Save as будет необходимо указать имя файла и каталог, в котором будет храниться схема.

3. Перенесите необходимые элементы схемы на рабочую область Electronics Workbench. Для этого необходимо выбрать раздел на панели инструментов (Sources, Basic, Diodes, Transistors, Analog Ics, Mixed Ics, Digital Ics, Logic Gates, Digital, Indicators, Controls, Miscellaneous, Instruments), в котором находится нужный вам элемент, затем перенести его на рабочую область.

4. Соедините контакты элементов и расположите элементы в рабочей области для получения необходимой вам схемы. Для соединения двух контактов необходимо щелкнуть по одному из контактов основной кнопкой мыши и, не отпуская клавишу, довести курсор до второго контакта. В случае необходимости можно добавить дополнительные узлы (разветвления). Нажатием на элементе правой кнопкой мыши можно получить быст-

рый доступ <sup>к</sup> простейшим операциям над положением элемента, таким как вращение (rotate), разворот (flip), копирование/вырезание (copy/cut), вставка (paste).

 5. Проставьте необходимые номиналы <sup>и</sup> свойства каждому элементу. Для этого нужно дважды щелкнуть мышью на элементе.

 6. Когда схема собрана <sup>и</sup> готова <sup>к</sup> запуску, нажмите кнопку включения питания на панели инструментов. <sup>В</sup> случае серьезно<sup>й</sup> ошибки <sup>в</sup> схеме (замыкание элемента питания накоротко, отсутствие нулевого потенциала <sup>в</sup> схеме) будет выдано предупреждение.

7. Произведите анализ схемы, используя инструменты индикации. Вывод термина ла осуществляется двойным нажатием клавиши мыши на элементе. <sup>В</sup> случае надобности можно пользоваться кнопкой Pause.

8. При необходимости произведите доступные анализы <sup>в</sup> разделе меню Analysis.

## ОПИСАНИЕ РАБОТЫ

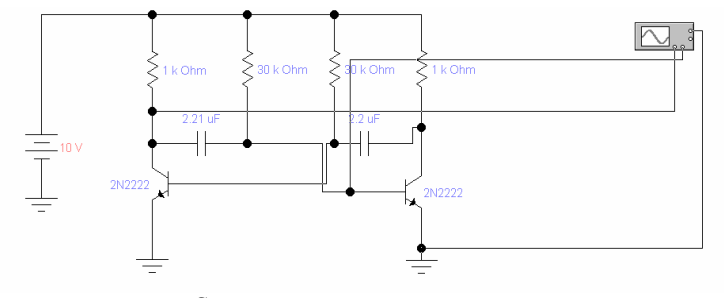

Схема исследуемого генератора

На полученно<sup>й</sup> <sup>с</sup> помощью осциллографа осциллограмме видны два ряда импуль- сов. Верхний – импульс прямоугольно<sup>й</sup> формы, получен на основе усиления генератора <sup>с</sup> положительной обратной связью. Этот импульс, проходя по цепи обратной связи, снова подается на транзистор.

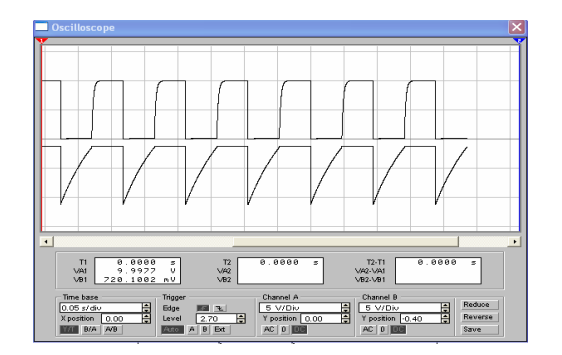

Параметры элементов для мультивибратора подбираются таким образом, чтобы обеспечить автоколебательный режим, представленны<sup>й</sup> на рисунке выше. Данные сводят ся <sup>в</sup> таблицу:

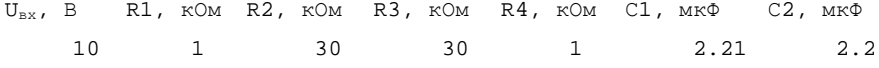

## СПИСОК ЛИТЕРАТУРЫ

- 5. Гоноровский <sup>И</sup>.С. Радиотехнические цепи <sup>и</sup> сигналы. М.: Радио <sup>и</sup> связь, 1986, 511<sup>с</sup>.
- 6. Баскаков СИ. Радиотехнические цепи <sup>и</sup> сигналы. М.: Высшая школа, 2003, -462 <sup>с</sup>.
- 7. Баскаков СИ. Радиотехнические цепи <sup>и</sup> сигналы. Руководство <sup>к</sup> решению задач: Учебное пособие. М.: Высшая школа, 2002, - 214 <sup>с</sup>.

## ЛАБОРАТОРНАЯ РАБОТА №**6**

### ИЗУЧЕНИЕ ПРИНЦИПОВ РАБОТЫ ПЬЕЗОПРЕОБРАЗОВАТЕЛЯ АКУСТИЧЕ**-**СКИХ ВОЛН

### Цель работы

 С помощью пакета Sound transduter исследовать основные принципы работы пьезо- электрического преобразователя акустических волн на примере проектирования антенныэхолота, работающего <sup>с</sup> заданной точностью.

#### Введение

 Принцип действия преобразователей, служащих для возбуждения <sup>и</sup> приема акусти ческих волн, основан на использовании ряда физических явлений - пьезоэффекта, магни тострикций, электрострикции <sup>и</sup> др., связанных <sup>с</sup> возникновением заметных механических деформаций при воздействии на тело электрических, магнитных полей или различного рода излучений.

Наиболее эффективный <sup>и</sup> широко распространенны<sup>й</sup> способ возбуждения (приема) объемных волн состоит <sup>в</sup> использовании пьезоэлектрических полуволновых слоев (пла стин) с электродами, находящимися <sup>в</sup> акустическом контакте со звукопроводом. <sup>В</sup> основе этого метода лежит использование для излучения акустических волнэтого метода лежит использование для излучения акустических волн обратного пьезоэф-<br>фекта (деформации пластины под действием электрического поля, приложенного к электродам), а для приема - прямого пьезоэффекта (возникновение электрического заряда на обкладках - электродах деформированной пьезоэлектрическо<sup>й</sup> пластины).

Измерение глубины водоема акустическим прибором, которы<sup>й</sup> называется гидро акустической антенной. Гидроакустическая антенна - погруженная <sup>в</sup> водную среду часть гидроакустической станции, которая непосредственно принимает <sup>и</sup> (или) излучает гидро акустические сигналы и обеспечивает пространственную избирательность совместно с<br>одачность в насти с станции Состоит на одачности сочительно и оническом неситель электронной частью станции. Состоит из электроакустических <sup>и</sup> акустоэлектрических преобразователей, объединенных конструкцие<sup>й</sup> для формирования направленности.

Разновидности гидроакустической антенны: *линейная* (элементы-преобразователи вытянуты <sup>в</sup> одну линию); объемная (элементы расположены <sup>в</sup> середине некоторого объема); п*оверхностная* (элементы на поверхности выбранной формы); *рупорная* (элементы в горловине рупора); *фокусирующая* (один или несколько элементов в фокальной плоскости отражателя).

## Параметры гидроакустической антенны*.*

Усиление — свойство гидроакустическо<sup>й</sup> антенны увеличивать отношение сиг нал/шум (С/Ш); его оценивают коэффициентом усиления (КУ) <sup>и</sup> показателем направлен ности (ПН). Заметим, что радиотехнические антенны вместо ПН характеризуются коэф-<br>фициентом направленного действия (КНД). фициентом направленного действия (КНД).

Параметр КУ = 10 lg[(С/Ш)<sub>ант</sub>/(С/Ш)<sub>эл</sub>], где (С/Ш)<sub>ант</sub> и (С/Ш)<sub>эл т</sub> — отношения С/Ш на выходе гидроакустическо<sup>й</sup> антенны <sup>и</sup> отдельного ее элемента соответственно. При ко герентности сигнала (или шума) <sup>в</sup> пределах апертуры антенны (проявляющейся, <sup>в</sup> частно сти, в сходстве форм огибающих на соседних элементах *ij*) КУ оценивают через коэффи-<br>циент корреляции сигнала k<sub>e.ii</sub> и шума k<sub>ш.ii</sub> так корреляции сигнала *<sup>k</sup>c.ij* <sup>и</sup> шума *<sup>k</sup>*ш*.ij* так

$$
KV = 10\lg(\sum_{i}\sum_{j}k_{\text{cij}} / \sum_{i}\sum_{j}k_{\text{uij}})
$$

 Показатель направленности ПН *= 10 lg k*<sup>о</sup>*.*<sup>к</sup> где *<sup>k</sup>*<sup>о</sup>*.*<sup>к</sup> — коэффициент осевой концен трации при плоском фронте волны сигнала длиной <sup>λ</sup> <sup>и</sup> при изотропном шуме, для которо го мощность в телесном угле  $\theta$  одинакова по всем направлениям. Для осесимметричной гидроакустической антенны, ненаправленной в плоскости углов  $\varphi$ , но имеющей в другой плоскости углов <sup>θ</sup> симметричную диаграмму направленности, коэффициент

$$
k_{o.x} = 4\pi / 2\pi \int_{-\pi/2}^{\pi/2} R(\Theta) \cos \Theta d\Theta
$$

 Для непрерывно<sup>й</sup> антенны протяженностью *L>>*<sup>λ</sup> коэффициент *<sup>k</sup>*<sup>о</sup>*.*<sup>к</sup>*=2L/*λ*.* Для круглого поршневого жесткого элемента либо антенны диаметром *D>>* <sup>λ</sup> коэффициент  $k_{o.\kappa} = (\pi D/\lambda)^2$  Использование ПН нецелесообразно при анизотропном шуме и при много- лучевом распространении сигнала. м распространении сигнала.<br>..

Чувствительность гидроакустическо<sup>й</sup> антенны <sup>в</sup> режиме приема — напряжение на выходе гидрофонов антенны при действии плоской волны <sup>с</sup> нормированным звуковым давлением.

Чувствительность гидроакустическо<sup>й</sup> антенны <sup>в</sup> режиме излучения — звуковое давление на оси диаграммы направленности, пересчитанное к расстоянию 1 м от источника при подведении ко входу гидроакустическо<sup>й</sup> антенны нормированно<sup>й</sup> электрическо<sup>й</sup> мощности 1 Вт.

Характеристика направленности гидроакустическо<sup>й</sup> антенны (ХН) — аналитиче ская зависимость квадрата ее чувствительности *R(*θ*,*φ*)* от направлени<sup>й</sup> *(*θ*,*φ*)* <sup>в</sup> водном про странстве относительно оси ДН, выраженная <sup>в</sup> полярных координатах. Из этой формули ровки следует, что, в дополнение к аналитической ХН, направленные свойства гидроакуровки следует, что, в дополнение к аналитической ХН, направленные свойства гидроаку-<br>стической антенны описывают также и ДН — графической зависимостью чувствительностическои антенны описывают также и дн — графическои зависимостью чувствительно-<br>сти антенны от направления. Форма ДН может быть игольчатой, секторной, тороидальной и др.

Характеристика направленности антенны, составленной из идентичных равнораз несенных направленных гидрофонов или излучателей, равна произведениюнесенных направленных гидрофонов или излучателей, равна произведению ХН отдельно-<br>го элемента на ХН антенны, состоящей из ненаправленных элементов (теорема перемно-<br>жения).

Акустическая ось — направление, <sup>в</sup> котором чувствительность максимальна вслед ствие совпадения фаз <sup>и</sup> корреляции сигналов от всех элементов гидроакустическо<sup>й</sup> антен ны.

## Согласование ПП <sup>с</sup> приемопередатчиком гидролокатора

Известно, что для передачи наибольшей мощности от источника <sup>в</sup> нагрузку необхо димо обеспечить равенство их сопротивлений, то есть выполнить согласование нагрузки и источника сигнала. Если такого согласования нет, то не вся возможная мощность поступает <sup>в</sup> нагрузку <sup>и</sup> энергетически<sup>й</sup> потенциал радиосистемы уменьшается. Это приводит к тому, что при отсутствии согласования между передатчиком <sup>и</sup> ППк тому, что при отсутствии согласования между передатчиком и 1111 мощность, излучае-<br>мая акустической антенной становится меньше мощности в режиме согласования, а в случае приемника на его вход из антенны поступает не весь полезный сигнал, <sup>а</sup> только его часть, что при учете собственных шумов усилительных каскадов приводит <sup>к</sup> уменьшениюотношения сигнал/шум на выходе приемника.

Задача согласования устройств передачи информации <sup>с</sup> каналом связи, например, радиопередатчика (ТХ), радиоприемника (RX) или объединенного <sup>в</sup> одной конструкции приемопередатчика (TRX) с фидерной линией (ФЛ) <sup>и</sup> антенной ( А) в общем случае иллю стрирует рис. 1.

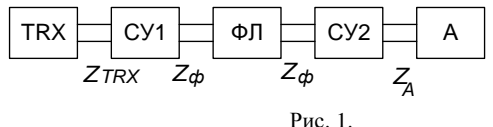

На этом рисунке СУ1 - согласующее устройство для согласования выходного сопротивления самого передатчика (или приемника)  $Z_{TRX}$  с фидерной линией (ФЛ), а СУ2 - согласующее устройство для согласования сопротивления ФЛ  $Z_{\phi}$  с антенной, имеющее сопротивление Z<sub>A</sub>. Если антенна расположена вблизи TRX, тогда отпадает необходимость использования ФЛ и одного из согласующих устройств. В общем случае все сопротивления на рис. 1 комплексные и состоят из активного сопротивления R и реактивного X, то есть  $Z=R+iX$ . Согласующее устройство СУ1 обычно входит в состав TRX и рассчитывается на чисто активное стандартное входное/выходное сопротивление. Для несимметричного выхода TRX, к которому подключается коаксиальный кабель, стандартом являются значения 50 или 75 Ом. Иногда используется симметричный выход, рассчитанный на сопротивление 300 или 600 Ом.

Таким образом, согласование ФЛ с TRX осуществляется путем выбора соответствующего кабеля или воздушной линии с волновым сопротивлением  $\rho$ , равным выходному сопротивлению TX (входному сопротивлению RX) в соответствии с техническим описанием. Для согласования антенны с волновым сопротивлением фидера можно выбрать такую конструкцию антенны, чтобы  $Z_A = \rho$ , тогда СУ2 также не потребуется и можно антенну непосредственно соединять с ФЛ. Заметим, что в этом случае необходимо, чтобы сопротивление антенны было чисто активным, то есть  $Z_A = R_A = \rho$ . В других случаях, когда имеющаяся антенна обладает  $Z<sub>A</sub>$  не равным  $\rho$ , требуется СУ. Такая ситуация может возникнуть при использовании стандартных антенн с  $R_A \neq 0$  или в случае разработки антенн не по критерию равенства сопротивлений  $R_A = \rho$ , а по другим критериям, например, по наибольшему коэффициенту усиления G, большой широкополосности, малых геометрических размеров и т.л. Олновременно удовлетворить двум разным требованиям:  $Z_a = \rho u$ , например,  $G=G_{max}$ , как правило, не удается. Задача усложняется и при учете частотной зависимости параметров антенны, в том числе и  $Z<sub>A</sub>$ , при работе приемопередатчика в широкой полосе частот. Для оценки степени согласования используются ниже перечисленные параметры.

Коэффициент отражения по напряжению показывает отношение напряжения отраженной волны  $U_2$  к напряжению падающей волны  $U_1$ :

$$
K_{omp} = \frac{U_2}{U_1} = \frac{Z_A - Z_{\phi}}{Z_A + Z_{\phi}}.
$$

В режиме согласования, когда  $Z_A = Z_{\Phi}$ ,  $K_{omp} = 0$ , а в общем случае  $K_{omp}$  является комплексной величиной, то есть учитывает не только амплитуду, но и фазу отраженной волны.

Коэффициент стоячей волны (КСВ):

$$
KCB = \frac{U_{\text{max}}}{U_{\text{min}}} = \frac{|U_1| + |U_2|}{|U_1| - |U_2|} = \frac{1 + \frac{|U_2|}{|U_1|}}{1 - \frac{|U_2|}{|U_1|}} = \frac{1 + |K_{\text{omp}}|}{1 - |K_{\text{omp}}|},
$$

гле  $KCB$  - лействительная величина, изменяется от 1 (илеальное согласование) ло  $\infty$ . На практике часто хорошим согласованием считается  $KCB \le 1.5$ . В случае чисто активных сопротивлений  $Z_{\phi} = \rho$  и  $Z_{A} = R_{A}$ :

$$
KCB = \frac{R_A}{\rho} \qquad R_A \ge \rho,
$$
  

$$
KCB = \frac{\rho}{R_A} \qquad \rho \ge R_A.
$$

Коэффициент бегущей волны (КБВ):

$$
KBB = \frac{1}{KCB} = \frac{U_{\min}}{U_{\max}} = \frac{1 - |K_{omp}|}{1 + |K_{omp}|}.
$$

КБВ изменяется от 1 (идеальное согласование) до 0.

#### Способы согласования.

На практике применяется несколько основных способов согласования фидерной линии с антенной, причем ясно, что для согласования не могут быть использованы СУ с резисторами, поскольку это приведет к потерям энергии при передаче или приеме и общие параметры всей радиотехнической системы - мощность излучения, чувствительность приемника, а как следствие этого и дальность действия - значительно ухудшатся.

**П-образный контур** состоит из трех реактивных элементов  $C_1$ ,  $C_2$  и L и предназначен для трансформации входного сопротивления  $Z_i = R_i + iX_i$  в выходное сопротивление  $Z_2=R_2+iX_2$ .

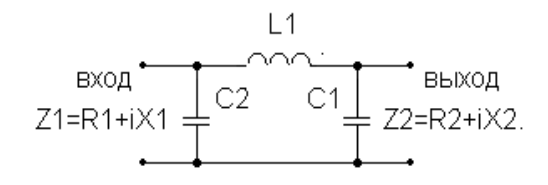

Рис. 2.

Как видно из рис. 2, П-образный контур является ФНЧ третьего порядка. Его частота среза должна быть выше максимальной рабочей частоты. Недостатком этого согласующего устройства является его узкополосность. При смене диапазона частот требуется перестроить все три реактивных элемента. Достоинством служит возможность согласования как реактивных, так и активных составляющих сопротивлений.

Широкополосный трансформатор содержит две обмотки на кольце из магнитного материала: первичную с числом витков  $W_l$  и вторичную с числом витков  $W_l$ .

$$
\begin{array}{c}\n\text{EXOQ} \\
\text{X1=R1+iX1}\n\end{array}\n\begin{array}{c}\n\text{X11}\n\end{array}\n\begin{array}{c}\n\text{X11}\n\end{array}\n\begin{array}{c}\n\text{X2}\n\end{array}\n\begin{array}{c}\n\text{B bXOQ} \\
\text{X3}=\text{R2+iX2}\n\end{array}
$$

Рис. 3.

Коэффициент трансформации  $n = W_2/W_1$  позволяет преобразовать входное сопротивление Z<sub>1</sub> в выходное Z<sub>2</sub>:

$$
Z_2 = R_2 + iX_2 = n^2 Z_1 = n^2 R_1 + n^2 iX_1.
$$

Как видно их этой формулы, изменение реактивной и активной составляющих сопротивления происходит в одно и то же число раз, поэтому добиться произвольного соотношения между  $R_2$  и  $X_2$  в соответствии с требованиями согласования в этом СУ невозможно. В связи с этим данный метод применяется для согласования только активных сопротивлений, когда реактивности и со стороны входа и со стороны выхода равны 0:

 $Z_2=R_2=n^2R_1$ .

Достоинством такого СУ устройства является его большая широкополосность, а также возможность одновременно с согласованием получить симметричный выход для подключения к симметричной антенне или фидерной линии. Недостаток схемы, как уже отмечалось, - невозможность согласования одновременно по активному и реактивному сопротивлениям, а также значительные потери энергии в магнитном сердечнике при использовании СУ на выходе мощных передатчиков.

Компенсирующая реактивность. Если антенна имеет активное сопротивление равное волновому сопротивлению фидера, то есть  $R_A = \rho$ , то ее реактивное сопротивление можно компенсировать, включив последовательно с антенной дополнительную реактивность той же величины, но противоположного знака. Если  $R_A \neq 0$ , после такой компенсации можно трансформировать  $R_A$  в  $R'_A = \rho$  с использованием широкополосного трансформатоpa.

#### Краткое описание программы Sound transduter

Дан пьезопреобразователь (ПП), составленный из пьезопластинки толщиной do, тыльной нагрузки с акустическим импедансом (АИ) Zo, соединенной с пластинкой через переходной слой 0 (склейку) с импедансом Z1 и толщиной d1, а также второй трехслойной склейки. Первый, прилегающий к ПП слой этой склейки характеризуется импедансом Z2 и толщиной d2. Второй промежуточный слой и третий слой связывающий ПП со звукопроводом (ЗД)с АИ Zaz характеризуются соответственно импедансами Z3,Z4 и толщинами d3.d4.

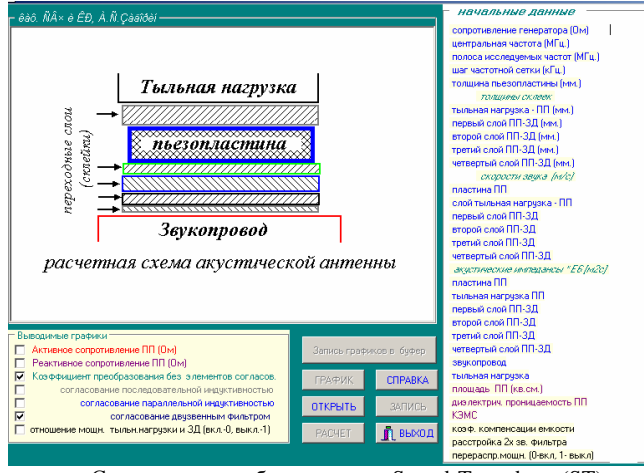

Схема пьезопреобразователя в Sound-Transduter (ST)

Программа ST предназначена для вычисления следующих параметров пьезопреобразователя (ПП):

1.1 входного электрического импеданса ПП, т.е. активную и реактивную части его входного эл.сопротивления:

1.2 потери на преобразование энергии эл.сигнала в энергию акустической волны;

1.3 потери на преобразование энергии эл.сигнала в энергию акустической волны при последовательном включении индуктивности, компенсирующей реактивную составляющую импеданса ПП на центральной частоте;

1.4 потери на преобразование энергии эл.сигнала в энергию акустической волны при параллельном включении индуктивности, компенсирующей реактивную составляющую проводимости ПП на резонансной частоте;

50

1.5 потери на преобразование энергии эл.сигнала в энергию акустической волны при включении двузвенного согласующего фильтра с двумя синхронно настроенными конту рами но произвольными волновыми сопротивлениями.

2. Состав

Программа ST содержит 3 основных файла:

2.1 файл "trd.exe"- основной програмный блок, обращение к которому инициализирует программу в целом;

2.2 файл "in.pas" - содержит следующие параметры:

- в первой строке которого задается имя файла с начальными данными;

- во второй строке - имя файла для хранения данных о частот-

ной зависимости активной части сопротивления ПП;

- в третей строке - имя файла для хранения данных о частотной зависимости реактивной части сопротивления ПП;

- в четвертой строке - имя файла для хранения данных о частотной зависимости потерь на преобразование ПП без корректирующих индуктивностей;

- в пятой строке - имя файла для хранения данных о частот ной зависимости потерь на преобразование ПП с последовательной корректирующей индуктивностью;

- в шестой строке - имя файла для хранения данных о частот ной зависимости потерь на преобразование ПП с параллель ной корректирующей индуктивностью;

- в седьмой строке - имя файла для хранения данных о частот ной зависимости потерь на преобразование ПП с двузвенным согласующим фильтром;

- в восьмой строке - имя файла для хранения данных о частот ной зависимости перераспределения звуковой энергии между звукопроводом и тыльной нагрузкой;

Информационные строки разделены строками с поясняющим текстом, не учитывающиеся в указанной выше нумерации.

Если в какой-либо информационной строке отсутствует имя, то то результат расчета соответствующего параметра в файл не записывается, а только выводится на монитор. Таким образом можно управлять списком выходных расчетных данных. Например, если интересоваться только частотной зависимостью потерь на преобразование ПП без корректирующих элементов, то при расчете имя выходного файла следует указывать только в четвертой строке. Остальные строки следует оставить пустыми.

2.3 файл начальных данных, имя которого задается в "in.pas", включает следующие параметры:

- сопротивление генератора (ом). При расчете согласующего двузвенного фильтра этот параметр определяется из соответствующих номограмм. При малых декрементах ( т.е. отношении требуемой добротности к фактической добротности ПП равной отношению реактивной и активной частей Zвх ПП) Rг=реактивному сопротивлению ПП.

- центральная частота Fo (мГц) Этот параметр задается в случаях, когда необходимы данные о ЧХ какого-либо параметра в стороне от резо нансной частоты пластинки ПП. Например, рабочая частота преобразователя Ланжевена не совпадает с резонансной частотой пластинки. Поэтому здесь Fo определит центр расчетного интервала. Если же центральные частоты ПП и пластинки совпадают, то данный параметр необходимо отключить, приравнивая его к любому отрицательному числу. В этом случае расчет ЧХ будет автоматически производится относительно резонансной частоты ненагруженной пластинки.

- полоса исследуемых частот (мГц)

- шаг частотной сетки (кГп)

- толщина пьезопластины d (мм)
- толщина склейки "тыльная нагрузка-ПП" в (мм)
- толщина прилег.<sup>к</sup> ПП 1 слоя склейки "ПП-ЗД" в (мм)
- толщина промежуточн.2 слоя склейки "ПП-ЗД" в (мм)
- толщина прилег.<sup>к</sup> ЗД 3 слоя склейки "ПП-ЗД" в (мм)
- скорость звука <sup>в</sup> пьезоэлектрике (м/с)
- скорость звука <sup>в</sup> склейке "тыльная нагрузка-ПП"
- скорость звука <sup>в</sup> 1-ом слое склейки "ПП-ЗД"
- скорость звука во 2-ом слое склейки "ПП-ЗД"
- скорость звука во 3-ом слое склейки "ПП-ЗД"
- скорость звука во 4-ом слое склейки "ПП-ЗД"
- акустический импеданс пьзоэлектрика xE6 кг/(м2с)
- акуст. импеданс склейки "ТН-ПП" x..........x
- акуст. импеданс 1-го слоя склейки "ПП-ЗД" x..........x
- акуст. импеданс 2-го слоя склейки "ПП-ЗД" x..........x
- акуст. импеданс 3-го слоя склейки "ПП-ЗД" x..........x
- акуст. импеданс 4-го слоя склейки "ПП-ЗД" x..........x
- акуст. импеданс звукопровода x..........x
- акуст. импеданс тыльной нагрузки x..........x
- площадь пьезоэлектрика (cm.кв)
- относит.диэл.проницаемость пьезоэлектрика
- коэф.электромеханической связи

- коэф.компенсации емкости ПП на резонансно<sup>й</sup> частоте, равны<sup>й</sup> отношению- коэф.компенсации емкости ПП на резонанснои частоте, равныи отношению реак-<br>тивных сопротивлений или проводимостей ПП и корректирующих индуктивностей.

- отношение волновых сопротивлений 2 и 1 контуров согласующего фильтра <sup>т</sup>.е. k=Xпосл./Xпар. При использовании номограм по расчету фильтров (см. Матей, Янг <sup>и</sup> др.) величина k при малом декременте равна k=g1\*g2. Здесь g1,g2 - табличные параметры.

- включение (символ 0 ) или выключение (символ 1 ) коррекции результатов расче та эфф.-ти ПП учитывающе<sup>й</sup> распределение мощности излучаемо<sup>й</sup> звукво<sup>й</sup> волны между тыльной нагрузко<sup>й</sup> <sup>и</sup> звукопроводом.

Все параметры вводятся строго <sup>в</sup> указанно<sup>й</sup> последовательности.

2.4 файлы <sup>с</sup> расчетными данными перечисленными <sup>в</sup> пп 1.1-1.4 <sup>и</sup> <sup>с</sup> именами задан ными <sup>в</sup> "in.pas". Эти файлы создаются при каждом обращении <sup>к</sup> программе, при этом ста рые файлы <sup>с</sup> теми же именами уничтожаются. Данные каждого файла имеют вид двух столбцов. В первом дано значение частоты, <sup>а</sup> во-втором - величина соответствующего па раметра.

### Лабораторное задание

В данной лабораторной работе определяются оптимальные параметрыв даннои лаоораторнои раооте определяются оптимальные параметры модели пье-<br>зопреобразователья (ПП), составленного из пьезопластинки толщиной d<sub>o</sub>, тыльной нагрузки с акустическим импедансом (АИ) Z<sub>o</sub>, соединенной с пластинкой через переходной слой<br>С  $0$  (склейку) с импедансом  $\mathsf{Z}_1$  и толщиной  $\mathsf{d}_1$ , а также второй трехслойной склейки, предназначенного для использования <sup>в</sup> качестве акустическо<sup>й</sup> антенны при измерении глубины водоема. Первый, прилегающий <sup>к</sup> ПП слой этой склейки, характеризуется импедансом Z<sup>2</sup> и толщиной  $\rm{d_{2}}$ . Второй промежуточный слой и третий слой связывающий ПП и толщинои d<sub>2</sub>. Второи промежуточныи слои и третии слои связывающии IIII со звуко-<br>проводом (ЗД)с АИ Z<sub>az</sub> характеризуются соответственно импедансами Z<sub>3</sub>,Z<sub>4</sub> и толщинами  $d_3, d_4.$ 

Оценка глубины водоёма D дается по задержке <sup>Т</sup> зондирующего акустического сигнала во времени:

#### $D=V^*T$ :

Здесь V=1500 м/<sup>с</sup> – скорость распространения звуково<sup>й</sup> волны <sup>в</sup> воде.

Поскольку минимальная задержка т акустического сигнала обратно пропорциональна Ра-<br>бочей полосе частот Δf ПП: полосе частот <sup>∆</sup>f ПП:

#### $\Delta f=1/\tau$ .

 то из приведенно<sup>й</sup> формулы следует, что точность <sup>∆</sup>D определения глубины водоема ока зывается определяется полосой частот <sup>∆</sup>f ПП как:

#### ∆D=V/∆f;

 В данной работе, на основе приведенных <sup>в</sup> приложении табличных данных, требу ется спроектировать акустическую антенну, работающую <sup>в</sup> заданном диапазоне частот.

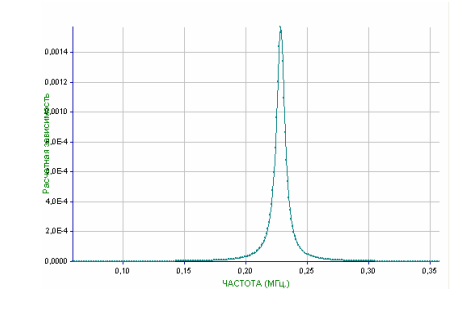

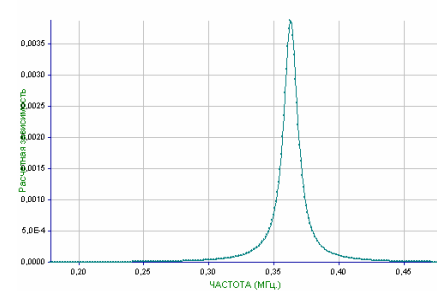

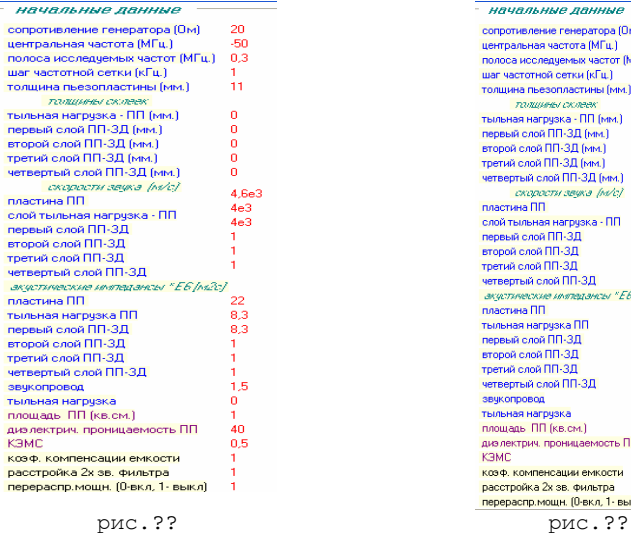

#### ususatuug sauuti сопротивление генератора (Ом)  $\alpha$ центральная частота (МГц.) полоса исследуемых частот (МГц.) шає частотной сетки (кГц.). толщина пьезопластины (мм) пишеен скла **ТЫЛЬНАЯ НАГЛИЗКА - ПП (мм**  $\mathbf{a}$ первый слой ПП-ЗД (мм.)  $-0.1$ exence cook DD-3D (ses) Theruğ conğ DD-3D (MM) четвертый слой ПП-ЗД (мм. connector sease lette  $4.6e<sup>3</sup>$ пластина ПП  $460$ слой тыльная нагрузка - ПП  $4e$ первый слой ПП-ЗД второй слой ПП-ЗД третий слой ПП-ЗД четвертый слой ПП-ЗД **JES YOUTE AND TAXABLE AVAILABLE BANTA**  $EFEA23$ пластина ПП тыльная нагрузка ПП  $8.3$ первый слой ПП-3Д второй слой ПП-ЗД Thetuğ cooğ DD-3D четвертый слой ПП-3Д звукопровод тыльная нагрузка площадь ПП (кв.см.) диз лектрич, проницаемость ПГ КЭМС коэф, компенсации емкости расстройка 2х зв. фильтра перераспр.мощн. (0-вкл, 1- выкл)

## Приложение**.** характеристики пьезоматериалов **[1-3]**

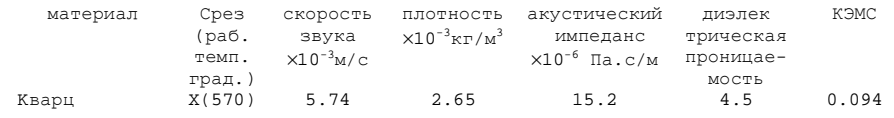

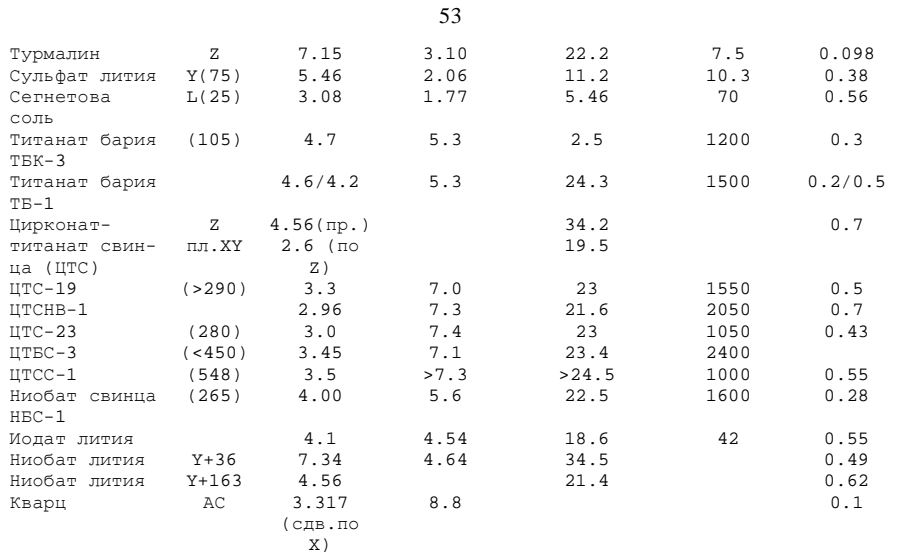

## Акустические параметры материалов

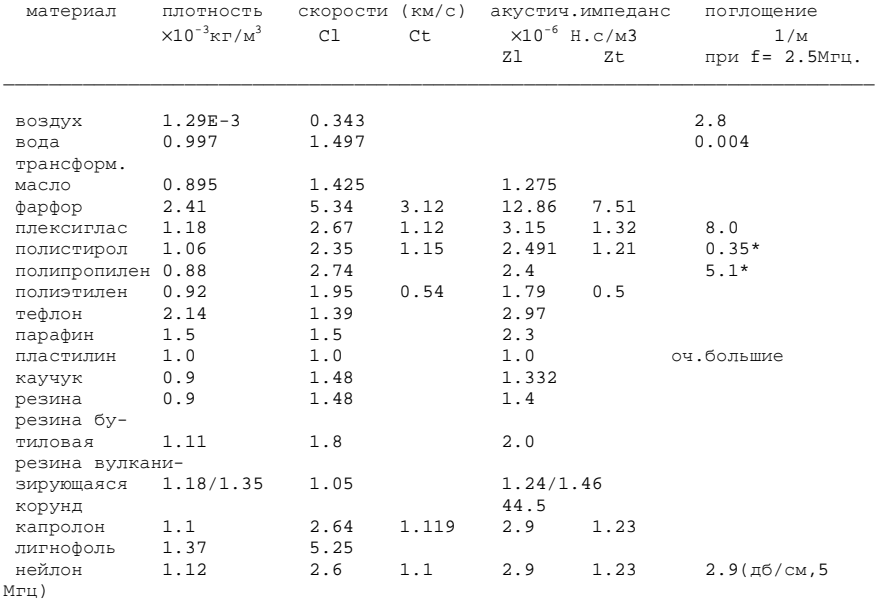

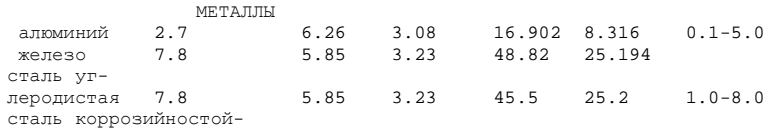

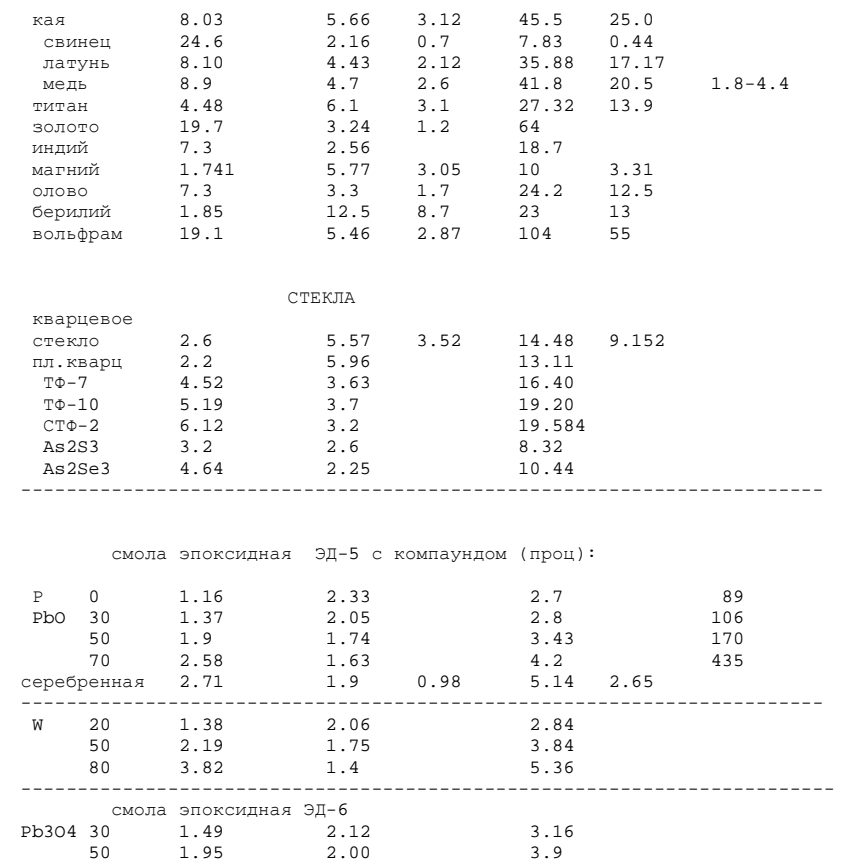

54

### Литература

1. Г.Кайно. Акустические волны. Устройства, визуализация <sup>и</sup> аналоговая обработка сиг-

налов. Мир, М., 1990, 651с.<br>2. Н.П.Алешин, В.Е.Белый, А.Х.Вопилкин, А.К.Вощанов, И.Н.Ермолов, А.К.Гуревич. Ме-<br>тоды акустического контроля металлов. Машиностроение, М., 1989, 455с.

тоды акустического контроля металлов. Машиностроение, М., 1989, 455с.<br>3. Э.Дельесан, Д.Руайе Упругие волны в твердых телах. Применение для обработки сиг-<br>- М. Н. Н. 1993, 113 налов. М., Наука, 1982. 413<sup>с</sup>.

## ЛАБОРАТОРНАЯ РАБОТА №**<sup>7</sup>**

# ИЗМЕРЕНИЕ ПАРАМЕТРОВ СИГНАЛОВ <sup>С</sup> ПОМОЩЬЮ ОСЦИЛЛОГРАФА

#### Содержание

Содержание 55

Введение 56

- 1.1 Назначение 56
- 1.2 Основные возможности 56
- 1.3 Органы управления и индикации прибора 57
- 1.4 Порядок эксплуатации прибора 59
- 1.4.1 Подготовка <sup>к</sup> проведению измерени<sup>й</sup> <sup>и</sup> тестирование прибора<sup>59</sup>
- 1.4.2 Правила использования прибора 59
- 1.4.3 Выбор режимов работы прибора 60<br>2000 ВЕНИСАНИЕ ОСИНДЕРСЕВАФАНИЯ
- 2 ОПИСАНИЕ ОСЦИЛЛОГРАФА ЦИФРОВОГО GDS-810C 63
- 2.1 Назначение 63
- 2.2 Основные возможности 63
- 2.3 Органы управления <sup>и</sup> индикации прибора Ошибка**!** Закладка не

#### определена**.**

- 2.4 Порядок эксплуатации прибора 66
- 2.4.1 Подготовка к проведению измерений 66<br>2.4.2 Изменяние пошли поблем трибова 66
- 2.4.2 Изменение режимов работы прибора 66
- 3 ПОРЯДОК ВЫПОЛНЕНИЯ РАБОТЫ 69<br>С

Список литературы 70

### Введение

 ЦельюЦелью лабораторной работ является ознакомление студентов, учащихся на специально-<br>стях радиотехнического профиля, с работой цифрового генератора сигналов специальной формы ГСС-80 <sup>и</sup> осциллографа GDS-810C.

Перед выполнением лабораторных работ каждый студент обязан ознакомиться <sup>с</sup> теорети ческими сведениями, представленными <sup>в</sup> данном пособие. Также неотъемлемым условием выполнения лабораторного практикума является изучение методических указани<sup>й</sup> <sup>и</sup> пра вил работы <sup>с</sup> измерительно<sup>й</sup> аппаратуро<sup>й</sup> лабораторного стенда.

Выполнению каждой работы предшествует проверка знаний студента. При положитель-Выполнению каждой работы предшествует проверка знаний студента. При положитель-<br>ных ответах на контрольные вопросы студент допускается к выполнению работы.<br>Отчет не лебовеводной работы экинолизотов, а состатотым с тработы Отчет по лабораторной работе выполняется <sup>в</sup> соответствии <sup>с</sup> требованиями ОС-ТУСУР

 2003 «Работы студенческие учебные <sup>и</sup> выпускные квалификационные». Отчет должен со держать следующие составные части:

- 1. Титульный лист;
- 2. Введение (с постановкой цели <sup>и</sup> задач работы);
- 3. Описание лабораторного макета <sup>и</sup> методики эксперимента;
- 4. Результаты лабораторной работы, содержащие таблицы, графики <sup>и</sup> их обсуждение; 5. Выводы.

Выводы являются важной и неотъемлемой частью отчета и должны быть написаны каж-<br>дым студентом самостоятельно. студентом самостоятельно.

# ОПИСАНИЕ ГЕНЕРАТОРА СИГНАЛОВ СПЕЦИАЛЬНОЙ ФОРМЫ ГСС**-80**

#### Назначение

Генераторы сигналов специальной формы ГСС-80, ГСС-120 (<sup>в</sup> дальнейшем генераторы) предназначены для генерирования немодулированных электромагнитных колебаний <sup>и</sup> электромагнитных колебаний с различными видами модуляции в диапазоне частот от 1 мкГц до 120 МГц <sup>в</sup> зависимости от модели. Генераторы имеют возможность измерения частоты <sup>и</sup> счета числа импульсов (суммирование).

Генераторы применяется <sup>в</sup> лабораторных условиях при исследовании, настройке <sup>и</sup> испы таниях системтаниях систем и приборов, используемых в радиоэлектронике, связи, автоматике, вычис-<br>лительной и измерительной технике, приборостроении, машиностроении, геофизике, биофизике.

### Основные возможности

- Использование прямого цифрового синтеза;
- •Диапазон частот для основных форм выходного сигнала 1 мкГц - 120 МГц;
- •Разрешение по частоте 1 мкГц;
- •Амплитуда выходного сигнала от 100 мкВ до 10 <sup>В</sup> пик.;
- •Разрядность ЦАП 12 бит;
- •Частота дискретизации 200/300 МГц;
- •Встроенный частотомер <sup>и</sup> счетчик импульсов;
- Память формы сигнала 4096 точек;
- •Сохранение <sup>и</sup> вызов 10 настроек;
- <sup>27</sup>видов форм выходного сигнала;
- •Формирование сигнала произвольно<sup>й</sup> формы (до 8 - опция);
- •Широкий диапазон частот встроенного частотомера (до 100 МГц);
- Интерфейс RS-232.

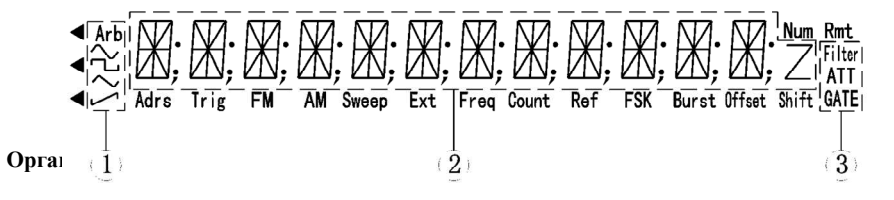

Рис.1 – Дисплей: 1 – область отображения типа генерируемого сигнала; 2 – основная область буквенно-цифровогоизмерение частоты/область счетного дисплея.

### <u>Обласъъ отображения типа генерируемого сигнала:</u>

Основным несущим колебанием является синусоидальное на пряжение.

Основным несущим колебанием является прямоугольны<sup>й</sup> или импульсный сигнал.

Основным несущим колебанием является сигнал треугольно<sup>й</sup> формы.

Основным несущим колебанием является сигнал <sup>с</sup> ниспадаю щим фронтом.

(СПФ): Основным несущим колебанием является сигнал друго<sup>й</sup>

формы, не относящейся ни <sup>к</sup> одному из вышеперечисленных видов

(режим СПФ – сигнал произвольно<sup>й</sup> формы, <sup>в</sup> базовой комплектации 27 форм).

## Область отображения режимов работы частотомера:

Arb

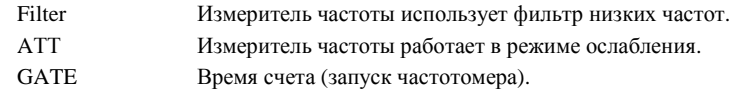

## Область отображения режима работы генератора:

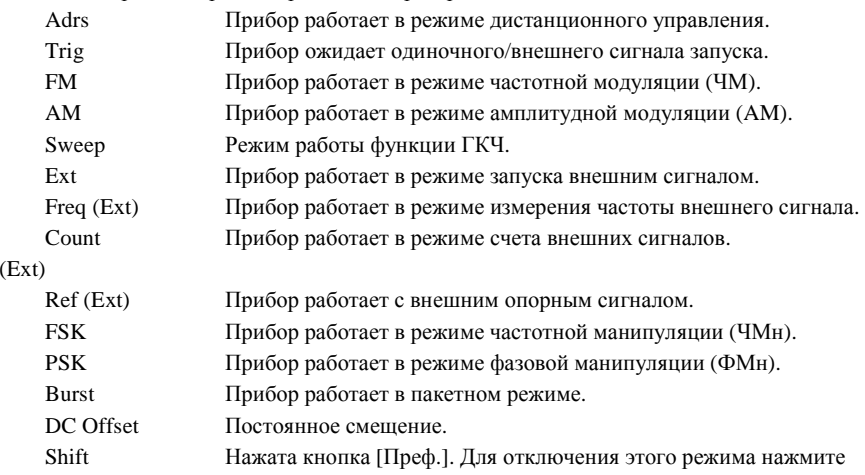

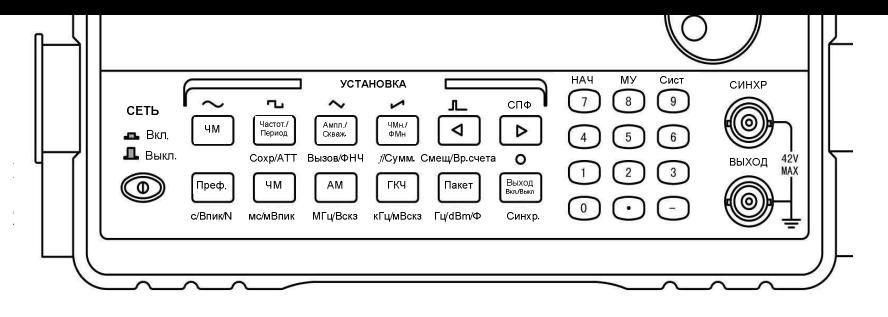

### Рис. 2 Передняя панель прибора

## Таблица 1 – Функции кнопок цифрового блока

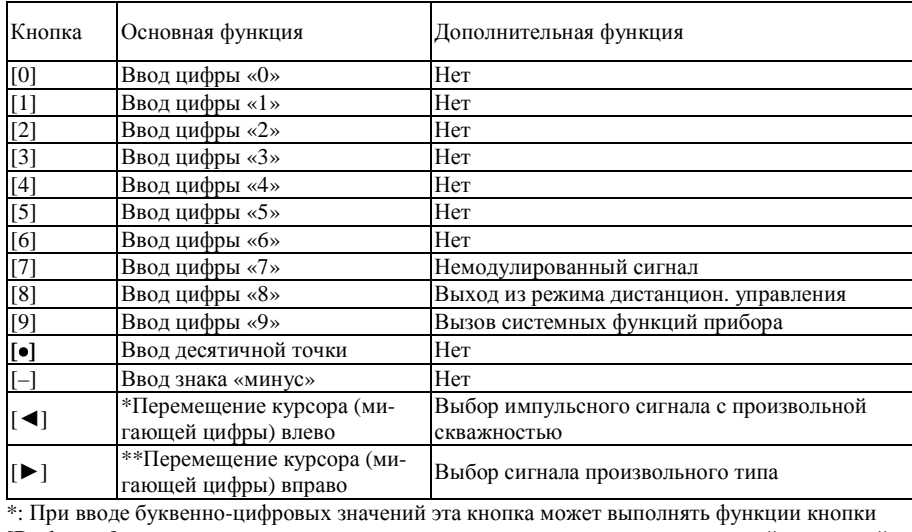

[Backspace] на клавиатуре компьютера, т.е. нажатие на нее отменяет последний введенный символ. Это можно использовать для исправления ошибок, допущенных при вводе бук венно-цифровых значений.

\*: В режиме счета внешних сигналов нажатие на эту кнопку приостанавливает счет <sup>и</sup> вы зывает на дисплей текущи<sup>й</sup> результат счета. Повторное нажатие на эту кнопку' возобнов ляет ведение счета.

\*\*: В режиме счета внешних сигналов нажатие на эту кнопку обнуляет результаты теку-<br>щего счета, и вновь запускает счет сигналов. счета, <sup>и</sup> вновь запускает счет сигналов.

## Таблица 2 – Функции кнопок основного блока

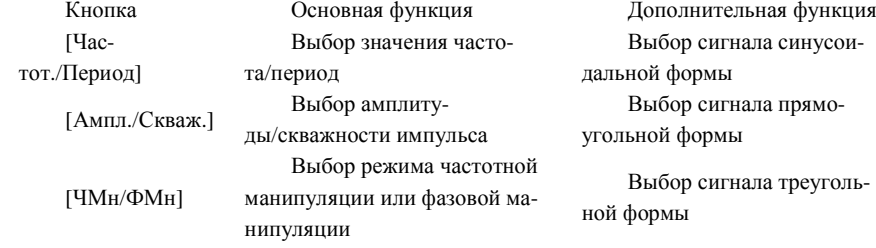

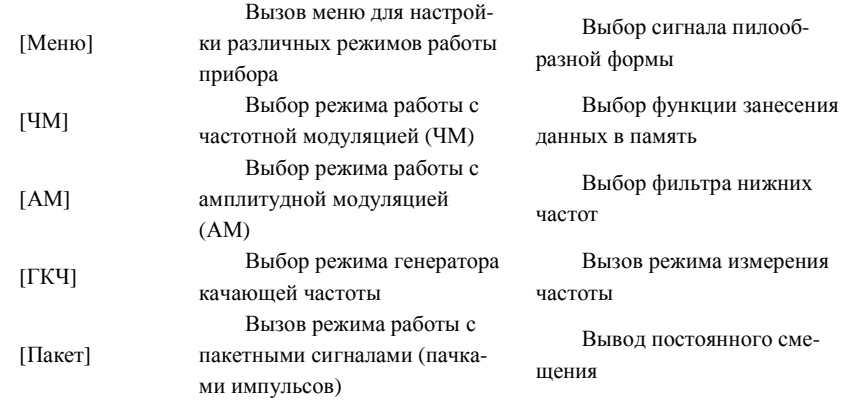

## Порядок эксплуатации прибора

## Подготовка <sup>к</sup> проведению измерени<sup>й</sup> <sup>и</sup> тестирование прибора

Перед подключением прибора <sup>к</sup> сети проверьте напряжение <sup>в</sup> сети <sup>и</sup> <sup>у</sup>бедитесь <sup>в</sup> том, что оно находится <sup>в</sup> допустимых для работы прибора пределах. Подключите кабель питания <sup>в</sup> соответствующий разъем на задней панели прибора. Внимательно проверьте состояние кабеля <sup>и</sup> всей тестовой системы <sup>и</sup> <sup>у</sup>бедитесь <sup>в</sup> том, что все приборы правильно <sup>и</sup> надежно заземлены.

### Правила использования прибора

### <u>Включение питания</u>

 Нажмите на кнопку включения прибора на его передне<sup>й</sup> панели. На дисплее должно поя виться на две секунды приветствие "WELCOME", <sup>а</sup> затем на одну секунду - мигающий номер модели прибора (например, для GSS-80). В соответствии <sup>с</sup> текущими значениями настроек, после включения прибора обычно активируется режим стандартных синусои дальных колебаний, <sup>и</sup> на дисплее отображается символ «~». По умолчаниюдальных колеоании, и на дисплее отооражается символ «~». По умолчанию частота коле-<br>баний принимает значение 10,00000000 кГц. В случае соответствующих значений настроек прибор также может активировать последний режим работы, использовавшийся перед его выключением.

### <u>Ввод данных</u>

Для ввода данных можно использовать два различных метода.

## <u>Ввод с помощью цифровых кнопок</u><br>Последник

Для ввода данных можно использовать десять цифровых кнопок. При вводе цифры сдви гаются справа налево. При вводе более чем десяти цифр крайние слева цифры отобра жаться не будут. Кнопка [•] используется для ввода десятичной точки. Если десятичная точка уже введена, то нажатие на кнопку [•] не будет иметь никакого эффекта. Кнопка [-] используется для ввода знака «минус». Если знак «-« уже присутствует, то нажатие на кнопку [-] отменяет его. Цифровые кнопки используются только для записи данных на дисплей, новые данные введенные с их помощью не оказывают немедленного влияния на<br>победи приборе. В эдихо обходители эдихбан, вреди из дошихо неших надродить для работу прибора. <sup>В</sup> случае обнаружения ошибок, вводимые данные можно исправить пря мо на дисплее. Для завершения ввода данных <sup>и</sup>

а<br>
а — Выбер сынка и несколько стан и возмоло истольно кранический пользования и стан и несколько стан и несколько стан и несколько стан и несколько стан и несколько стан и несколько стан и несколько стан и несколько ста Курсор можно перемещать вправо и влево с помощью кнопок[▶] и [◀] соответственно. Поворот ручки регулятора по часовой стрелке последовательно увеличивает <sup>с</sup> единичным шагом мигающую цифру, <sup>а</sup> поворот против часовой стрелки, соответственно, уменьшает ее. При использовании ручки изменения вступают <sup>в</sup> силу немедленно, единицы измерения при этом указывать не требуется. Чем правее находится курсор <sup>в</sup> ряду цифр, тем макси мальнее дискретность изменения данных с помощью вращающейся ручки.<br>Пля этитератив датигических с помощью вращающихся транспортно склас Для отключения регулировки <sup>с</sup> помощью вращающихся ручек нужно вывести мигающий курсор за пределы дисплея <sup>с</sup> помощью кнопок [ ◄] и [►].

## Выбор режимов работы прибора

После включения приборПосле включения прибор обычно находится в режиме стандартных синусоидальных коле-<br>баний, а выходной сигнал имеет постоянную частоту. С помощью кнопок [ЧМ], [АМ],<br>UNIU, UT-real, UTAU, UTA-1 (постоянную частоту. 1) = [ФМ-1 [ГКЧ], [Пакет], [НАЧ], [ЧМн] (частотная манипуляция) и [ФМн] (фазовая манипуляция) работу прибора можно переключить <sup>в</sup> один из семи возможных режимов.

## <u>Выбор одной из стандартных форм выходного сигнала</u><br>У

Нажмите кнопку [Преф.], <sup>а</sup> затем нажмите кнопку, соответствующуюНажмите кнопку [Преф.], а затем нажмите кнопку, соответствующую нужной форме вол-<br>нового сигнала из пяти возможных. Стандартные формы волнового сигнала включают в себя синусоидальный, прямоугольный, треугольны<sup>й</sup> или импульсны<sup>й</sup> сигнал <sup>и</sup> сигнал <sup>с</sup> ниспадающим фронтом (пила). После этого на дисплее будет отображен символ, соответ ствующий выбранной форме сигнала.

### Режим *"*Сигнал произвольно<sup>й</sup> формы*" (*СПФ*)*

В этом режиме прибор способен генерировать любой из 27 форм сигналов: синусоидаль ные колебания, прямоугольны<sup>й</sup> сигнал, треугольные колебания, пилу, шумоподобный сигнал <sup>и</sup> <sup>т</sup>.д.

Для большинства из этих сигналов можно задать частоту, амплитуду <sup>и</sup> постоянное сме щение. Для перехода <sup>в</sup> этот режим из других режимов нажмите кнопку [Преф.], <sup>а</sup> затем кнопку [СПФ]. При переходе из режима стандартных колебаний <sup>в</sup> другие режимы, задан ные <sup>в</sup> нем параметры колебаний будут использоваться <sup>в</sup> них для генерации несуще<sup>й</sup> вол ны. Аналогичным образом, параметры, заданные <sup>в</sup> других режимах, будут сохраняться <sup>в</sup> качестве параметров генерируемого сигнала при переходе в режим стандартных колеба-<br>ний.

 Например, при переходе из режима стандартных колебаний <sup>в</sup> режим частотной модуляции заданные ранее параметры сигнала будут использоваться при генерации несущего колеба ния, а при обратном переходе параметры несущего колебания станут параметрами основ ного выходного сигнала.

Несущая волна в других режимах может иметь только синусоидальную или прямоуголь-<br>ную форму. форму*.* 

### Установка частоты

 Нажмите кнопку [Частот./Период], <sup>и</sup> на дисплее будет отображено текущее значение на стройки частоты. Эту величину можно изменить <sup>с</sup> помощью цифровых кнопок или ручки регулятора.

Установка периода

Вместо частоты сигнала можно также задать его период. Если на дисплее отображается частота сигнала, то для включения отображения периода нужно нажать кнопку [Час тот./Период]. После этого новое значение периода можно будет ввести с помощью цифро-<br>вых кнопок или ручки регулятора. кнопок или ручки регулятора.

### Установка амплитуды

 Для вызова на дисплей текущего значения амплитуды нажмите кнопку [Ампл./Скваж.]. После этого текущее значение амплитуды можно изменить <sup>с</sup> помощью цифровых кнопок или ручко<sup>й</sup> регулятора. После подтверждения ввода (если это необходимо) сигнал на вы ходе прибора будет иметь установленную амплитуду.

### <u>Задание постоянного смещения</u>

После нажатия на кнопки [Преф.] и [Смещ] на дисплее будет показано текущее значение постоянной составляющей сигнала. Если оно имеет ненулевое значение, то в области отопостоянной составляющей сигнала. Если оно имеет ненулевое значение, то в области ото-<br>бражения состояния прибора будет гореть символ «Offset». После входа в режим «Offset» значение самого смещения можно изменить с помощью цифровых кнопок или ручки ре-<br>гулятора.

### Регулировка коэффициента заполнения *(*скважности*)*

Если выбрана импульсная форма сигнала <sup>и</sup> если на дисплее отображается его амплитуда, то при нажатии на кнопку [Ампл./Скваж.] на дисплее будет показано значение скважности импульса. Если дисплей находится <sup>в</sup> каком-то другом режиме, то для вызова режима «Скважность импульса» кнопку [Ампл./Скваж.] нужно нажать дважды. Если текущи<sup>й</sup> сигнал имеет не импульсную форму, то кнопку [Ампл./Скваж.] можно использовать толь-<br>ко лля ввола амплитулы сигнала. для ввода амплитуды сигнала.

## <u>Режим ГКЧ</u><br>Р

 Вызывается нажатием кнопки [ГКЧ]. <sup>В</sup> этом режиме <sup>у</sup> выходного сигнала изменяется только частота. На дисплее будет показано некое значение частоты, устанавливаемое по умолчанию, <sup>а</sup> также появится надпись {SWEEP} <sup>в</sup> области отображения активных режи мов. При последовательном нажатии на кнопку [Меню] на дисплее будут последовательно появляться пункты меню:

**MODE** (РЕЖИМ): Режим качания частоты - линейный или логарифмический закон.

**START F** (НАЧАЛЬНАЯ ЧАСТОТА): Начальная частота ГКЧ.

**STOP F** (КОНЕЧНАЯ ЧАСТОТА): Конечная частота ГКЧ.

**TIME** (ВРЕМЯ качания): Длительность качания (свипирования) частоты по времени. **TRIG** (ТРИГГЕР): Режим использования схемы запуска.

В режиме ГКЧ <sup>в</sup> качестве формы сигнала можно выбрать только синусоидальную или прямоугольную волну. В режиме ГКЧ можно использовать как внешний, так и внутрен-<br>ний запускающий сигнал ({TRIG}). запускающи<sup>й</sup> сигнал ({TRIG}).

## <u>Режим частотной модуляции ЧМ</u><br>Fix

 FM - это сокращение от «Frequency Modulation». Режим вызывается нажатием кнопки [ЧМ]. На дисплее будет показана частота несуще<sup>й</sup> волны <sup>и</sup> появится символ {FM} ({ЧАСТОТНАЯ МОДУЛЯЦИЯ}). Если <sup>в</sup> этом режиме нажать кнопку [Меню], то можно вызвать следующие пункты:

**FM DEVIA**(TION): девиация частоты.

**FM FREQ**: частота модулирующего сигнала.

**FM WAVE**: форма модулирующего сигнала из пяти возможных.

**FM SOURCE**: тип источника модулирующего сигнала: внутренни<sup>й</sup> или внешний.

<u>Режим амплитудной модуляции АМ</u>

AM - сокращение от «Amplitude Modulation». Режим вызывается нажатием кнопки [АМ]. На дисплее будет показан частота несуще<sup>й</sup> волныНа дисплее будет показан частота несущей волны и появится символ {AM} ({АМПЛИ-<br>ТУДНАЯ МОДУЛЯЦИЯ}. Если в этом режиме нажать кнопку [Меню], то можно вызвать следующее пункты:

**LEVEL** (ГЛУБИНА МОДУЛЯЦИИ): глубина модуляции сигнала по амплитуде.

**AM FREQ** (ЧАСТОТА МОДУЛИРУЮЩЕГО СИГНАЛА): частота модулирующего сиг-<br>нала.

 **AM WAVE** (ФОРМА МОДУЛИРУЮЩЕГО СИГНАЛА): форма модулирующего сигнал (одна из пяти возможных).

**AM SOURCE** (ИСТОЧНИК МОДУЛИРУЮЩЕГО СИГНАЛА): внутренний или внеш-<br>ний.

## Режим работы <sup>с</sup> пакетными сигналами *(*ПАКЕТ*)*

Данный режим используется для генерации пакетов <sup>с</sup> заданным значением частоты <sup>и</sup> оп ределенным количеством импульсов <sup>в</sup> каждом пакете.

Вызывается нажатием кнопки [Пакет]. На дисплее будет показана некая частота, устанав ливаемая по умолчанию, <sup>и</sup> появится символ {Burst} ({пакетный режим}). Если <sup>в</sup> этом ре жиме нажать кнопку [Меню], то можно вызвать следующие пункты:

**TRIG** (ТРИГГЕР): Режим использования запуска.

**COUNT**: Количество импульсов <sup>в</sup> одном пакете.

**SPACE T**: Временной интервал между последовательными пакетами.

**PHASE**: Начальная фаза <sup>в</sup> пакете.

В пакетном режиме <sup>в</sup> качестве формы для несуще<sup>й</sup> волны можно выбрать только сину соидальные прямоугольные колебания.

## Режимы частотной*/*фазовой манипуляции ЧМн*/* ФМн *(FSK/ PSK)*

В режиме ЧМн частота генерируемого сигнала <sup>с</sup> заданной периодичностью меняет свое значение <sup>с</sup> исходного на новое. <sup>В</sup> режиме ФМНзначение с исходного на новое. В режиме ФМН аналогичные изменения происходят с фа-<br>зой генерируемого сигнала. Режим ЧМн вызывается нажатием кнопки [ЧМн/ФМн]. На дисплее будет показано значение частоты, устанавливаемое по умолчанию, <sup>и</sup> появится надпись {FSb ({Режим сдвига по частоте}).

Если <sup>в</sup> этом режиме нажать кнопку [Меню], то можно вызвать следующие пункты:

**START F** (ПЕРВАЯ ЧАСТОТА): первая частота в режиме ЧМн.<br>STORE (DTOR1 S UACTOTA)

**STOP F** (ВТОРАЯ ЧАСТОТА): вторая частота <sup>в</sup> режиме ЧМн. **SPACE T** (ВРЕМЕННОЙ ПРОМЕЖУТОК): промежуток по времени между токами изме-<br>нения частоты. частоты.

**TRIG** (ТРИГГЕР): использование запуска <sup>в</sup> режиме ЧМн.

Режим ФМн вызывается нажатием кнопки [ЧМн/ФМн]. Если он уже активирован, нажми те ее еще один раз для включения режима ФМн. На дисплее будет показана некая частот устанавливаемая по умолчанию, <sup>и</sup> появится символ {◄FSK} . Последовательно нажимая кнопку [Меню], можно последовательно вызвать следующие режимы:

**P1** (ПЕРВАЯ ФАЗА): Первая фаза <sup>в</sup> режиме ФМн.

Р**2** (ВТОРАЯ ФАЗА): Вторая фаза <sup>в</sup> режиме ФМн.

**SPACE T** (ВРЕМЕННОЙ ИНТЕРВАЛ): Промежуток времени между точками переключе-<br>ния фаз. ния фаз.

**TRIG** (ТРИГГЕР): Использование запуска <sup>в</sup> режиме ФМн.

После нажатия кнопки [ЧМн/ФМн на дисплее появляется значение частотыносле нажатия кнопки [ЧМн/ФМн на дисплее появляется значение частоты несущего ко-<br>лебания. Для нее можно задать амплитуду частоту, форму и значение поправки к посто-<br>янной составляющей. янной составляющей.

В режиме фазовой манипуляции <sup>в</sup> качестве формы для несуще<sup>й</sup> волны можно выбрать только синусоидальные или прямоугольные колебания.

## ОПИСАНИЕ ЦИФРОВОГО ОСЦИЛЛОГРАФА

#### Назначение

 Осциллограф цифровой GDS-810C предназначен для исследования параметров периоди ческих сигналов в полосе частот 0..100МГц и однократных сигналов в полосе частот до 10<br>. МГц.

 Осциллограф обеспечивает цифровое запоминание, цифровое измерение <sup>в</sup> диапазоне ам плитуд от 2 мВ до 300 <sup>В</sup> <sup>и</sup> временных интервалов от 1 нс до 10 <sup>с</sup>, автоматическуюплитуд от 2 мв до 300 в и временных интервалов от 1 нс до 10 с, автоматическую уста-<br>новку размеров изображения, автоматическое измерение амплитудно-временных параметров входного сигнала <sup>с</sup> выводом результата измерения на экран дисплея. Осциллограф обеспечивает возможность подключения <sup>к</sup> персональному компьютеру че рез порт GPIB, RS-232 или USB.

Осциллограф обеспечивает возможность подключения <sup>к</sup> внешнему лазерному принтеру для распечатки результатов отображаемых на дисплее.

### Основные возможности

- Осциллограф обеспечивает реальную частоту дискретизации входного сигнала 100 МГц по каждому каналу.
- Осциллограф обеспечивает эквивалентную частоту дискретизации входного сигна- ла 25 ГГцла 25 ГГц по каждому каналу.
- •Число разрядов АЦП осциллографа составляет 8.
- •Объем памяти на канал осциллографа составляет 125 Кбайт.
- • Частота однократного сигнала, отображаемого на экране, составляет 10 МГц, приобъеме памяти на канал 125 Кбайт.
- Осциллограф обеспечивает использование внутреннего пикового детектора 10 не, при коэффициенте развертки от 500 нс/дел до 10 с/дел
- Осциллограф обеспечивает усреднение <sup>и</sup> отображение формы входного сигнала <sup>в</sup> пределах 2, 4, 8, 16, ..., 256 разверток.

Осциллограф обеспечивает следующие виды автоматических цифровых измерений:

- VPP измерение амплитуды входного сигнала от пика до пика;
- VAMP измерение амплитудного значения входного сигнала;
- VAVG измерение среднего значения исходного сигнала;
- VRMS измерение среднеквадратичного значения входного сигнала;
- •VHI – измерение наибольшего напряжения сходного сигнала <sup>в</sup> целом;
- VLO измерение наименьшего напряжения входного сигнала <sup>в</sup> целом;
- •VMAX – измерение максимального значение входного сигнала;
- •VMIN – измерение минимального значение входного сигнала;
- •измерение частоты входного сигнала;
- •измерение периода входного сигнала;
- •измерение времени нарастания исходного сигнала;
- •измерение времени спада входного сигнала;
- •измерение длительности положительного импульса входного сигнала;
- •измерение длительности отрицательного импульса входного сигнала;
- •измерение скважности входного сигнала;

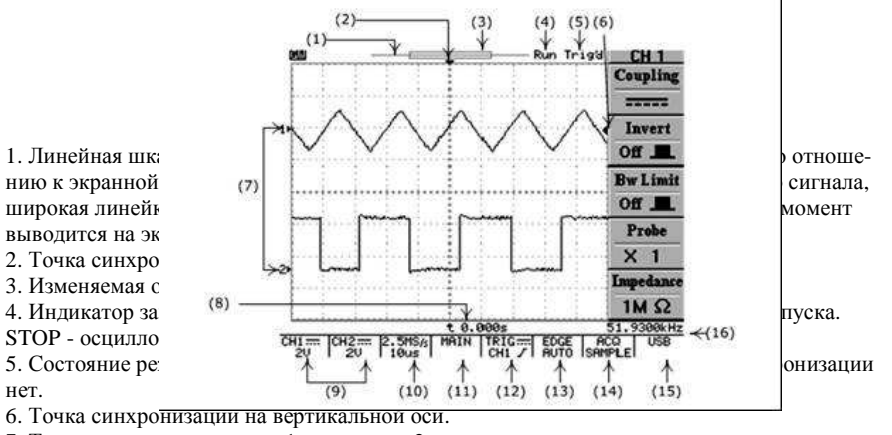

7. Точка «земли» для канала 1 или канала 2.

8. Индикатор времени задержки или послезапуска по отношению <sup>к</sup> точке синхронизации на горизонтально<sup>й</sup> оси.

9. Вид связи канала 1 <sup>и</sup> канала 2, положение переключателя <sup>В</sup>/дел канала 1 <sup>и</sup> канала 2.

10. Положение переключателя Время/дел, <sup>с</sup> указание частоты дискретизации.

11. Режим работы развертки. MAIN – основная, WINDOW – окно (<sup>с</sup> указанием времени развертки), ZOOM – растяжка (с указанием времени задержанно<sup>й</sup> развертки), ROLL – са мописец, XY – режим X-Y.

 12. Режим работы схемы синхронизации <sup>с</sup> индикацией вида связи, источника синхрониза ции <sup>и</sup> полярности синхронизации.

13.Индикация режима синхронизации. EGDE – синхронизация по фронту, <sup>с</sup> указанием режима запуска развертки AUTO – автоматический, NORMAL – ждущий, SINGLE – од нократный, AUTO-L – автоматический <sup>с</sup> автоматической установко<sup>й</sup> уровня синхрониза ции. VIDEO (PAL, SECAM или NTSC) – выделение ТВ строки <sup>с</sup> указанием выбранной системы цветности. PULSE – запуск развертки по длительности импульса, <sup>с</sup> указанием режима запуска развертки (см. описание выше). DELAY – задержка запуска развертки. ВЫХОД – надпись напоминающая о необходимости подать сигнал запуска на вход внеш-<br>ней синхронизации. синхронизации.

14. Режим сбора данных. SAMPL – обычная дискретизация. PEAK -включен пиковый де тектор, AVG – включен режим усреднения.

15. Индикатор выбранного активного порта для связи <sup>с</sup> компьютером.

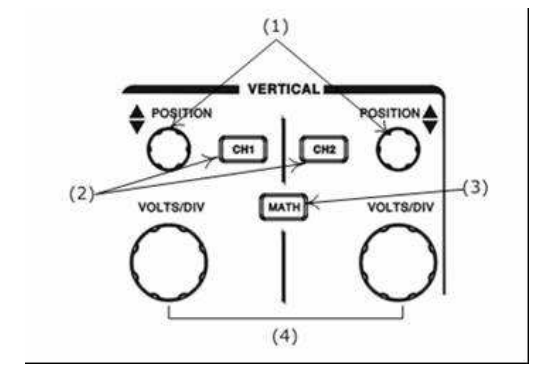

Рис. 4. Органы управления каналами отклонения

- 1. Регулятор перемещения линии луча канала 1 <sup>и</sup> канала 2 по вертикали.
- 2. Кнопки управления режимами работы канала 1 <sup>и</sup> канала 2.
- 3. Кнопка управления режимом математической обработки.
- 4. Переключатель входного аттенюатора канала 1 <sup>и</sup> канала 2.

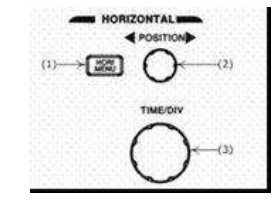

- Рис. 5. Органы управления развертко<sup>й</sup>
- 1. Кнопка управления режимами работы развертки.
- 2. Регулятора перемещения линии луча по горизонтали.
- 3. Переключатель времени развертки.

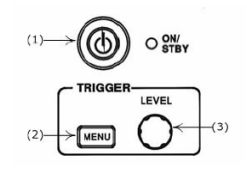

Рис. 6. Органы управления включением питания <sup>и</sup> синхронизации

1. Кнопка включения <sup>и</sup> выключения питания (работает только при включенном питании на задней панели).

2. Кнопка управления режимами работы синхронизации. 3. Регулятор установки уровня синхронизации.

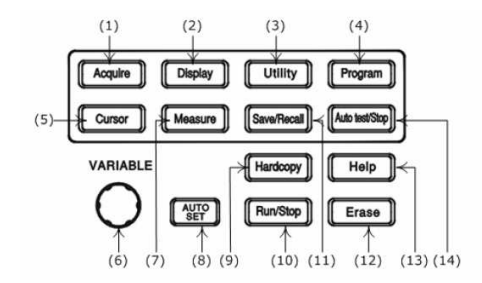

Рис.7. Органы управления дополнительными возможностями

- 1. Управление режимами сбора информации.
- 2. Управление режимами отображения ЖКИ
- 3. Управление утилитами прибора.
- 4. Программирование <sup>и</sup> воспроизведение <sup>в</sup> режиме обучения.
- 5. Управление курсорными измерениями.
- 6. Многофункциональный вспомогательный регулятор.
- 7. Управление режимами автоматических измерений.
- 8. Кнопка автоматической установки размеров изображения <sup>и</sup> наиболее оптимального ре-
- жима работы схемы синхронизации.
- 9. Управление печатью внешнего принтера.
- 10. Запуск/остановка периодическо<sup>й</sup> записи осциллографа.
- 11. Управление режимом записью и воспроизведения профилей (органов управления) ос-<br>циллографа.
- 12. Стирание (обновление) информации на экране осциллографа.
- 13. Кнопка включение режима подсказок.
- 14. Кнопка остановки режима воспроизведения.

### Порядок эксплуатации прибора

## Подготовка <sup>к</sup> проведению измерени<sup>й</sup>

Приступая <sup>к</sup> работе <sup>с</sup> осциллографом необходимо внимательно изучить все разделы на стоящего методического пособия.

Перед включением осциллографа выполнить все меры безопасности.

В случае большой разности температур между складским и рабочим помещениями полу-В случае большой разности температур между складским и рабочим помещениями полу-<br>ченный со склада осциллограф перед включением выдержать в нормальных условиях не менее 4 часов.

## Изменение режимов работы прибора

### Управление каналами отклонения (см*.* рис*. 4*)

ВОЛЬТ/ДЕЛ – вращающиеся ручки для канала1 <sup>и</sup> канала 2. Вращение ручки по часовой стрелке увеличивает чувствительность канала <sup>в</sup> последовательности 1-2-5, <sup>а</sup> при враще нии <sup>в</sup> противоположном направлении уменьшает. Диапазон изменения – от 2 мВ/дел до<sup>5</sup> В/дел. Ручка автоматически становится бездействующей, если канал выключен. Коэффициенты отклонения <sup>и</sup> дополнительная информация относительно включённых каналов отображаются <sup>в</sup> служебной области экрана.

СМЕЩЕНИЕ (регулировка положения луча). Предназначена для установки положения луча по горизонтали. При изменении положения изображения по вертикали, автоматиче ски будет перемещаться индикатор положения луча канала 1 «1▶» или канала 2 «2▶».<br>— При изменении положения по вертикали, автоматически будет перемещаться индикатор уровня запуска (символ<sup>←</sup>), в право<sup>й</sup> части дисплея. Если изображение сигнала будет на ходиться за пределами <sup>в</sup> нижней части дисплея вместо символа «1 ►» <sup>и</sup> «2►» появится12

символ ∨ и ∨, если в верхней части дисплея, вместо символа «1▶» и «2▶» появится сим-

вол $\hat{1}_H$ 2, индицирующий где находится изображение.

 КАН1 и КАН2 – кнопки управления каналами вертикального отклонения 1 <sup>и</sup> канала 2. При включенном канале 1 или 2, кнопка управления подсвечивается желтым светом. На жатие на одну из этих кнопок выводит на экран ЖКИ подменю управления режимам ра-<br>боты каналов 1 и 2. каналов 1 и 2.

Инверсия ВКЛ**/**ВЫКЛ нажмите кнопку F2 включения или выключения инвертирование входного сигнала.

Ограничение полосы пропускания ( П/П): нажмите кнопку F3 для выбора полосы про пускания - 20 МГц или установки полной полосы пропускания.

Делитель**:** нажмите кнопку F4 столько раз, какое ослабление <sup>у</sup> используемого внешнего делителя X1, X10, или X100. Правильный выбор подключенного делителя позволяет кор- ректно измерять параметры входного сигнала <sup>с</sup> учетом коэффициента деления входного сигнала (в том числе при курсорных или автоматических измерениях).

Входное сопротивление**.** Для этого осциллографа входное сопротивление установлено всегда 1 МОм <sup>и</sup> его не возможно изменить.

МАТЕМ – позволяет производить математические операции <sup>с</sup> входными сигналами. При выбранном режиме математических операци<sup>й</sup> нажатие но кнопку F1, дает возможность выбрать одну из следующих математических операций:

- Кан**1+**Кан**2.** На экране отображается алгебраическая сумма сигналов канала 1 <sup>и</sup>канала 2;
- Кан**1–**Кан**2.** На экране отображается алгебраическая разность сигналов канала 1 <sup>и</sup>канала 2.

Перемещение сигнала полученного <sup>в</sup> результате математического сложения (вычитания осуществляется многофункциональным вспомогательным регулятором (6) (см. рис.7). Ве личина смещения отображается <sup>в</sup> поле «Положение».

• БПФ**.** Преобразование формы сигнала реального времени <sup>в</sup> спектр сигнала.

### Управление разверткой *(*см*.* рис*.5)*

ВРЕМЯ**/**ДЕЛ – вращающаяся ручка. Вращение ручки**ВРЕМЯ/ДЕЛ –** вращающаяся ручка. Вращение ручки по часовой стрелке уменьшает ко-<br>эффициент развёртки в 1-2-5 последовательности, а при вращении против часовой стрелки увеличивает. Коэффициент развёртки будет отображаться на экране.

СМЕЩЕНИЕ – Эта ручка предназначена для горизонтального перемещения луче<sup>й</sup> кана лов 1 и 2. При изменении горизонтального положения, символ ▼ в верхней части дисплея,<br>указывающий точку синхронизации булет смешаться в сторону смешения дуча. При досуказывающий точку синхронизации будет смещаться <sup>в</sup> сторону смещения луча. При дос тижении крайнего левого или крайнего правого положения по горизонтали, символ ▼ тижении крайнего левого или крайнего правого положения по горизонтали, символ ▼ бу-<br>дет изменен на символ «◀» или «▶», индицирующий в какую сторону смещалось изо-<br>бражение.

**ГОРИЗ МЕНЮ** кнопка входа в подменю управления режимами индикации входного сиг-<br>нала по временной оси по временно<sup>й</sup> оси

Основная развертка**.** Индикация входного сигнала на основной развертке. Выбирается нажатием на кнопку F1,

Окно**.** Выбирается нажатием на кнопку F2. Режим выбора участка входного сигнала, ко торый <sup>в</sup> режиме «Растяжка окна», будет растянут на весь экран. При выборе этого режима на дисплее появится изображение двух вертикальных линий, изменение положения пере ключателя ВРЕМЯ/ДЕЛ приводит к изменению временного интервала между линиями; но<br>окончател взереждения для разроссиия сино воздис былот монитро но отно подошнице для о значение развертки для выделения окна всегда будет меньше на одно положение пере ключателя ВРЕМЯ/ДЕЛ, установленного для основной развертки. Например, если основ ная развертка установлена <sup>в</sup> положении 2 не, максимальное значение временного интер вала между курсорами будет 500 мкс. Вращение ручки СМЕЩЕНИЕ приводит <sup>к</sup> измене нию положения участка ограниченного этими линиями. Манипулируя этими двумя ручнию положения участка ограниченного этими линиями. Манипулируя этими двумя руч-<br>ками, Вы можете выбрать участок сигнала, который будет увеличен в режиме «Растяжка окна».

Растяжка окна выбирается нажатием на кнопку F3. Выбор этого режима позволяет полу чить на экране дисплея увеличенное во времени изображение, выбранное <sup>в</sup> режиме «Ок но».

Самописец выбирается нажатием на кнопку F4. Выбор режима самописца позволяет по лучить на экране осциллографа изображение, напоминающее запись на магнитную ленту.<br>Наполните фоне Матенария дочника разготили рекбитались в неше. «ГОР ШИФ» отточка магнитофона. Установка режимов самописца выбирается <sup>в</sup> меню «СБОР ИНФ», автома тически время развертки устанавливается больше 200 мс.

### Включение питания <sup>и</sup> управление синхронизацией *(*см*.* рис*.6)*

Органы управления синхронизацие<sup>й</sup> управляют запуском развёртки для каждого из кана лов <sup>и</sup> <sup>в</sup> двухканальном режиме. Управление режимами работы синхронизации осуществ ляется нажатием на кнопку «МЕНЮ» и входом в меню (см. рис.б). Меню позволяет<br>числения свещения и дени из не в современности относительных разбор недошних эт управлять следующими режимами: выбор типа синхронизации, выбор источника синхро низации, выбор вида запуска развертки, установка полярности запуска <sup>и</sup> выбор фильтров синхронизации.

Синхронизация по фронту**.** Нажатием на кнопку F1, выберите синхронизацию «Фрон том», далее возможен выбор следующих параметров:

Источник – нажатием на кнопку F2, возможен выбор источника синхронизации:

- Канал**<sup>1</sup>** Развёртка синхронизируется сигналом от канала 1.
- •Канал**<sup>2</sup>** - Развёртка синхронизируется сигналом от канала 2.
- • Внешняя – развёртка синхронизируется внешним сигналом, подающимся на гнез до ВЫХОД
- Сеть развёртка синхронизируется от питающей сети.

Режим – нажатием на кнопку F3, возможен выбор режима запуска развёртки:

- Автоматическая синхронизация**.** Выберите автоматический режим. <sup>В</sup> этом ре жиме происходит запуск развёртки независимо от наличия синхронизирующего сигнала, используйте этот режим если вы хотите получить не синхронизированны<sup>й</sup> сигнал или изображение в режиме «прокрутки» при времени развертки менее 500 мс/дел. Этот режим так же можно использовать при исследовании низкочастотных сигналов на развертке до 5 с/дел.
- • Ждущая синхронизация**.** Запуск развертки будет осуществляться только при на личии запускающего (входного) сигнала, и когда уровень запуска развертки, усталичии запускающего (входного) сигнала, и когда уровень запуска развертки, уста-<br>новленной ручкой УРОВЕНЬ, находится в пределах от пика до пика сигнала. А противном случае запуска развертки не произойдет <sup>и</sup> линия развертки не будет отображаться на экране осциллографа.
- Однократный**.** При выборе этого режима запуск развертки будет происходить или при появлении сигнала на входе осциллографа <sup>с</sup> уровнем достаточным для запуска схемы синхронизации или при нажатии на кнопку «ПУСК/СТОП». При выполне-

нии этих услови<sup>й</sup> развертка будет запущена только один раз <sup>и</sup> исследуемы<sup>й</sup> сигнал будет присутствовать на дисплее осциллографа до последующего нажатия на кнопку «СТОП/ПУСК».

• Автоматический уровень**.** Этот режим**Автоматический уровень.** Этот режим позволяет установить автоматический вы-<br>бор уровня синхронизации. Уровень синхронизации будет установлен по середине сигнала автоматически. Состояние режима синхронизации отображается символа ми: Trig`d – синхронизация есть. Trig? – синхронизации нет (см.рис.3).

### Измерения *(*см*.* рис*.7)*

В режиме автоматических измерений с помощью клавиш F1-F5 осциллограф обеспечива-<br>ет слелуюшие вилы автоматических цифровых измерений: следующие виды автоматических цифровых измерений:

- $V_{\text{PP}}$  измерение амплитуды входного сигнала от пика до пика;
- $V_{AMP}$  измерение амплитудного значения входного сигнала;
- $V_{\text{AVG}}$  измерение среднего значения исходного сигнала;
- $V<sub>RMS</sub>$  измерение среднеквадратичного значения входного сигнала;
- $\bullet$   $\rm V_{HI}$  измерение наибольшего напряжения сходного сигнала в целом;
- $V_{LO}$  измерение наименьшего напряжения входного сигнала в целом;
- • $\bullet$   $V_{MAX}$  – измерение максимального значение входного сигнала;
- • $\bullet$   $V_{\text{MIN}}$  – измерение минимального значение входного сигнала;
- •измерение частоты входного сигнала;
- •измерение периода входного сигнала;
- •измерение времени нарастания исходного сигнала;
- •измерение времени спада входного сигнала;
- •измерение длительности положительного импульса входного сигнала;
- •измерение длительности отрицательного импульса входного сигнала;
- •измерение скважности входного сигнала;

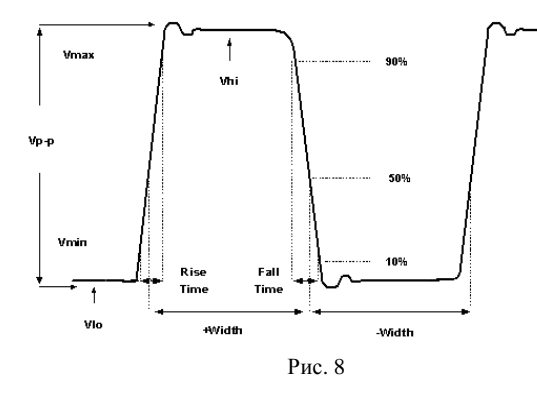

## ПОРЯДОК ВЫПОЛНЕНИЯ РАБОТЫ

 Перед выполнением задания студент обязан ознакомиться <sup>с</sup> правилами работы приборов, входящих <sup>в</sup> состав лабораторного макета. Включение приборов <sup>в</sup> отсутствии преподава теля ЗАПРЕЩЕНО!

- 1. С помощьюС помощью генератора сигналов сымитируйте периодический сигнал пря-<br>моугольной формы, скважность которого равна 50%, размах – 2В. Используя осциллограф, пронаблюдайте спектр сигнала, установив ручкизуя осциллограф, пронаолюдаите спектр сигнала, установив ручки горизон-<br>тальной и вертикальной разверток в положение максимально удобное для наблюдения. Зарисуйте полученные осциллограммы <sup>в</sup> отчет.
- 2. Установите скважность импульсного сигнала 25%, <sup>а</sup> затем 20%. Зарисуйте осциллограммы <sup>в</sup> отчет. Сделайте выводы <sup>о</sup> связи скважности импульсного сигнала <sup>и</sup> виде спектра.
- 3. С помощью генератора сигналов сымитируйте периодический пилообраз-<br>ный сигнал. размах 2В. Используя осциллограф. пронаблюлайте спектр сигнал, размах – 2В. Используя осциллограф, пронаблюдайте спектр сигнала, установив ручки горизонтально<sup>й</sup> <sup>и</sup> вертикально<sup>й</sup> разверток <sup>в</sup> поло жение максимально удобное для наблюдения. Зарисуйте полученные осцил лограммы <sup>в</sup> отчет.
- 4. С помощьюС помощью генератора сигналов сымитируйте периодический экспоненци-<br>альный сигнал, размах – 2В. Используя осциллограф, пронаблюдайте спектр сигнала, установив ручки горизонтально<sup>й</sup> <sup>и</sup> вертикально<sup>й</sup> разверток <sup>в</sup> поло жение максимально удобное для наблюдения. Зарисуйте полученные осцил лограммы <sup>в</sup> отчет.
- 5. С помощью генератора сигналов сымитируйте сигнал вида sin(x)/x, размах 2D. История сигнала по сигнала сиг 2В. Используя осциллограф, пронаблюдайте спектр сигнала, установив руч ку горизонтально<sup>й</sup> разверток <sup>в</sup> положение при которомку горизонтальнои разверток в положение при котором на дисплее осцилло-<br>графа отражается один период сигнала. Зарисуйте полученные осциллограммы <sup>в</sup> отчет. Сделайте вывод <sup>о</sup> взаимо-обратимости преобразования Фу рье.
- 6. Установите режим работыУстановите режим работы генератора ГКЧ, режим качания частоты – ли-<br>нейный, начальная частота ГКЧ – 10кГц, конечная частота ГКЧ – 1МГц, длительность качания (свипирования) частоты по времени – 5<sup>с</sup>, размах – 2В. Используя осциллограф, пронаблюдайте спектр сигнала, установив ручки горизонтальной <sup>и</sup> вертикально<sup>й</sup> разверток <sup>в</sup> положение максимально удоб ное для наблюдения. Занесите <sup>в</sup> отчет выводы по выполненному пункту.
- 7. С помощью генератора сигналов сымитируйте АМС помощью генератора сигналов сымитируйте АМ сигнал: глубина модуля-<br>ции – 50%, частота несущего колебания – 10кГц, частота модулирующего колебания – 1 кГц. Пронаблюдайте спектр сигнала. Зарисуйте полученные осциллограммы <sup>в</sup> отчет. Сделайте выводы <sup>о</sup> характере изменения спектра сигнала при изменении основных параметров АМ сигнала.

## Список литературы

 1. Павлов <sup>В</sup>.П., Ногин <sup>В</sup>.Н. Схемотехника аналоговых электронных устройств //М.: Горячая линия – Телеком, 2001, 321 <sup>с</sup>.

## ЛАБОРАТОРНАЯ РАБОТА №**<sup>8</sup>**

### ИЗУЧЕНИЕ ПРИНЦИПОВ ПОСТРОЕНИЯ ОПТОЭЛЕКТРОННОГО КАНАЛА<br>СРЯЗИ СВЯЗИ

## **2.** ОСНОВНЫЕ ТЕОРЕТИЧЕСКИЕ СВЕДЕНИЯ

### **2.1.** Краткая теория

Вся лабораторная установка состоит из генератора прямоугольных импульсов, пе редающего оптического модуля (ПОМ), оптической среды (ОС) <sup>и</sup> приемного оптического модуля (ПРОМ).

### **2.1.1** Светоизлучающий диод

Светоизлучающий диод (СИД) - полупроводниковы<sup>й</sup> оптоэлектронны<sup>й</sup> прибор <sup>с</sup> одним p - n переходом, преобразующий электрическуюодним р - n переходом, преооразующии электрическую энергию в энергию некогерент-<br>ного светового излучения. СИД является перспективным источником излучения, используемым <sup>в</sup> оптоэлектронике, <sup>и</sup> характеризуется малыми габаритами <sup>и</sup> массой, большим сроком службы, высоким быстродействием (длительность включения  $10^{-5} - 10^{-7}$ с), низкими управляющими напряжениями (1,6-2,5 В), малой потребляемой мощностью (20 - 600 мВт).

СИД представляет собой гомогенный или гетерогенны<sup>й</sup> <sup>р</sup>-n переход (Рис. 1).

При смещении <sup>р</sup>-n перехода внешним источником питания <sup>в</sup> прямом направле нии имеет место инжекция неосновных носителей заряда (электронов) эмиттером n типа в базу <sup>р</sup> типа. Рекомбинация неосновных носителей (электронов) <sup>с</sup> основными носителя ми (дырками) в базе сопровождается излучением квантов света. Такое явление носит на звание инжекционной электролюминесценции.

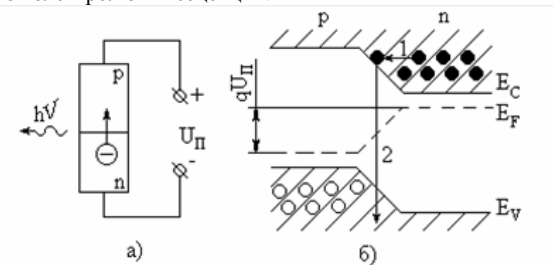

Рис. 1. Схема работы СИД: а) Схема включения; б) зонная диаграмма

- 1 инжекция электронов в область p-n перехода;
- 2 рекомбинация носителей

Спектральная характеристика СИД имеет ярко выраженный максимум  $\lambda_{\text{MAX}}$ . Величина  $\lambda_{\text{MAX}}$  определяется разностью чина л<sub>мах</sub> определяется разностью энергетических уровней возбужденного и невоз-<br>бужденного состояний электронов и для случая собственного проводника определяется ширино<sup>й</sup> запрещенно<sup>й</sup> зоны. Связь длины волны излучения ( λ, мкм) <sup>с</sup> ши риной запрещенно<sup>й</sup> зоны полупроводника.

Качество СИД характеризуется внешним квантовым выходом:

 $η = γη<sub>3</sub>η<sub>on</sub>$ 

где<sup>γ</sup> – коэффициент инжекции,

> η<sup>э</sup> - внутренний квантовый выход отношение числа излученных квантов <sup>к</sup> числу инжектированных электронов,

ηопт - оптическая эффективность доля генерированных квантов света, выве денных за пределы полупроводника.

Для большинства промышленно выпускаемых СИД величина <sup>η</sup> лежит <sup>в</sup> пре делах от 0,5 до 5 % . Трудности вывода излучения из полупроводника обусловлены ин тенсивным поглощением света областью эмиттера, <sup>а</sup> также отражением света на границе полупроводник-воздух при больших значениях показателя преломления, свойственных полупроводникам (для GaAs n = 3,6).

На рис. 2 показаны две конструкции СИД.

Плоская конструкция (рис. 2а) наиболее простая, однако за счет полного внутрен него отражения часть излучения теряется <sup>в</sup> объеме полупроводника. Сферическая конст рукция (рис. 2б) позволяет получить максимальное значение внешнего квантового выхода, но практически ее реализация сложнее.

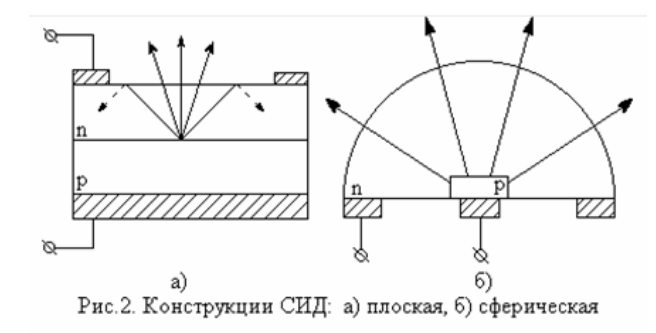

Вольтамперная характеристика СИД аналогична ВАХ кремниего диода и опре-<br>деляется выражением: выражением:

$$
I = I_0 \exp\biggl(\frac{qu}{nkT}\biggr),\,
$$

где  $I_0$  и n – постоянные,

- u напряжение между клеммами,
- k постоянная Больцмана,
- q заряд электрона,

T – окружающая температура.

Высвечивание СИД происходит только на прямой ветви ВАХ.<br>Р

Важнейшей характеристико<sup>й</sup> СИД является зависимость яркости высвечивания от величины протекающего тока. Особенностьювеличины протекающего тока. Особенностью светоизлучающего диода является линей-<br>ность яркостной характеристики в широком диапазоне изменения токов. Конструкция<br>~~~ СИД определяет диаграмму направленности светоизлучающего диода. Светоизлучающие диоды, используемые <sup>в</sup> качестве индикаторов, имеют широкуюдиоды, используемые в качестве индикаторов, имеют широкую диаграмму направленно-<br>сти и сравнительно малые яркости свечения. СИД, применяемые в составе оптронных пар, имеют узкую диаграмму направленности <sup>и</sup> должны создавать повышенные яркости свечения.

 Изучение процессов, протекающих <sup>в</sup> электрических цепях, <sup>в</sup> общем случае являет ся сложнойся сложной задачей. Сравнительно просто находятся решения дифференциальных уравне-<br>ний, описывающих эти процессы, только тогда, когда внешняя ЭДС представляет собой<br>гармоническую функцию. Но практически очень часто, особенно в условиях, используегармоническую функцию. Но практически очень часто, особенно в условиях, используе-<br>мых при физических экспериментах, встречаются случаи негармонической внешней ЭДС. Во многих установках специально получают ЭДС заданной, иногда весьма сложной фор мы, наиболее удобной для данного эксперимента.

### **2.1.2** Фотоприемник

 Полупроводниковый фотодиод - это полупроводниковы<sup>й</sup> диод, обратный ток кото рого зависит от освещенности. Обычно <sup>в</sup> качестве фотодиода используют полупроводни ковые диоды <sup>с</sup> p-n переходом, которы<sup>й</sup> смещен <sup>в</sup> обратном направлении внешним источ ником питания, схема включения фотодиода представлена на рисунке 3. Фотоприемники предназначены для регистрации или преобразования электромагнитного излучения опти ческого диапазона частот. Среди этих приборов можно выделить такие, <sup>в</sup> которых излуче ние световой энергии действует на объем полупроводника, <sup>и</sup> приборы, <sup>в</sup> которых излуче ние действует на область вблизи *p-n* перехода.

При поглощении квантов света <sup>в</sup> p-n переходе или <sup>в</sup> прилегающих <sup>к</sup> нему областях образуются новые носители заряда. Неосновные носители заряда, возникшие <sup>в</sup> областях, прилегающих <sup>к</sup> p-n переходу на расстоянии, не превышающе<sup>й</sup> диффузионной длины, диффундируют <sup>в</sup> p-n переход <sup>и</sup> проходят через него под действием электрического поля. То есть обратный ток при освещении возрастает. Поглощение квантов непосредственно <sup>в</sup> p-n переходе приводит к аналогичным результатам. Величина, на которую возрастает об-<br>ратный ток, называется фототоком. ратный ток, называется фототоком.

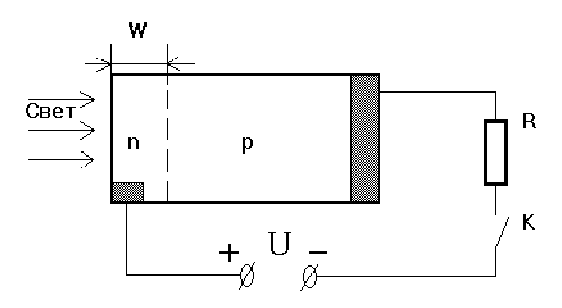

Рис.3 - Схема включения фотодиода

## **2.2** Влияние атмосферы на распространение сигнала

Атмосфера представляет собой механическую смесь из газов, паров, капель жидко сти <sup>и</sup> твердых частиц. <sup>В</sup> ней всегда <sup>в</sup> переменном количестве присутствуют пыль, дым, кристаллики льда. Поэтому атмосфера является аэрозолем, состав которого непрерывно изменяется из-за перемешивания. Говоря об аэрозольном рассеянии <sup>в</sup> общем, имеют <sup>в</sup> виду аэрозольное ослабление, обусловленное не только рассеянием, но <sup>и</sup> поглощениемизлучения частицами аэрозоля.

Все типы атмосферных аэрозоле<sup>й</sup> можно объединить <sup>в</sup> следующие основные клас сы: облака, туманы, дымки, морозь <sup>и</sup> осадки - дождь или снег. <sup>В</sup> облаках <sup>и</sup> туманах наиболее вероятное значение радиуса частиц составляет 5-6 мкм, <sup>а</sup> <sup>в</sup> дымках на 1-2 по рядка меньше. Поэтому ослабление микронного излучения <sup>в</sup> дымках ниже. При этомтеоретически <sup>и</sup> экспериментально показано, что ослабление сигнала при дожде <sup>и</sup> сне гопаде меньше, нежели при тумане (табл. 2.1).

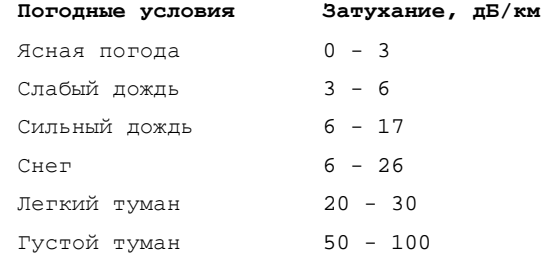

Таблица 2.1. Ослабление излучения <sup>в</sup> диапазоне 0,85 мкм <sup>в</sup> зависимости от погодных услови<sup>й</sup>

## **3.** СОДЕРЖАНИЕ РАБОТЫ

### **3.1** Лабораторная установка

Вся лабораторная установка состоит из генератора прямоугольных импульсов (Г), передающего оптического модуля (ПОМ), <sup>и</sup> приемного оптического модуля (ПРОМ). На рисунке 4 представлена структурная схема экспериментально<sup>й</sup> установки.

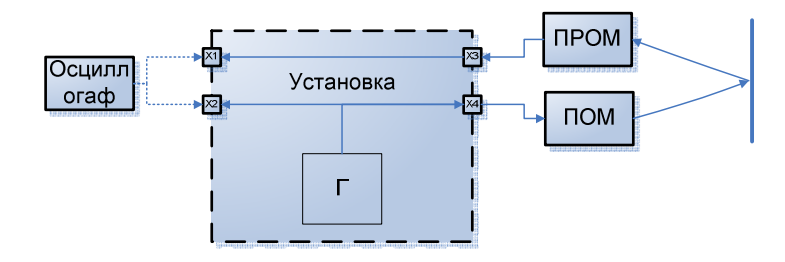

Рис. 4 – Структурная схема экспериментально<sup>й</sup> установки

### **3.1.** Порядок выполнения работы

- 1. Включить установку тумблером «Сеть вкл.»
- 2. Исследование влияния длительности электрического сигнала на скорость передачи данных. Для этого установить регулятора «Рег.Пер.» <sup>в</sup> (максимальная частота на уров не 0,5 сигнала). дальность (дальность определяется амплитудо<sup>й</sup> оптического сигна ла). Для этого
- 3. Подключить осциллограф <sup>к</sup> гнезду <sup>Х</sup>2 на боковой панели установки. Регулятор «Рег.Пер.» установить <sup>в</sup> крайнее правое положение. Меняя положение регулятора «Рег.Дл.» изменять длительность сигнала. Зарисовать осциллограммы. Сделать 5 из менений регулятора. При каждом новом положении регулятора делать измерения при нятого сигнала, для этого подключите осциллограф <sup>к</sup> гнезду <sup>Х</sup>1. Из полученных ха рактеристик построить график зависимости максимального принятого напряжения от длительности U<sub>ПРОМ</sub>(ти).
- 4. Зарисовать 5 осциллограмм Регулятор «Рег.Дл.» установить <sup>в</sup> крайнее правое поло жение. Меняя положение регулятора «Рег.Пер.» изменять 5 раз длительность повторе ния импульсов. Зарисовать осциллограммы. Сделать 5 изменений регулятора. При ка ждом новом положении регулятора делать измерения принятого сигнала, для этого подключите осциллографподключите осциллограф к гнезду X1. Из полученных характеристик построить гра-<br>фик зависимости максимального принятого напряжения от длительности U<sub>ПРОМ</sub>(т<sub>и)</sub>.

### 5.

 6. Подключить осциллограф <sup>к</sup> гнезду <sup>Х</sup>2 <sup>и</sup> зарисовать осциллограммы принятые <sup>с</sup> блока ПРОМ.

75

7. Включить генератор звуково<sup>й</sup> частоты <sup>и</sup> повторить опыт.

## **4.** КОНТРОЛЬНЫЕ ВОПРОСЫ

- 7. Принцип работы СИД.
- 8. Что такое внешний квантовый выход?
- 9. Почему у СИД такой низкий квантовый выход?<br>10 П
- 10. Почему СИД наиболее широко используются <sup>в</sup> промышленности?
- 11. Что такое фотодиод?
- 12. Принцип работы фотодиода.
- 13. Чем обусловлено широкое применение полупроводников <sup>в</sup> промышленности? Ка кие вы знаете полупроводниковые приборы?

### ПРИЛОЖЕНИЯ

## **2.** ОБЩИЕ ПРАВИЛА РАБОТЫ <sup>В</sup> ЛАБОРАТОРИИ**:**

• студент может находиться <sup>в</sup> лаборатории только на занятиях своей группы <sup>в</sup> присутст вии преподавателя <sup>и</sup> <sup>с</sup> его ведома, <sup>а</sup> <sup>в</sup> часы занятий других групп – получить разрешение на присутствие от преподавателя, ведущего занятия;

• <sup>в</sup> лаборатории должна поддерживаться чистота. Вход <sup>в</sup> лабораторию <sup>в</sup> головных <sup>у</sup>борах и верхне<sup>й</sup> одежде запрещается.

• студенты допускаются <sup>к</sup> выполнению лабораторных работ только <sup>с</sup> разрешения препо давателя, после беседы (коллоквиума), на которо<sup>й</sup> выясняется степень подготовленности студента. До коллоквиума студент может <sup>с</sup> разрешения преподавателя внешне ознако миться <sup>с</sup> приборами, но включать их <sup>и</sup> приводить <sup>в</sup> действие не разрешается;

• студент обязан строго придерживаться всех указаний (<sup>о</sup> порядке) инструкци<sup>й</sup> <sup>к</sup> лабора торной работе. Особое внимание должно уделяться указаниям, касающимся техники безо пасности при работе <sup>с</sup> данным прибором, <sup>а</sup> также указаниям <sup>о</sup> предельных нагрузках, то ках, напряжениях <sup>и</sup> <sup>т</sup>.д.;

• студентам запрещается включать общие выключатели на щитках, выключатели на при борах, заменять предохранители;

• запрещается трогать приборы, не относящиеся <sup>к</sup> выполняемой на данном занятии рабо те;

• брать приборы <sup>с</sup> других установок запрещается. Запрещается поворачивать какие-либо рукоятки или винты, нажимать кнопки, включать выключатели, назначение которых неиз вестно или не ясно студенту.

• запрещается (даже на короткое время) отходить от работающей установки. Если нужно отойти – необходимо выключить все электрические приборы;

• кроме необходимых для работы приборов на столе могут находиться только рабочая тетрадь, карандаш или ручка, микрокалькулятор. Наличие посторонних предметов на ра бочем столе недопустимо. После работы необходимо <sup>у</sup>брать рабочее место;

• категорически запрещается курить, есть <sup>и</sup> пить <sup>в</sup> лаборатории

• работа <sup>в</sup> лаборатории требует большого внимания, аккуратности, сознательного <sup>и</sup> вдум чивого отношения ко всем выполняемым 3 операциям. Студенты не должны мешать друг другу, без надобности ходить по лаборатории;

• входить <sup>в</sup> лабораторию <sup>и</sup> выходить из нее <sup>в</sup> часы занятий можно только <sup>с</sup> разрешения преподавателя;

• студенты, опоздавшие на занятия, <sup>в</sup> лабораторию не допускаются;

• студенты, пропустившие занятия, допускаются на следующее занятие только <sup>с</sup> письмен ного разрешения декана или его заместителя;

• <sup>о</sup> любых замеченных неисправностях, <sup>а</sup> также <sup>о</sup> любом несчастном случае, происшед шем <sup>с</sup> Вами или Вашим товарищем, нужно немедленно сообщить преподавателю или ла боранту. Выполнение приведенных выше <sup>и</sup> вывешенных <sup>в</sup> каждом практикуме правил ра боты <sup>в</sup> лаборатории является обязательным для каждого студента. Эти правила обеспечи вают личную безопасность студентов, <sup>а</sup> также сохранность приборов <sup>и</sup> оборудования. Все студенты должны быть на данном занятии ознакомлены <sup>с</sup> этими правилами, после чего студент расписывается <sup>в</sup> журнале <sup>в</sup> графе учета инструктажа по технике безопасности. Студенты, не прошедшие инструктаж, <sup>к</sup> работе <sup>в</sup> лаборатории не допускаются.

## ПРАВИЛА БЕЗОПАСНОСТИ ПРИ РАБОТЕ <sup>С</sup> ПРИБОРАМИ**.**

• Сборка <sup>и</sup> разборка схемы, <sup>а</sup> также любые исправления <sup>в</sup> ней ни <sup>в</sup> коем случае не должныпроизводиться под напряжением.

• Металлические корпусы приборов, питающихся от электрическо<sup>й</sup> сети, должны быть заземлены <sup>в</sup> соответствии <sup>с</sup> инструкцие<sup>й</sup> об эксплуатации.

• Ни <sup>в</sup> коем случае нельзя проверять наличие напряжения пальцами. Для этой цели необ ходимо применять вольтметр или иной прибор для измерения напряжения.

• Если при включении приборов или во время их работы наблюдается разогрев, сильное искрение или другие опасные явления, то следует <sup>в</sup> первую очередь отключить приборы от сети <sup>и</sup> обязательно обратиться <sup>к</sup> преподавателю или лаборанту.

• Если кого-либо из окружающих поражает электрическим током – немедленно выключи те нужны<sup>й</sup> рубильник, при необходимости обрывайте провода, используя при этом под ручные (непроводящие ток) средства, но при этом избегайте прикасаться <sup>к</sup> пострадавшему и действуйте осторожно, чтобы самим не оказаться под действием тока.

• <sup>В</sup> случае воспламенения приборов или принадлежносте<sup>й</sup> обязательно выключить элек трическое напряжение и только после этого 4 приступить к тушению пламени; немедлен-<br>но сообшить об этом преполавателю или лаборанту. сообщить об этом преподавателю или лаборанту.

## **4.** ОФОРМЛЕНИЕ ОТЧЕТА ПО ЛАБОРАТОРНОЙ РАБОТЕ

**4.1.** Требования <sup>к</sup> оформлению отчета

Отчет должен охватывать материал, касающийся тематики всей выполненной ла- бораторной работы, <sup>а</sup> не только об отдельных заданиях, результаты которых обсуждались в лаборатории. Отчет должен содержать:<br>-Титульный лист;

-1 итульныи лист;<br>-Аннотацию;<br>-Введение;<br>-Описание эксперимента, включающее: ■методику измерений, ■ описание установки, ■результаты измерени<sup>й</sup>; -Анализ результатов измерений, включающий: ■обработку результатов, ■оценку погрешностей; ■оценку погрешностей;<br>-Обсуждение полученных результатов;<br>-Выводы и заключение; -выводы и заключение;<br>-Список литературы.

### **4.1.1.** Введение

Во введении должна быть приведена постановка задачи. Необходимо четко сфор мулировать цель работы <sup>и</sup> кратко описать, что вы собираетесь исследовать <sup>и</sup> какими ме тодами будет решаться задача.

### **4.1.2.** Описание эксперимента

 В описании эксперимента следует подробно описать последовательность операций, способов <sup>и</sup> приемов, которые характеризуют его технологию. Как можно полнее ответьте на вопросы: «Как же было сделано? Как удалось? Каким методом получен результат?

### **4.1.3.** Методика измерени<sup>й</sup>

 В данном разделе должна быть ясно изложена основная идея эксперимента, дано детальное описание методики измерений. Необходимо остановиться на средствах измере-<br>ний и кратко – на возможных ошибках. <sup>и</sup> кратко – на возможных ошибках.

### **4.1.4.** Описание экспериментально<sup>й</sup> установки

Затем следует привести подробное описание экспериментально<sup>й</sup> установки, ис пользуемой <sup>в</sup> лабораторной работе. Особое внимание надо уделить тем ее элементам, ко торые могут влиять на результаты измерений. Обязательно следует привести соответст вующую блок-схему.

## **4.1.5.** Результаты измерени<sup>й</sup>

В данном разделе приводятся первичные необработанные данные измерени<sup>й</sup> <sup>в</sup> виде таблиц <sup>и</sup>/или графиков. Необходимо детально описать условия, <sup>в</sup> которых они получены. Таблицы <sup>и</sup> графики должны быть подготовлены <sup>в</sup> электронно<sup>й</sup> таблице Excel <sup>и</sup> импорти рованы <sup>в</sup> Word. Простейшие графики можно готовить непосредственно <sup>в</sup> Word.

### 4.1.6. АНАЛИЗ РЕЗУЛЬТАТОВ ИЗМЕРЕНИЙ

#### 4.1.7. Обработка результатов

В данном разделе необходимо описать используемые алгоритмы обработки результатов измерений. В текст обязательно должны быть включены формулы, подготовленные с помощью редактора формул, и результаты обработки в виде графиков и/или таблиц.

#### 4.1.8. Оценка погрешностей

Злесь лолжны быть полробно описаны погрешности полученных экспериментальных данных и возможные ошибки измерений. Необходимо детально описать методику, с помощью которой определялись погрешности.

#### 4.1.9. ОБСУЖЛЕНИЕ ПОЛУЧЕННЫХ РЕЗУЛЬТАТОВ

При обсуждении результатов работы нужно выделить главный, основной результат. Необходимо показать, насколько устойчивы полученные данные к изменениям условий измерений, четко определить область параметров проведения экспериментов, где данные верны. Следует сравнить полученные экспериментальные данные с другими известными из литературы измерениями, а также с теорией. Для наглядности полезно поместить свои и литературные данные на одном графике или в одной таблице. Обсудите полученные совпадения и расхождения и постарайтесь объяснить последние.

#### 4.1.10. ВЫВОДЫ И ЗАКЛЮЧЕНИЕ

Здесь следует указать основной результат проделанной работы, перечислить выводы по работе. Можно дать собственную оценку работе и указать пути улучшения методики проведения эксперимента, увеличения точности измерений.

### 4.1.11. СПИСОК ЛИТЕРАТУРЫ

Список литературы оформляется в виде нумерованного списка.

#### 5. ПРИЛОЖЕНИЕ 2. КРАТКАЯ ИНСТРУКЦИЯ ДЛЯ ПАКЕТА МАТНСАД

Персональный компьютер изначально ориентирован на широкий круг пользователей. Довольно обширный пользовательский сектор составляют ученые и инженеры, знакомые с началами программирования, но не являющиеся в то же время программистамипрофессионалами. Привычная для них среда расчетов и оформления документов - это лист бумаги с формулами и текстом. Такой пользователь может, конечно, реализовать с помощью одного из языков программирования некий вычислительный алгоритм. Однако нет гарантий, что это будет оптимальная программа. Кроме того, результаты вычислений нало переносить на лист бумаги, сопровождая текстом и формулами.

Mathcad представляет собой программный продукт, объединяющий вычислительный пакет, графический и текстовый редакторы, средства символьных вычислений и компьютерной алгебры. Он организован таким образом, что работа с ним максимально приближена к работе с «листом бумаги» и требует от пользователя минимальных навыков программирования. Физики и инженеры используют его для теоретических расчетов и обработки экспериментальных данных. Большим преимуществом Mathcad является то, что он с помощью технологии OLE интегрирован в среду приложений Windows. Результаты работы в Mathcad могут быть перенесены в Word, Excel или использованы в Internet.

В данном разлеле учебного пособия предлагается краткий вводный курс изучения Mathcad. Вы познакомитесь с простейшими вычислениями, изучите способы задания переменных, научитесь работать с документами, графикой, получите начальные представления о символьной математике. Предполагается также знакомство со средствами анимации.

### 5.1. BLI30B Mathead, OKHO Mathead

Вызов Mathcad осуществляется так же, как и вызов других приложений Windows: двойным щелчком по его пиктограмме. После этого перед пользователем появляется окно Mathcad. Его построение выполнено в соответствии со стандартами Windows. Имеются, однако, некоторые отличия. Рассмотрим их.

В строке меню Mathcad помимо известных вам меню

File (Файл), Edit (Правка), View (Вид), Insert (Вставка),

Format (Формат), Window (Окно) и Help (Помощь) имеются также

Math (Математика) - управление вычислениями и

Symbolics (Символика) - управление символьной математикой Mathcad.

Ниже строки меню расположена панель инструментов. Здесь необходимо обратить внимание на следующие «нестандартные» кнопки:

**/№** - вставка функции;  $E^{\prime}$  - вставка единиц;  $E^{\prime}$  - центр ресурсов Mathcad.

В рабочей области окна Mathcad находится еще одна панель, на которой расположены восемь кнопок, ответственных за вызов (щелчком мыши) служебных окон Mathсаd, именуемых палитрами. Палитры отвечают соответственно за следующие функции:

.<br>Вычисления, ввод знаков математических операций и простейших математических функций;

랻 - булева алгебра, ввод символов булевой алгебры;

 $\mathcal{T}^{\perp}$  - графика, управление построением графиков (в дополнение к меню Insert > Graph);

- [!!!] матрицы, создание матриц и управление матричной алгеброй;
- $\left| \frac{1}{125} \right|$  математические символы, ввод символовинтегрирования,

дифференцирования и т.д.;

 $\ddagger$ ] - программирование, управление средствами программирования в Mathcad:

- греческий алфавит, ввод букв греческого алфавита:

ключевые слова символьных вычислений.

Окно Mathcad по умолчанию предназначено для ввода программ математических расчетов. Тексты и комментарии вводятся в специальные текстовые области, которые открываются по команде Insert > Text Region или после ввода с клавиатуры символа кавычек (").

#### 5.2. Простейшие вычисления в Mathcad

Числа вводятся в Mathcad простым набором с клавиатуры. В качестве разделителя десятичной дроби используется точка. Например, 12.152. Арифметические операции вводятся набором операторов +, -, \*, / и  $\wedge$  (возведение в степень). При наборе выражения оно заключается в черную рамку. По окончании набора степени и знаменателя дроби следует нажать клавишу Пробел, после чего можно продолжать набор.

Наберите и вычислите в Mathcad следующее выражение:

$$
15 - \frac{8}{104.5} = 14.923
$$

Лля этого нужно напечатать 15-8/104.5=. После набора оператора (например. - и /) Mathcad показывает небольшой прямоугольник, называемый полем ввода. Вводимое число замещает поле ввода в выражении. После набора знака равенства = Mathcad выводит на экран ответ. Поле ввода, которое появится в конце выражения, предназначено для ввода единиц измерения. Работу с ними мы обсудим ниже. По окончании набора необходимо щелкнуть мышью в любом месте документа помимо выражения, после чего можно начинать набор нового выражения. Для того чтобы удалить выражение, нужно щелкнуть по нему мышью и выбрать команду Cut в меню Edit или в контекстном меню, вызываемом правой кнопкой мыши.

#### 5.3. Определение переменных

Чтобы определить переменную (например, t), необходимо набрать t:. При этом Mathcad отобразит на экране

 $t :=$ .

В поле ввода мы вводим значение переменной. Например: t :=5 или x :=t/2.

Далее нужно щелкнуть мышью в любом месте экрана или нажать клавишу Enter. После этого переменная определена.

Важно помнить, что Mathcad «читает» переменные слева направо и сверху вниз. Поэтому последовательное определение переменных должно происходить именно в таком порядке. Ниже приведены примеры правильного и неправильного определения.

### Правильно:

 $x = 2.5$ .  $t := 5.$  $x := t/2$ , Неправильно:

 $x := t/2$ .  $t := 5$ .  $x =$ 

Неопределенные переменные или функции отмечаются красным шрифтом и сопровождаются соответствующим комментарием. В приведенном «неправильном» примере это t в первой строке и x - в последней.

Mathcad является контекстно-чувствительной программой. Это означает, что он различает заглавные буквы и типы шрифтов. Т, t и t для него разные переменные.

#### 5.4. Дискретные переменные и их функции

Для того чтобы вычислить выражение для диапазона значений, необходимо ввести определение дискретного аргумента. Делается это следующим образом. Напечатайте  $t:10,11;20$ . Здесь 10 - начальное значение аргумента, после запятой вводится следующее значение, после точки с запятой конечное значение. В окне Mathcad при этом отобразится следующее:

### $t := 10.11...20.$

Если шаг изменения аргумента равен единице, то «следующее» значение можно опустить и записать

### $t := 10, 20.$

Для определения функции дискретного переменного после ввода значений аргумента надо ввести  $s(t):t^2/2$ , что отобразится на экране следующим образом:

 $s(t) := \frac{t^{-1}}{2}$ 

Заметим, что функция может быть определена до задания значений аргумента. Теперь для вычисления значений функции достаточно напечатать s(t) =. В результате Mathcad отобразит рассчитанные значения s(t) для заданных значений аргумента в виде столбца чисел

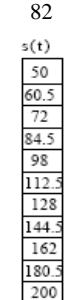

### 5.5. Построение графика функции

Для построения графика функции s(t) необходимо выполнить следующую последовательность операций:

- щелкните мышью в том месте документа Mathcad, где вы хотите построить график (обязательно ниже или правей определений функции и аргумента)
- выполните команду X-Y plot в меню Insert > Graph или вызовите кнопкой плавающей панели палитру создания графиков и выберите на ней нужный тип графика (кнопка
- введите в появившемся макете создаваемого графика в центральное поле ввода у оси абсцисс аргумент t; . введите в центральное поле ввода у оси ординат функцию  $s(t)$ ;
- щелкните мышью вне графика. В результате Mathcad отобразит требуемый график:  $\bullet$

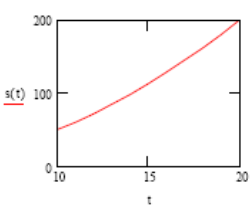

По умолчанию Mathcad автоматически выбирает масштаб графика. Но вы можете и сами задать пределы, в которых он будет построен. Для этого нужно в поля ввода у осей графика ввести значения этих пределов.

#### 5.6. Ввод текста. Использование размерностей

Для введения текста щелкните мышью по месту в документе, в котором вы намерены расположить текст. Затем выполните команду Insert > Text Region или введите с клавиатуры символ кавычек ", выберите шрифт и наберите ваш текст. Для форматирования текста можно воспользоваться командой Format > Style.

Для введения размерности какого-либо числа (переменной, функции) необходимо просто умножить это число (переменную, функцию) на наименование соответствующей единицы измерения. Mathcad распознает большинство единиц измерений по их общепринятым сокращениям. При этом нет необходимости помнить все сокращения, принятые в Mathcad, поскольку достаточно выполнить команду Insert > Units, установив предварительно курсор мыши в окно ввода, предназначенное для ввода размерности, и в открывшемся диалоговом окне появятся все доступные единицы измерений. Выбор системы единиц осуществляется во вкладке Unit System диалогового окна «Math Options», открываюшегося по команле Math > Options. По умолчанию используется международная система единиц СИ.

### 16.6.1. Преобразование Фурье

Математический смысл преобразования Фурье состоит в представлении некоторой функции f(t) в виде бесконечной суммы тригонометрических функций (спектра) вида  $F(v) \cdot \sin(t \cdot v)$ , где, в случае реальных процессов,  $t$  — это время,  $v$  — частота соответст-

\n A. (1) and (2) and (3) are potential, the properties, the force is given by the formula:\n 
$$
\text{Cov}(x, y, z) = \frac{1}{2} \int_{-\infty}^{\infty} f(x, y, z) \, dx
$$
\n

$$
F(v) = \int_{-\infty}^{v} f(t) \cdot e^{iv \cdot t} dt
$$

Привеленная формула имеет скорее теоретическое, нежели практическое значение, так как она позволяет проволить преобразование лишь нал аналитически заланными зависимостями. При обработке же сигналов приходится работать с векторами числовых значений, и к ним данная формула, естественно, неприменима. Обычно используется одна из разновидностей численного алгоритма быстрого преобразования Фурье (БПФ). Этот метод весьма несложен в вычислительном плане, однако позволяет получать

очень точные и корректные результаты.

Для практических расчетов БПФ используются функции:

- fft(y), где  $y$  вектор равномерно распределенных по промежутку измеренных значений изучаемого сигнала. Возвращает вектор прямого преобразования Фурье (этафункция реализует приведенную выше разновидность алгоритма БПФ);
- ifft(c), где с вектор равномерно распределенных значений Фурье спектра. Обратное преобразование Фурье;
- FFT(y) эта функция реализует алгоритм БПФ в несколько другой нормировке, чем fft:
- IFFT(c) обратное преобразование Фурье для спектра, полученного на основании FFT.

Для анализа сигнала с помощью численного преобразования Фурье необходимо знать следующее.

- Количество элементов в векторе значений сигнала должно точно равняться 2n (n - целое число, больше либо равное
- Если данных меньше, то просто нарастите соответствующий вектор за счет нулевых значений - на корректность результата это не окажет никакого влияния.
- В качестве результата прямого преобразования Фурье система вылает вектор из 2n-1+1 элемента. Это обстоятельство следует учитывать, если вы собираетесь провести обратное преобразование или построить график спектра.